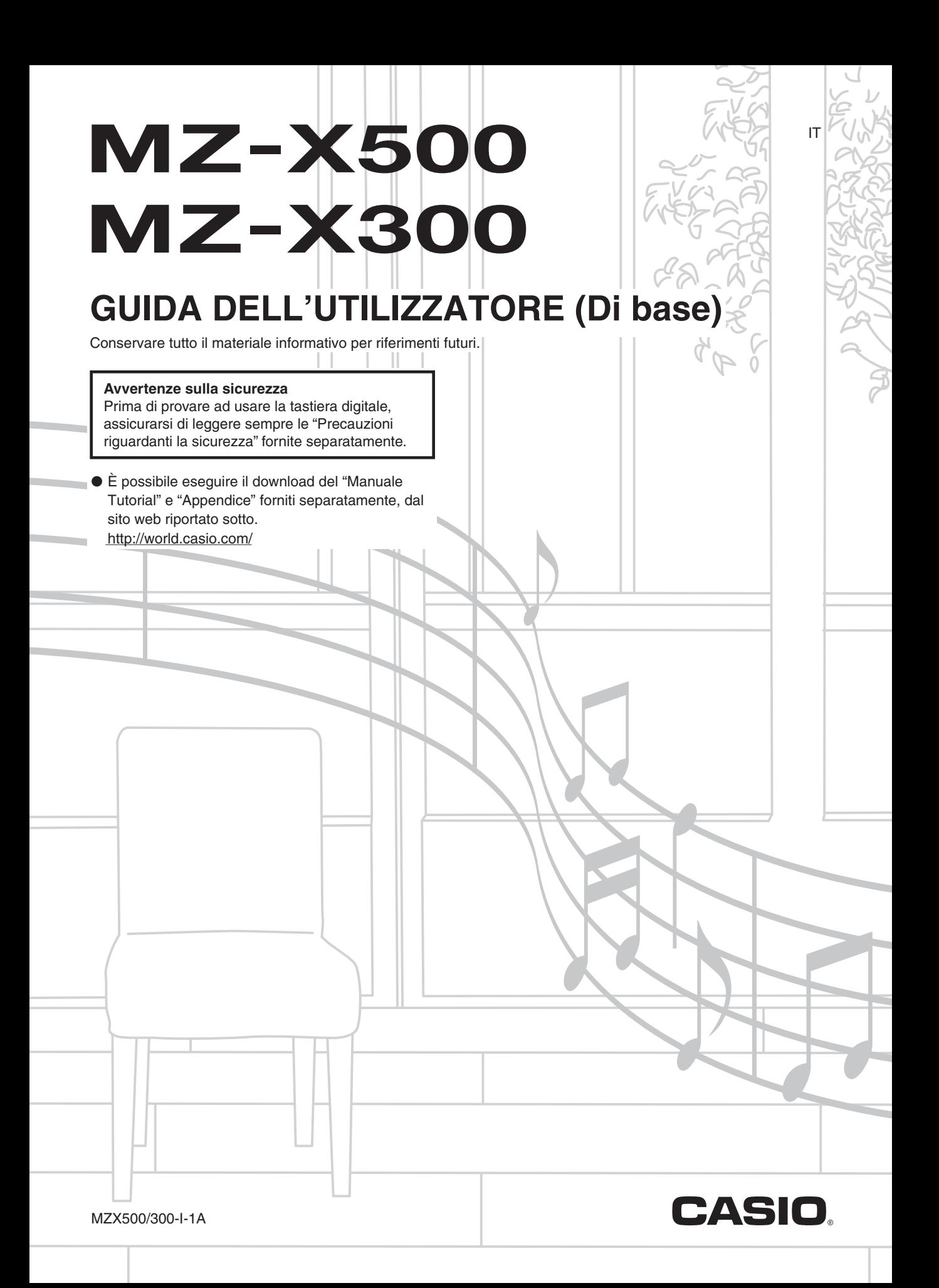

### *Importante!*

Tenere presente le seguenti importanti informazioni prima di usare questo prodotto.

- Prima di usare il trasformatore CA AD-E24250LW opzionale per alimentare lo strumento, accertarsi innanzitutto di controllare che il trasformatore CA non sia danneggiato. Controllare attentamente che il cavo di alimentazione non sia spezzato, incrinato, non abbia conduttori esposti e non presenti altri seri danni. Non lasciare mai che i bambini usino un trasformatore CA seriamente danneggiato.
- Il prodotto non è idoneo all'uso da parte di bambini di età inferiore ai 3 anni.
- Usare esclusivamente il trasformatore CA AD-E24250LW CASIO.
- Il trasformatore CA non è un giocattolo.
- Accertarsi di scollegare il trasformatore CA prima di pulire il prodotto.

Dichiarazione di conformità alle direttive UE

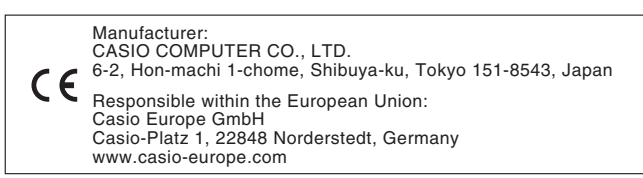

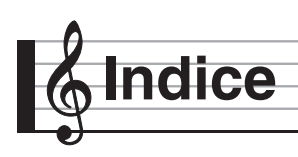

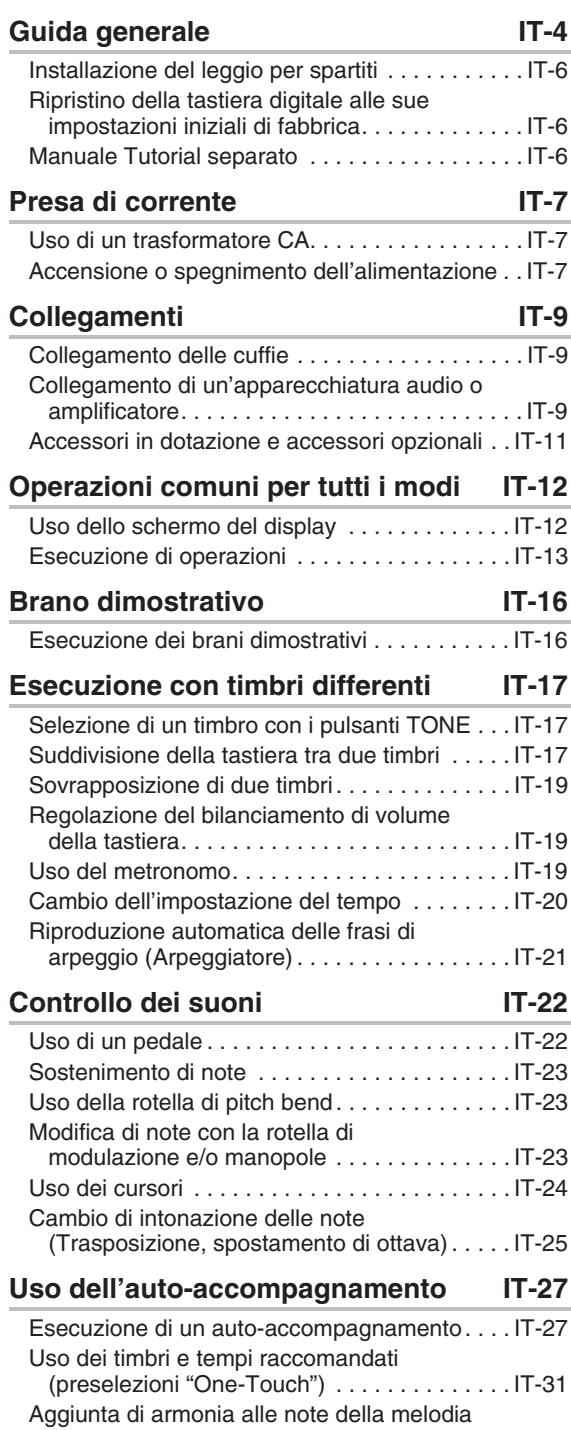

(Auto-harmonize) . . . . . . . . . . . . . . . . . . . . . . IT-31

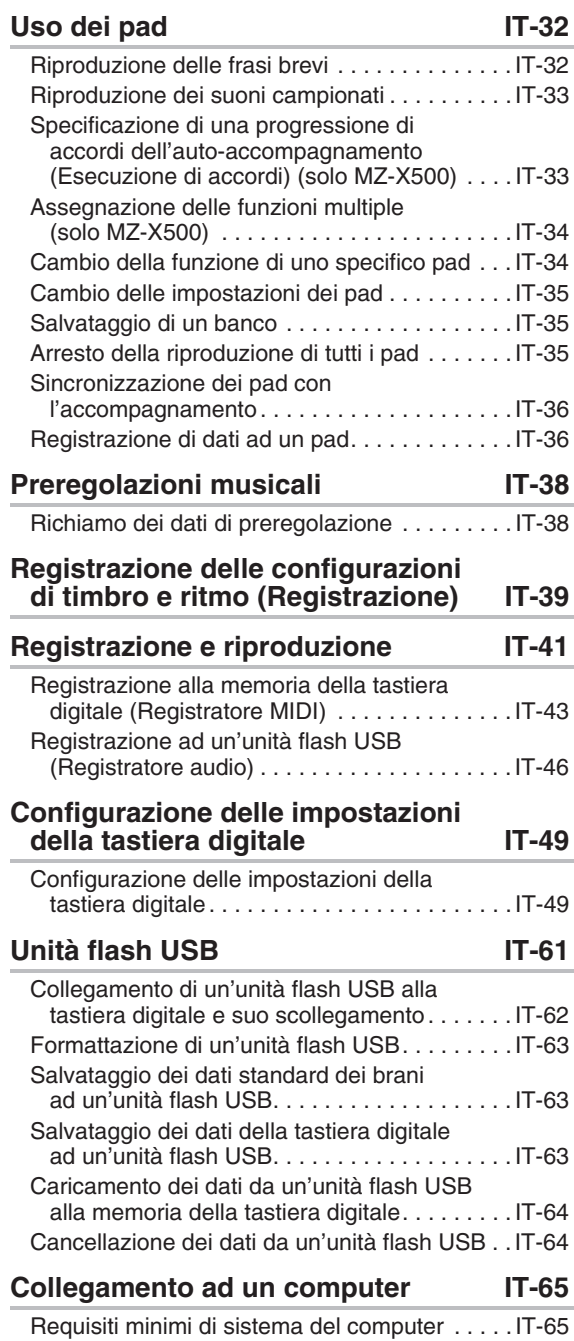

Uso del sistema MIDI . . . . . . . . . . . . . . . . . . . . IT-66

#### Indice

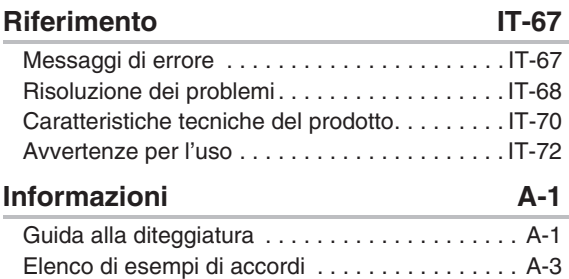

I nomi di società e di prodotti citati in questo manuale potrebbero essere marchi di fabbrica depositati di altri.

**Guida generale**

- Tutte le illustrazioni riportate in questo manuale mostrano il modello MZ-X500.
- L'aspetto reale del prodotto potrebbe essere differente da quello mostrato nelle illustrazioni riportate in questa Guida dell'utilizzatore.

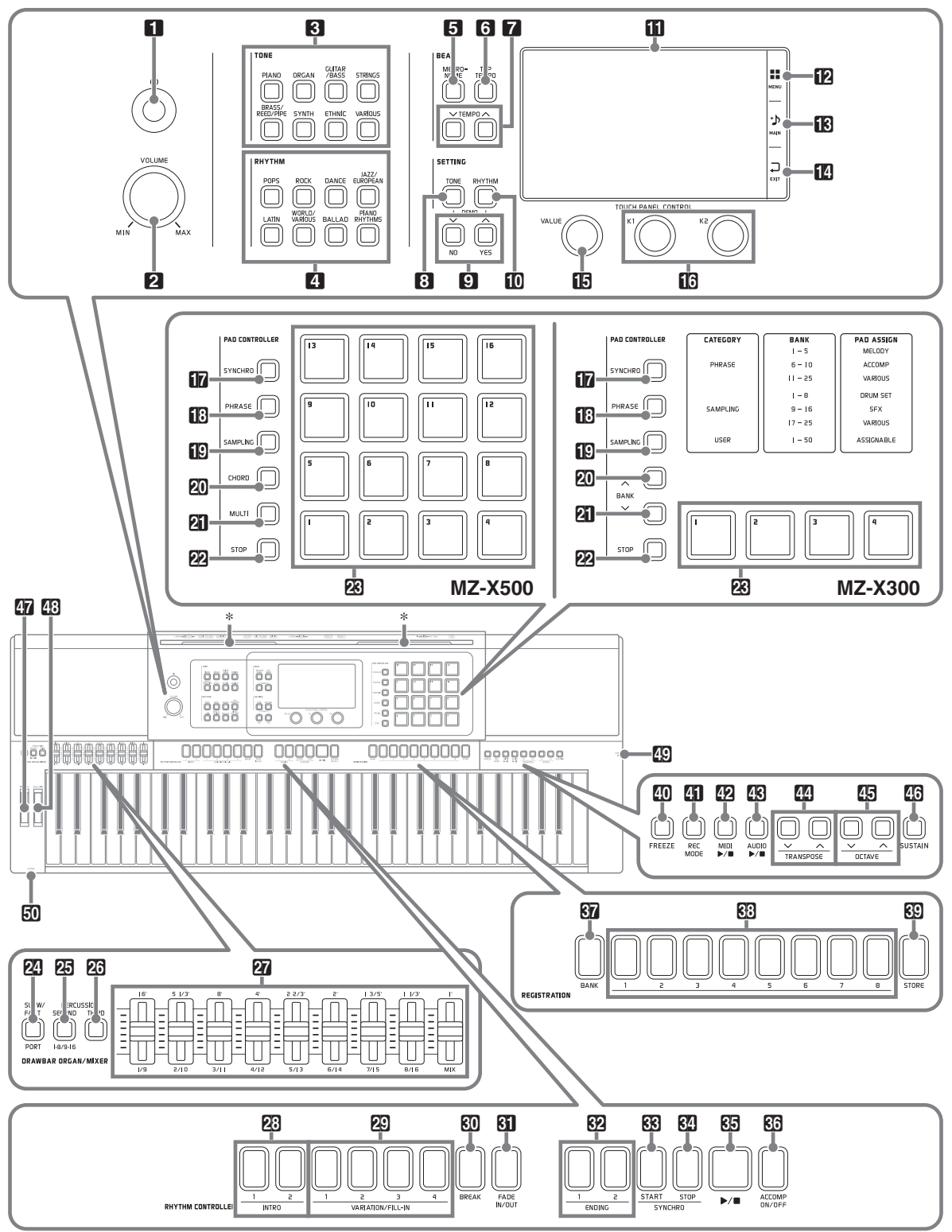

- Questo manuale utilizza i numeri e i nomi riportati sotto per riferirsi ai pulsanti e ai controlli.
- Fl Pulsante  $\bigcup$  (Accensione)
- 2Controllo del volume (**VOLUME**)
- 3Area dei timbri (**TONE**)
	- Pulsante di piano (**PIANO**)
	- Pulsante di organo (**ORGAN**)
	- Pulsante di chitarra/basso (**GUITAR/BASS**)
	- Pulsante di archi (**STRINGS**)
		- Pulsante di ottoni/fiati/canne (**BRASS/REED/PIPE**)
	- Pulsante di sintetizzatore (**SYNTH**)
	- Pulsante di strumenti etnici (**ETHNIC**)
	- Pulsante vari (**VARIOUS**)
- 4Area dei ritmi (**RHYTHM**)
	- Pulsante pops (**POPS**)
		- Pulsante rock (**ROCK**)
		- Pulsante dance (**DANCE**)
		- Pulsante jazz/european (**JAZZ/EUROPEAN**)
		- Pulsante latin (**LATIN**)
		- Pulsante world/various (**WORLD/VARIOUS**)
	- Pulsante ballad (**BALLAD**)
	- Pulsante ritmi di piano (**PIANO RHYTHMS**)
- Area di battute (**BEAT**)
	- 5Pulsante del metronomo (**METRONOME**)
	- 6Pulsanti di tap, tempo (**TAP, TEMPO**)
	- **7** Pulsanti di tempo (**TEMPO**) ∨, ∧
- Area di impostazione (**SETTING**)
	- 8Pulsante di timbro (**TONE**)
	- 9 Pulsanti V/NO, A/YES
	- **ind** Pulsante di ritmo (**RHYTHM**)
- **in** Display
- **12 MENU**
- **13** Principale (**MAIN**)
- **14** Uscita (EXIT)
- **b** Manopola di valore (VALUE)
- **ig** Manopole **K1**, **K2**
- Area **PAD CONTROLLER** (MZ-X500)
	- **by** Pulsante di sincronizzazione (**SYNCHRO**)
	- **B** Pulsante di frase (PHRASE)
	- **ind** Pulsante di campionamento (**SAMPLING**)
	- ckPulsante di accordo (**CHORD**)
	- clPulsante di multi (**MULTI**)
	- cmPulsante di arresto (**STOP**)
	- **28** Pad da **1** a **16**
- Area **PAD CONTROLLER** (MZ-X300) Area di organo drawbar/mixer (**DRAWBAR ORGAN/MIXER**) Area di controllo ritmo (**RHYTHM CONTROLLER**) Area di registrazione (**REGISTRATION**) **40** Pulsante di freeze (**FREEZE**) **El Pulsante di modo registrazione (REC MODE) Pulsante MIDI** >/ **by** Pulsante di sincronizzazione (SYNCHRO) **B** Pulsante di frase (PHRASE) **in**Pulsante di campionamento (**SAMPLING**) **RU** Pulsante di banco (**BANK**) $\land$ **21** Pulsante di banco (**BANK**)  $\vee$ **22** Pulsante di arresto (STOP) **R**Pad da **1** a 4 **24** Pulsanti di slow/fast, porta (**SLOW/FAST**, **PORT**) **25** Pulsante di seconda percussione (**PERCUSSION SECOND**), **1-8/9-16** 26 Pulsante di terza percussione (**PERCUSSION THIRD**) 27 Cursori csPulsanti di introduzione (**INTRO1**, **2**) ctPulsanti di variazione/fill-in (**VARIATION/FILL-IN**) da **1** a **4**  $\mathbb{E}$ Pulsante di break (**BREAK**) **61** Pulsante di fade in/out (**FADE IN/OUT**) **82** Pulsanti di finale (**ENDING1**, 2) 63 Pulsante di avvio sincronizzazione (**SYNCHRO START**) 84 Pulsante di arresto sincronizzazione (**SYNCHRO STOP**)  $R\overline{B}$  Pulsante  $\blacktriangleright$  (avvio/arresto) **66** Pulsante di attiv./disattiv. accompagnamento (**ACCOMP ON/OFF**)  $\overline{\text{67}}$  Pulsante di banco (BANK) dsPulsanti di registrazione (**REGISTRATION**) da **1** a **8 69** Pulsante di memorizzazione (**STORE**)
- **<sup>2</sup>S** Pulsante **AUDIO** ▶■
- **Pulsanti di trasposizione (TRANSPOSE)**  $\vee$ ,  $\wedge$
- **ED** Pulsanti di ottava (OCTAVE)  $\vee$ ,  $\wedge$
- **46 Pulsante di sustain (SUSTAIN)**
- **EV** Rotella di pitch bend (PITCH BEND)
- **ES** Rotella di modulazione (MODULATION)
- **ED** Porta per unità flash USB
- fkPresa cuffie (**PHONES**)

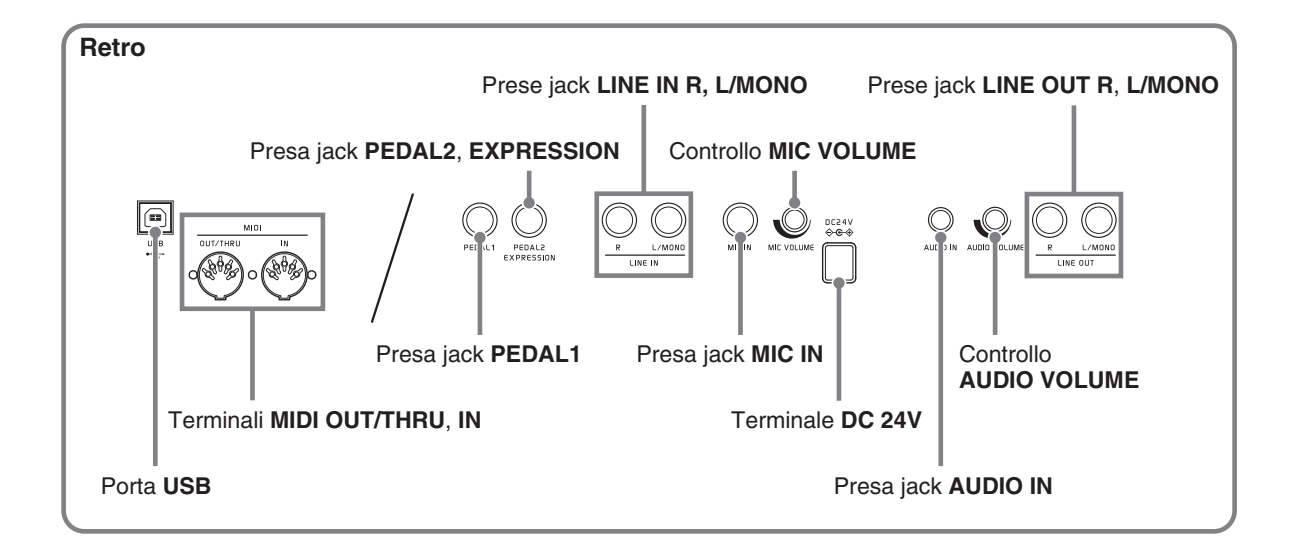

### \* **Installazione del leggio per spartiti**

Inserire la parte inferiore del leggio per spartiti nella scanalatura sulla superficie della consolle della tastiera digitale.

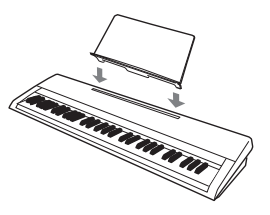

### **Pannello LCD**

Il pannello a cristalli liquidi dello schermo monitor utilizza una tecnologia di alta precisione che fornisce una resa in pixel superiore a 99,99%. Questo significa che un eventuale numero molto piccolo di pixel potrebbe non illuminarsi o rimanere sempre illuminato. Questo è dovuto alle caratteristiche del pannello a cristalli liquidi, e non è indice di malfunzionamento.

### **Ripristino della tastiera digitale alle sue impostazioni iniziali di fabbrica**

Eseguire la seguente procedura quando si desidera ripristinare i dati e le impostazioni della tastiera digitale ai loro valori iniziali di fabbrica.

**1.** Spegnere la tastiera digitale.

#### **2.** Mantenendo premuto il pulsante 7 **TEMPO**   $\vee$ ,  $\wedge$ , premere il pulsante  $\P$   $\psi$ .

• La tastiera digitale si accenderà e inizializzerà il suo sistema interno. Sarà possibile usare la tastiera digitale dopo qualche istante.

#### NOTA

• Per informazioni sull'accensione e spegnimento dell'alimentazione, vedere la sezione "Accensione o spegnimento dell'alimentazione" (pagina IT-7).

### **Manuale Tutorial separato**

È possibile eseguire il download del "Manuale Tutorial" e "Appendice"\* forniti separatamente, dal sito web riportato sotto. http://world.casio.com/

\* Liste dei timbri e ritmi

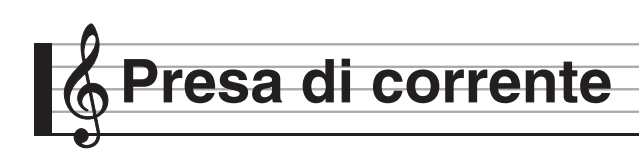

La vostra tastiera digitale funziona con la normale corrente domestica. Accertarsi di spegnere l'alimentazione quando non si usa la tastiera digitale.

### **Uso di un trasformatore CA**

Utilizzare esclusivamente il trasformatore CA (standard JEITA, con spina a polarità unificata) in dotazione a questa tastiera digitale. L'uso di un tipo differente di trasformatore CA può causare il malfunzionamento della tastiera digitale.

#### **Trasformatore CA specificato: AD-E24250LW**

• Usare il cavo di alimentazione fornito in dotazione per collegare il trasformatore CA come viene mostrato nell'illustrazione riportata sotto.

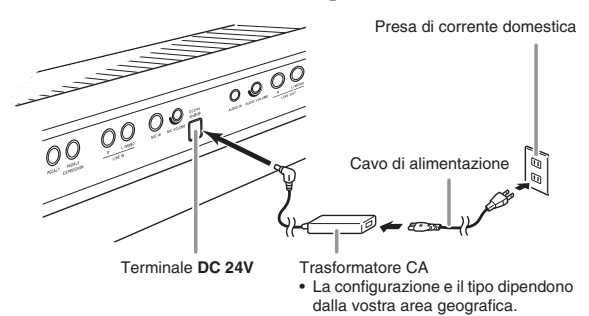

#### **Osservare le seguenti importanti avvertenze per evitare di danneggiare il cavo di alimentazione.**

#### **Durante l'uso**

- Non tirare mai il cavo con forza eccessiva.
- Non tirare mai il cavo ripetutamente.
- Non attorcigliare mai il cavo alla base della spina o connettore.

#### **Durante lo spostamento**

• Prima di spostare la tastiera digitale, accertarsi di scollegare il trasformatore CA dalla presa di corrente.

#### **Durante la conservazione**

• Avvolgere e allacciare il cavo di alimentazione, ma non avvolgerlo mai attorno al trasformatore CA.

#### (V) IMPORTANTE!

- Non collegare mai il trasformatore CA (standard JEITA, con spina a polarità unificata) in dotazione a questa tastiera digitale, a qualsiasi altro dispositivo. In tal modo si crea il rischio di malfunzionamento.
- Assicurarsi che la tastiera digitale sia spenta prima di collegare o di scollegare il trasformatore CA.
- Il trasformatore CA diverrà caldo al tocco dopo un uso molto prolungato. Questo è normale e non è indice di malfunzionamento.

• Usare il trasformatore CA in modo che la sua superficie con etichetta sia rivolta verso il basso. Il trasformatore CA diviene incline ad emettere onde elettromagnetiche quando la sua superficie con l'etichetta viene rivolta verso l'alto.

### **Accensione o spegnimento dell'alimentazione**

- **Premere il pulsante 1 U per accendere** l'alimentazione.
	- Non toccare la tastiera, i pedali, o i pulsanti mentre sul display è visualizzata la schermata di avvio. In tal caso si causerà un malfunzionamento.

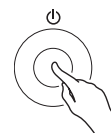

- Usare il controllo **VOLUME** (2) della tastiera digitale per regolare il volume.
- **2.** Per spegnere la tastiera digitale, mantenere premuto il pulsante  $\Box$   $\Diamond$  finché il display della tastiera digitale non visualizzi nulla.

#### O IMPORTANTE!

• Il messaggio mostrato sotto potrebbe apparire mentre i dati sono in fase di salvataggio alla memoria della tastiera digitale, o immediatamente dopo che si accende la tastiera digitale.

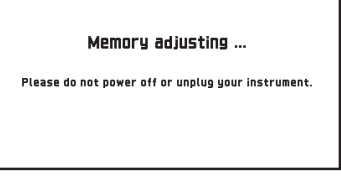

Non spegnere mai l'alimentazione della tastiera digitale mentre è visualizzato questo messaggio.

#### NOTA

Premendo il pulsante  $\Box$   $\Diamond$  per spegnere l'alimentazione, si mette in realtà la tastiera digitale in stato di attesa. Nello stato di attesa, piccole quantità di corrente continuano a circolare nella tastiera digitale. Se non si intende di utilizzare la tastiera digitale per un lungo periodo di tempo, oppure se c'è un temporale con fulmini nella vostra zona, assicurarsi di scollegare il trasformatore CA dalla presa di corrente domestica.

#### **Spegnimento automatico**

Questa tastiera digitale è progettata per spegnersi automaticamente, per evitare spreco di energia, se non viene eseguita nessuna operazione per un tempo prestabilito. Il tempo di attivazione dello spegnimento automatico è di circa quattro ore.

#### $Q$  NOTA

• È possibile disattivare lo spegnimento automatico, se lo si desidera. Per i dettagli, vedere "Auto Power Off" riportato in "Schermata SYSTEM SETTING" (pagina IT-55).

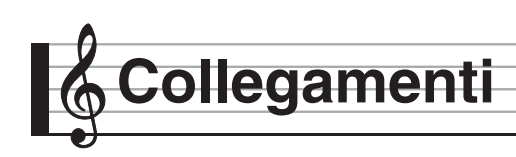

### **Collegamento delle cuffie**

#### **V** IMPORTANTE!

• Prima di collegare le cuffie, accertarsi di usare il controllo 2 **VOLUME** della tastiera digitale per regolare il volume ad un livello basso. Dopo il collegamento, è possibile regolare il volume al livello desiderato.

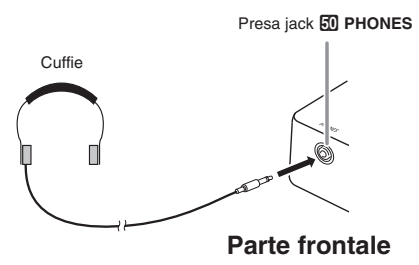

Collegare le cuffie alla presa jack **PHONES**. Collegando le cuffie alla presa jack **PHONES** si esclude l'uscita ai diffusori, il che significa che è possibile esercitarsi anche a tarda notte senza disturbare gli altri. Per proteggere l'udito, accertarsi di non regolare il volume ad un livello troppo alto quando si usano le cuffie.

#### NOTA

- Assicurarsi di inserire la spina delle cuffie fino in fondo nella presa jack **PHONES**. In caso contrario, il suono potrebbe udirsi solo da un lato delle cuffie.
- Se la spina delle cuffie in uso non corrisponde alla presa jack **PHONES**, utilizzare l'adattatore spina applicabile disponibile in commercio.
- Se si stanno utilizzando cuffie che richiedono un adattatore spina, assicurarsi di non lasciare l'adattatore inserito quando si scollegano le cuffie. In tal modo, non si udirà l'audio dai diffusori quando si suona la tastiera.

### **Collegamento di un'apparecchiatura audio o amplificatore**

È possibile collegare alla tastiera digitale un'apparecchiatura audio o un amplificatore musicale, e quindi eseguire la riproduzione tramite i diffusori esterni, per un volume più elevato ed una migliore qualità del suono.

#### **INPORTANTE!**

- Mentre è disabilitata l'uscita audio dai diffusori,\* la tastiera digitale ottimizza automaticamente l'audio per l'ascolto con le cuffie e **LINE OUT**. Durante l'uscita dai diffusori, il piano digitale commuta automaticamente per ottimizzare l'ascolto con i diffusori.
	- \* Spina inserita nella presa jack **PHONES** o "Speaker" Schermata SYSTEM SETTING (pagina IT-55) disattivata.
- Ogni volta che si collega un dispositivo alla tastiera digitale, innanzitutto usare il controllo **VOLUME** per impostare il volume ad un livello basso. Dopo il collegamento, è possibile regolare il volume al livello desiderato.
- Ogni volta che si collega un qualsiasi dispositivo alla tastiera digitale, assicurarsi di leggere la documentazione per l'utente fornita con il dispositivo.

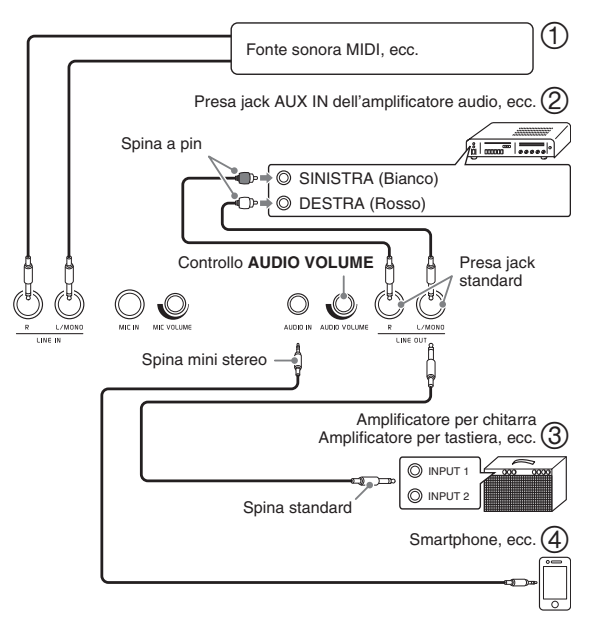

#### **Uso della tastiera digitale per riprodurre suoni da una fonte sonora esterna (Figure 1) e 4)**

Una fonte sonora esterna collegata a **LINE IN R** (destra) viene messa in uscita dal diffusore destro della tastiera digitale, mentre una fonte sonora esterna collegata a **LINE IN L/MONO** viene messa in uscita dal diffusore sinistro. Utilizzare i cavi di connessione disponibili in commercio che corrispondono all'apparecchiatura da collegare. Quando una fonte sonora esterna è collegata solo a **LINE IN L/MONO**, l'ingresso viene messo in uscita da entrambi i diffusori. È possibile collegare uno smartphone o altro riproduttore musicale a **AUDIO IN**. Usare il controllo **AUDIO VOLUME** per regolare il livello di volume dell'audio in ingresso dal terminale **AUDIO IN**. Questo livello di volume non può essere regolato utilizzando il controllo 2 **VOLUME**.

#### NOTA

- Gli effetti incorporati della tastiera digitale (reverbero, chorus, DSP) vengono applicati anche all'ingresso audio dal terminale LINE IN/MIC IN. L'ingresso LINE IN/MIC IN può essere registrato con il registratore audio.
- Gli effetti incorporati della tastiera digitale (reverbero, chorus, DSP) non vengono applicati all'ingresso del terminale **AUDIO IN**. L'ingresso **AUDIO IN** non può essere registrato con il registratore audio.

#### **Collegamento ad un'apparecchiatura audio (Figura )**

Usare i cavi disponibili in commercio per collegare l'apparecchiatura audio esterna alle prese jack **LINE OUT** della tastiera digitale, come mostrato in Figura . L'uscita dalla presa jack **LINE OUT R** è l'audio del canale destro, mentre l'uscita dalla presa jack **LINE OUT L/MONO** è l'audio del canale sinistro. Spetta all'utilizzatore di acquistare i cavi di collegamento simili a quelli mostrati nell'illustrazione, per il collegamento dell'apparecchiatura audio. Normalmente, in questa configurazione si deve impostare il selettore d'ingresso dell'apparecchiatura audio all'impostazione che specifica il terminale (come ad esempio AUX IN) al quale è collegata la tastiera digitale. Usare il controllo **VOLUME** della tastiera digitale per regolare il livello del volume.

#### **Collegamento ad un amplificatore per strumenti musicali (Figura )**

Usare i cavi disponibili in commercio per collegare l'amplificatore alle prese jack **LINE OUT** della tastiera digitale, come mostrato in Figura (3). L'uscita dalla presa jack **LINE OUT R** è l'audio del canale destro, mentre l'uscita dalla presa jack **LINE OUT L/MONO** è l'audio del canale sinistro. Eseguendo il collegamento solo alla presa jack **LINE OUT L/MONO**, si mette in uscita il suono miscelato di entrambi i canali. Spetta all'utilizzatore di acquistare un cavo di collegamento simile a quello mostrato nell'illustrazione, per il collegamento dell'amplificatore. Usare il controllo **VOLUME** della tastiera digitale per regolare il livello del volume.

#### **Mettere in uscita il suono da un microfono**

È possibile collegare un microfono opzionale o disponibile in commercio\* al terminale **MIC IN** e mettere in uscita il suono proveniente dal microfono tramite i diffusori della tastiera digitale.

\* Usare un microfono dinamico.

È possibile regolare il livello del volume del microfono con il controllo **MIC VOLUME**. Il controllo del volume del microfono è indipendente dal volume generale della tastiera.

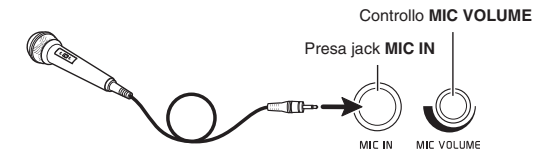

#### (V) IMPORTANTE!

- Prima di collegare un microfono, assicurarsi che la tastiera digitale e il microfono siano spenti.
- Prima di eseguire il collegamento, impostare entrambi i controlli **VOLUME** e **MIC VOLUME** a livelli bassi. Regolare le impostazioni del volume ai livelli appropriati dopo aver collegato il microfono.

### **Accessori in dotazione e accessori opzionali**

Usare esclusivamente gli accessori che sono specificati per l'uso con questa tastiera digitale.

L'uso di accessori non autorizzati comporta il rischio di incendio, scossa elettrica e lesioni fisiche.

#### $Q$ <sub>NOTA</sub>

• È possibile avere informazioni sugli accessori che sono venduti separatamente per questo prodotto, dal catalogo CASIO disponibile dal vostro rivenditore, e dal sito web CASIO al seguente URL. **http://world.casio.com/**

# **Operazioni comuni per tutti i modi**

### **Uso dello schermo del display**

#### **Layout dello schermo del display**

Quando si accende la tastiera digitale, appare una schermata MENU e una schermata MAIN (che mostra la predisposizione attuale) sul display. È possibile usare queste schermate per configurare una varietà di funzioni differenti. Una palette di scelta rapida di icone di navigazione che appare lungo il lato destro, è destinata per la navigazione tra le schermate.

#### ■ **Schermata MENU**

Toccando un'icona del menu si visualizza una schermata per la configurazione di timbro, ritmo, e altre impostazioni.

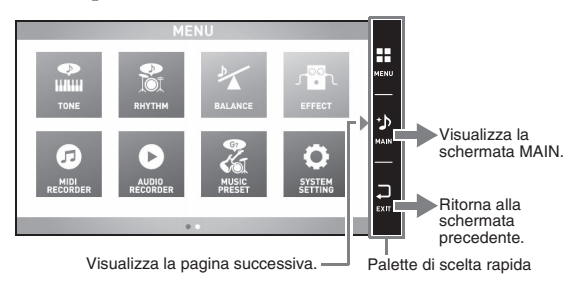

#### ■ **Schermata MAIN**

La schermata MAIN è per controllare e modificare le impostazioni principali. Le impostazioni attuali vengono mostrate lungo la parte inferiore della schermata.

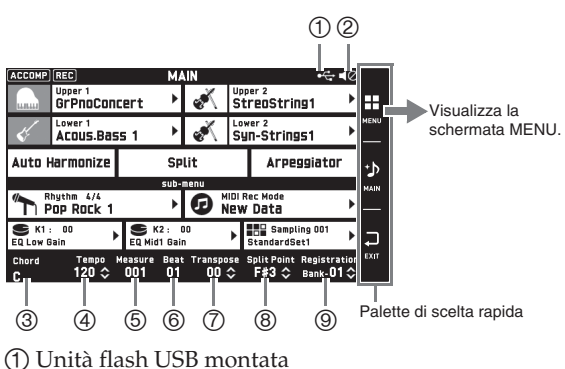

- 
- Diffusori disattivati
- Accordo
- Tempo
- Misura
- Battuta
- Trasposizione
- Punto di suddivisione
- Banco di registrazione

#### ■ Palette di scelta rapida

La palette di scelta rapida viene sempre visualizzata lungo il lato destro dello schermo. Toccare le icone della palette di scelta rapida per navigare tra le schermate.

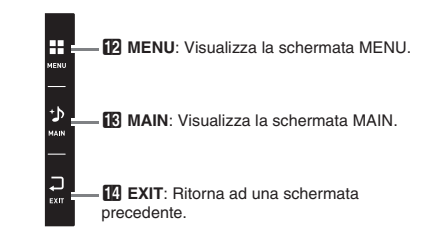

#### **Contenuti della schermata**

È possibile comprendere le voci attualmente selezionate e le icone delle operazioni abilitate tramite i loro colori;

Rosso: Selezionata attualmente o attivata Blu: Operazione abilitata

Tutte le schermate riportate in questo manuale mostrano quelle del modello MZ-X500.

*Esempio:* Gruppi Pops "16 Beat 1" selezionato

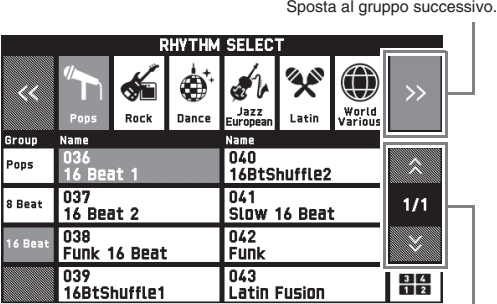

Sposta alla pagina precedente o successiva.

### (V) IMPORTANTE!

• I significati dei simboli che appaiono dopo che i dati sono stati salvati o modificati vengono spiegati di seguito.

- ! : Dati non salvati
- \*: Dati salvati

Dati non salvati ( ! ) verranno eliminati se si esce dall'operazione di modifica o di registrazione selezionando un numero differente. Se non si desidera che i dati modificati vengano eliminati, assicurarsi di salvarli prima di fare qualsiasi altra cosa.

### **Esecuzione di operazioni**

#### **Per usare il pannello tattile**

La vostra tastiera digitale dispone di un pannello tattile. È possibile usare il pannello tattile per configurare una varietà di funzioni differenti.

### (V) IMPORTANTE!

• Non eseguire le operazioni sul pannello tattile con un oggetto tagliente o appuntito. In tal modo si può danneggiare il pannello LCD.

#### **Toccare**

Premere il display leggermente con il dito.

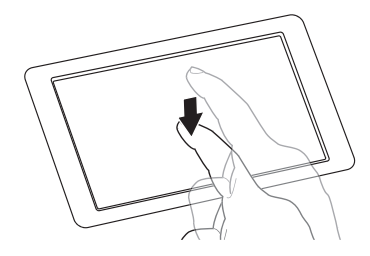

#### **Toccare e trascinare**

Toccare e trascinare con il dito il display da sinistra a destra. Toccando e trascinando una schermata MENU si cambia ad un'altra pagina di voci di menu.

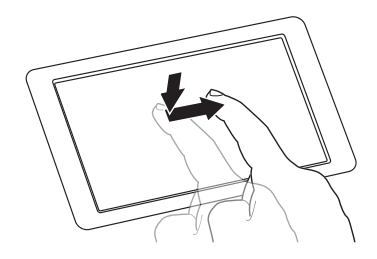

#### **Per introdurre caratteri di testo**

È possibile toccare i tasti di una tastiera a schermo per introdurre i nomi dei file di dati. La tastiera digitale supporta l'introduzione di caratteri alfabetici e simboli.

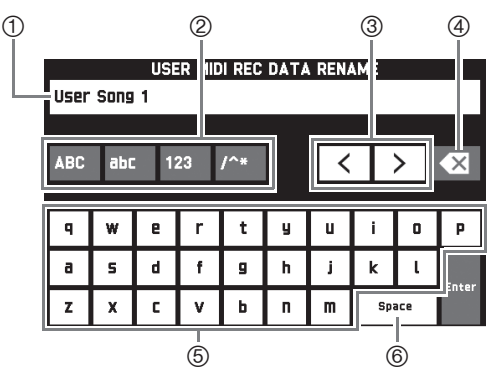

- Mostra le lettere da voi introdotte.
- Seleziona il tipo di carattere.
- Sposta il cursore in avanti e indietro.
- Cancella la lettera alla sinistra del cursore.
- Introduce lettere alla posizione del cursore.
- Introduce uno spazio alla posizione del cursore.

Una voce che può essere selezionata utilizzando una lista, viene indicata dall'icona " $\blacktriangleright$ ".

**1.** Toccare la voce di cui si desidera cambiare l'impostazione.

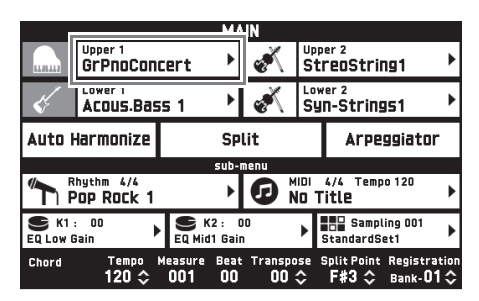

**2.** Sulla lista che appare, toccare la voce che si desidera cambiare.

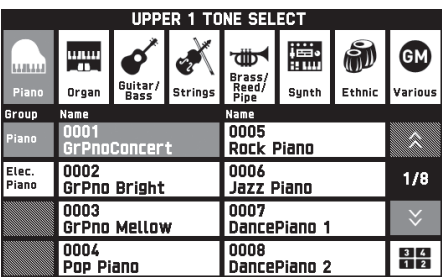

#### **Per selezionare una voce in una lista Per cambiare un valore di impostazione**

Un valore di impostazione che può essere cambiato viene indicato da un'icona " $\Diamond$ ". È possibile usare una delle due procedure riportate di seguito per cambiare un valore di impostazione.

#### ■ Per cambiare un valore di impostazione **usando i pulsanti o un'operazione con la manopola**

**1.** Toccare la voce di cui si desidera cambiare l'impostazione.

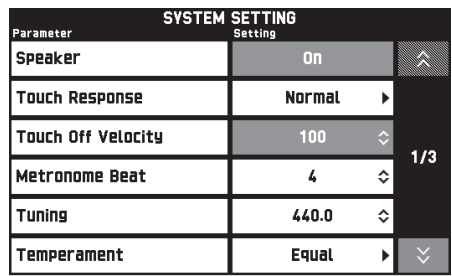

- **2.** Usare la manopola **i5 VALUE** o i pulsanti 9 w**/NO,** q**/YES** per cambiare il valore di impostazione.
	- Mantenendo premuto uno dei pulsanti  $\mathbf{Q} \vee$ /NO, q**/YES** si scorrono i valori ad alta velocità.
	- Premendo i pulsanti **9**  $\vee$ /NO,  $\wedge$ /YES contemporaneamente si riporta l'impostazione al suo valore iniziale di default.

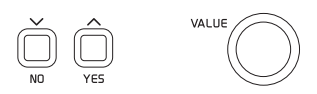

#### ■ **Esecuzione di operazioni sullo schermo**

- **1.** Toccare la voce di cui si desidera cambiare l'impostazione per selezionarla.
- **2.** Toccare l'icona per l'introduzione numerica. Questa operazione farà apparire la tastiera a schermo sul display.

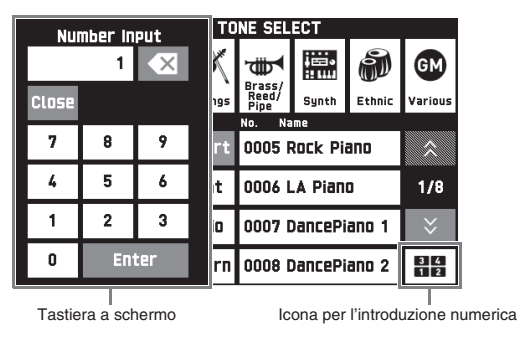

**3.** Usare la tastiera a schermo per introdurre i numeri.

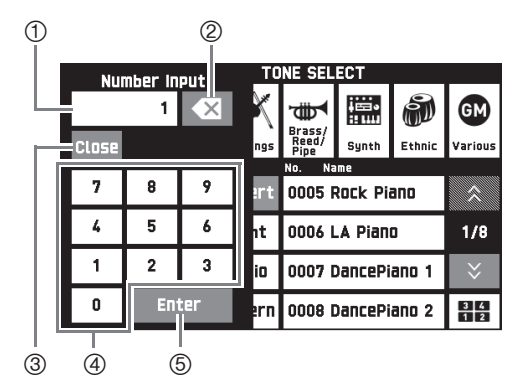

- Mostra il valore da voi introdotto.
- Toccare per cancellare un valore introdotto.
- Toccare per chiudere la finestra di introduzione del valore.
- Toccare per introdurre i numeri.
- Toccare per registrare un valore introdotto.

#### **Per commutare una funzione attivata o disattivata**

Per commutare una funzione tra attivata o disattivata, toccare la sua voce o icona.

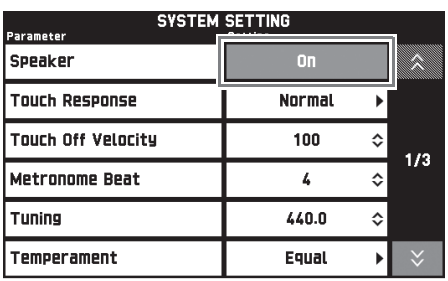

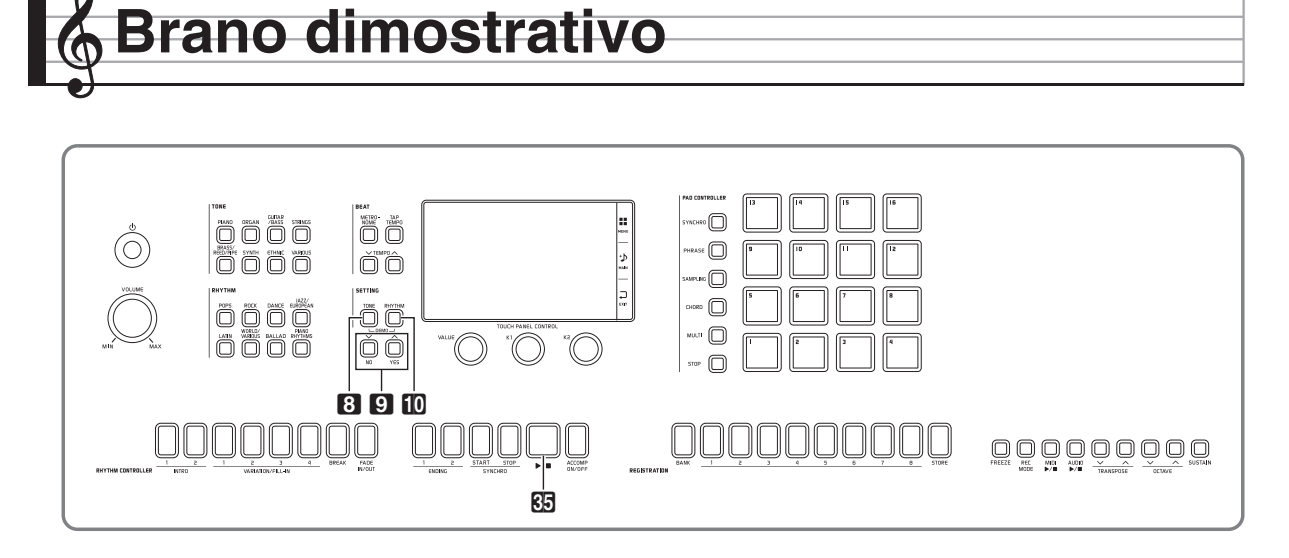

### **Esecuzione dei brani dimostrativi**

#### **1.** Premere i pulsanti **8 TONE** e **iD RHYTHM** contemporaneamente.

In questo modo si avvierà la riproduzione sequenziale dei brani dimostrativi, iniziando dal brano 1.

• È possibile usare i pulsanti  $\Box \lor$ /NO,  $\land$ /YES per cambiare ad un altro brano dimostrativo.

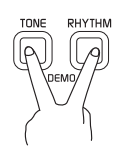

## 2. Premere il pulsante 85  $\blacktriangleright$ /**.**

In questo modo si interrompe la riproduzione del brano dimostrativo.

La riproduzione dei brani dimostrativi continuerà a ciclo continuo finché non si preme il pulsante  $\boxtimes \rightarrow \blacksquare$ per arrestarla.

#### NOTA

• Durante la riproduzione dei brani dimostrativi possono essere eseguite solo le operazioni descritte sopra.

**Esecuzione con timbri differenti**

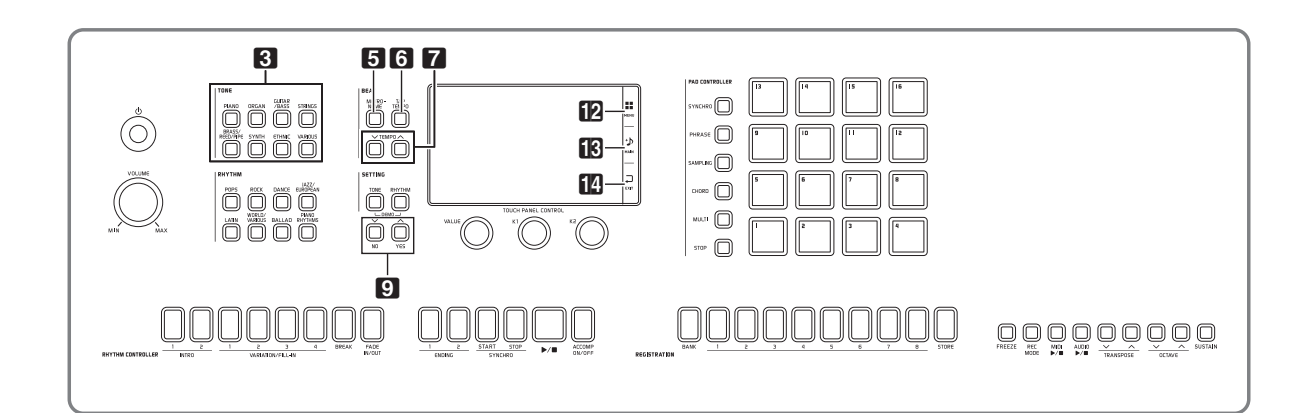

La vostra tastiera digitale dispone di un vasto assortimento di timbri. È possibile selezionate un timbro ed eseguirlo sulla tastiera.

• Per maggiori dettagli sui timbri, fare riferimento all'"Appendice" separata.

### **Selezione di un timbro con i pulsanti TONE**

- **1.** Nell'area 3 **TONE**, premere il pulsante del gruppo di timbri che contiene il timbro che si desidera.
	- Questa operazione visualizzerà il gruppo di timbri sulla schermata UPPER 1 TONE SELECT.
	- Toccando l'icona del sottogruppo, si visualizzano i timbri del sottogruppo.
	- Per selezionare una parte e cambiare la sua impostazione di timbro, toccare "Select" sulla schermata TONE prima di eseguire l'operazione riportata sopra, e quindi selezionare una parte (Upper 1, Lower 1, etc.). Per maggiori dettagli, vedere il manuale "Tutorial" separato.
	- È possibile visualizzare la schermata UPPER 1 TONE SELECT da qualsiasi altra schermata premendo un pulsante nell'area 3 **TONE**.
	- Sulla schermata MAIN, è possibile toccare "Upper 1" e quindi usare la schermata UPPER 1 TONE SELECT per selezionare un timbro.

#### Sottogruppo

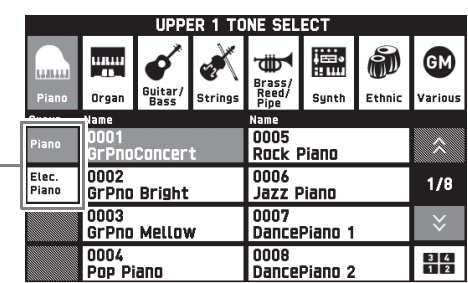

- **2.** Toccare il timbro che si desidera utilizzare.
	- È possibile navigare tra le pagine dei gruppi di timbri toccando " $\bigwedge$ " o " $\bigvee$ ".

#### $\sim$ NOTA

• Se si tocca l'icona Upper 1 per disattivarla, non si udirà nessun suono quando si preme un tasto della tastiera.

### **Suddivisione della tastiera tra due timbri**

È possibile suddividere la tastiera in modo che il lato sinistro (gamma più bassa) esegua un timbro, e il lato destro (gamma più alta) esegua un timbro differente.

- Su una tastiera suddivisa, un timbro assegnato alla gamma bassa viene chiamato "timbro split" (Lower 1).
	- *Esempio:* "LA Piano" è selezionato per il timbro principale, e "Acoustic Bass 1" è selezionato per il timbro split

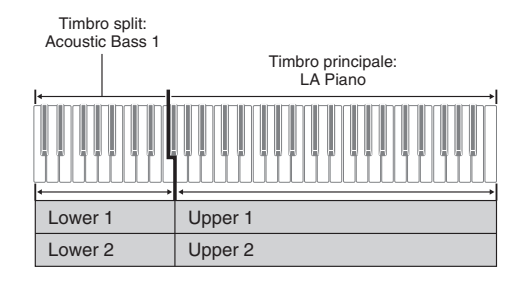

- **1.** Sullo schermo, toccare **B** MAIN. Questo visualizza la schermata MAIN.
- **2.** Toccare "Upper 1" e quindi selezionare il timbro principale.

**3.** Sulla schermata MAIN, toccare "Split".

In questo modo si attiva la suddivisione.

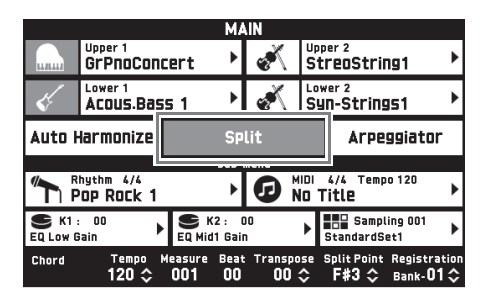

**4.** Toccare "Lower 1".

Questo visualizza la schermata TONE SELECT.

- **5.** Toccare il gruppo che contiene il timbro che si desidera utilizzare come timbro split.
	- Usare i pulsanti dei gruppi di timbri nell'area 8 **TONE** per selezionare il gruppo di timbri che si desidera.
- **6.** Toccare il timbro che si desidera utilizzare come timbro split.
- **7.** Sullo schermo, toccare **B** MAIN per ritornare alla schermata MAIN.
- **8.** Per annullare la suddivisione della tastiera e ritornare ad un timbro singolo, toccare "Split" sulla schermata MAIN.

In questo modo si annulla la suddivisione della tastiera.

#### NOTA

- È possibile sovrapporre entrambi il timbro principale e il timbro split con un altro timbro attivando la sovrapposizione (pagina IT-19). È anche possibile configurare l'impostazione di sovrapposizione dopo aver attivato la suddivisione.
- Disattivando Upper 1, Upper 2, Lower 1, o Lower 2 toccando la sua icona, si renderà muto il timbro applicabile.
- Quando sono assegnati timbri con DSP come timbro principale e timbro split, l'effetto di uno dei timbri diviene disabilitato.
- Se si utilizzano i pulsanti dell'area 3 **TONE** per selezionare un gruppo di timbri, è possibile specificare se si desidera selezionare direttamente i timbri di Upper 1 e 2, Lower 1 e 2, e altre parti. Per i dettagli, vedere "Schermata TONE" riportato in "Configurazione delle impostazioni della tastiera digitale" (pagina IT-50).

#### **Per spostare il punto di suddivisione della tastiera**

È possibile usare la procedura riportata sotto per specificare la posizione sulla tastiera di suddivisione tra il lato sinistro e il lato destro. Tale posizione viene chiamata "punto di suddivisione".

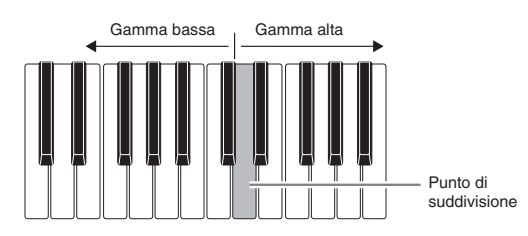

- **1.** Sullo schermo, toccare **B** MAIN. Questo visualizza la schermata MAIN.
- **2.** Toccare "Split Point".

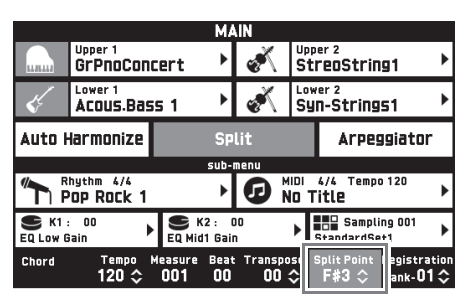

- **3.** Usare i pulsanti **9 W/NO, A/YES** per specificare il punto di suddivisione, che rappresenta il tasto più a sinistra della gamma più alta.
	- È possibile anche specificare il punto di suddivisione toccando e mantenendo premuto "Split Point" mentre si preme il tasto desiderato della tastiera.

#### NOTA

• È possibile anche attivare o disattivare ciascuna parte (Upper 1, 2 e Lower 1, 2), e cambiare la gamma di ciascuna parte. Per i dettagli, vedere "Schermata TONE" riportato in "Configurazione delle impostazioni della tastiera digitale" (pagina IT-50).

## **Sovrapposizione di due timbri Regolazione del bilanciamento**

È possibile sovrapporre due timbri differenti in modo che essi suonino contemporaneamente quando si preme un tasto della tastiera.

- Il timbro Upper 1 viene chiamato "timbro principale", mentre il timbro Upper 2 viene chiamato "timbro sovrapposto".
- **1.** Sullo schermo, toccare **B** MAIN. Questo visualizza la schermata MAIN.
- **2.** Selezionare il timbro principale.
- **3.** Toccare l'icona Upper 2.

Questo attiva la sovrapposizione e sovrappone i due timbri.

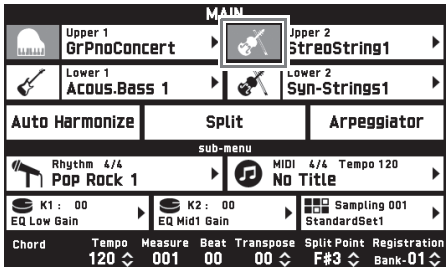

- **4.** Toccare il timbro "Upper 2". Questo visualizza la schermata TONE SELECT.
- **5.** Toccare il gruppo che contiene il timbro che si desidera utilizzare come timbro di sovrapposizione.
- **6.** Toccare il timbro che si desidera utilizzare come timbro di sovrapposizione.
- **7.** Sullo schermo, toccare **B** MAIN per ritornare alla schermata MAIN.
- **8.** Per annullare la sovrapposizione della tastiera e ritornare ad un timbro singolo, toccare l'icona Upper 2 sulla schermata MAIN.

Questo annulla la sovrapposizione dei timbri.

#### NOTA

- È possibile regolare il bilanciamento tra il timbro principale e il timbro sovrapposto. Vedere "Regolazione del bilanciamento di volume della tastiera" (pagina IT-19).
- Toccando l'icona Upper 1 o Upper 2, si disattiverà il timbro applicabile, in modo che esso non suoni.
- Quando sono assegnati timbri con DSP come timbro principale e timbro sovrapposto, l'effetto di uno dei timbri diviene disabilitato.

# **di volume della tastiera**

Usare questa procedura per regolare il bilanciamento del volume tra il timbro principale e il timbro sovrapposto.

- **1.** Sullo schermo, toccare **12 MENU**. Questo visualizza la schermata MENU.
- **2.** Toccare "BALANCE".
- **3.** Toccare il timbro che si desidera regolare e quindi usare i pulsanti  $\blacksquare$  **V/NO, A/YES** per regolare il volume.

Upper 1: Timbro principale Upper 2: Timbro sovrapposto Lower 1: Timbro split (principale) Lower 2: Timbro split (sovrapposto)

4. Sullo schermo, toccare **B** MAIN per ritornare alla schermata MAIN.

#### NOTA

• Per le altre impostazioni della schermata BALANCE, vedere "Schermata BALANCE" riportato in "Configurazione delle impostazioni della tastiera digitale" (pagina IT-52).

### **Uso del metronomo**

**1.** Premere il pulsante 5 **METRONOME**.

Questa operazione avvia il metronomo.

Lampeggia a tempo con i battiti.

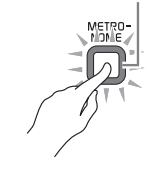

**2.** Premere di nuovo il pulsante <sup>5</sup> **METRONOME** per arrestare il metronomo.

Questa operazione arresta il metronomo.

#### **Per cambiare le battute per misura**

È possibile specificare da 0 a nove battute per misura per il metronomo.

Specificando 0, ciascun battito verrà indicato dallo stesso suono. Questa impostazione consente di esercitarsi con una battuta regolare.

- **1.** Sulla schermata MENU, toccare "SYSTEM SETTING".
- **2.** Toccare "Metronome Beat".
- 3. Usare i pulsanti 9  $\vee$ /NO,  $\wedge$ /YES per selezionare un valore di battute per misura.
- **4.** Sullo schermo, toccare **B** MAIN. Questa operazione riporta alla schermata MAIN.

#### **Regolazione del bilanciamento tra il volume del metronomo e della tastiera (Volume metronomo)**

È possibile usare la procedura seguente per regolare il livello di volume del metronomo, senza influire sul volume di uscita della tastiera.

- **1.** Sullo schermo, toccare **[2] MENU**. Questo visualizza la schermata MENU.
- **2.** Toccare "BALANCE".
- **3.** Toccare "Metronome Volume".
- **4.** Usare i pulsanti **9 ∨/NO, ∧/YES** per regolare l'impostazione di volume del metronomo (da 0 a 127).
- $5.$  Sullo schermo, toccare **B** MAIN. Questa operazione riporta alla schermata MAIN.

### **Cambio dell'impostazione del tempo**

Per cambiare l'impostazione di tempo è possibile usare due differenti metodi: usando i pulsanti 7 **TEMPO** 

**∨**, **∧** per un cambio graduale, o battendo ripetutamente un colpetto con il pulsante 6 **TAP TEMPO** (introduzione con battito).

#### ■ Metodo 1:

#### **Per regolare l'impostazione del tempo usando i pulsanti 7** TEMPO ∨, ∧

**1.** Usare i pulsanti **7 TEMPO**  $\checkmark$ , ∧ per regolare l'impostazione del tempo.

Ogni pressione di un pulsante aumenta o diminuisce il valore del tempo (battiti per minuto) di una unità.

- Mantenendo premuto uno dei pulsanti, si cambia il valore ad alta velocità.
- È possibile specificare un valore di tempo nella gamma da 20 a 255.

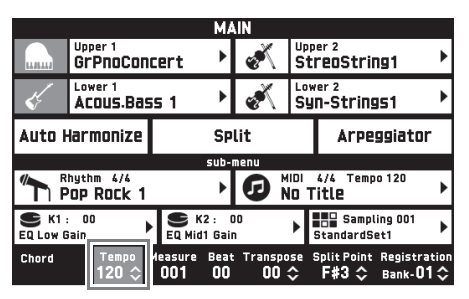

#### ■ Metodo 2:

**Per regolare il tempo battendo ripetutamente un colpetto (introduzione con battito)**

- **1.** Battere un certo numero di volte il pulsante 6 **TAP TEMPO** al tempo che si desidera impostare.
	- L'impostazione del tempo cambierà concordemente con la vostra battuta.

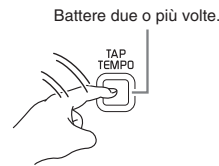

• Dopo aver utilizzato questo metodo per specificare il tempo approssimativo, è possibile quindi utilizzare la procedura riportata in "Per regolare l'impostazione del tempo usando i pulsanti **7** TEMPO **∨**, ∧" per regolare l'impostazione ad un valore più esatto.

### **Riproduzione automatica delle frasi di arpeggio (Arpeggiatore) Voce Descrizione Impostazione**

Con l'arpeggiatore, è possibile eseguire automaticamente vari arpeggi e altre frasi premendo semplicemente i tasti sulla tastiera. È possibile selezionare tra numerose differenti opzioni di arpeggio, inclusa l'esecuzione di arpeggi da un accordo, l'esecuzione automatica di varie frasi, e altro ancora.

#### **1.** Sulla schermata MENU, toccare "ARPEGGIATOR".

Questo visualizza la schermata ARPEGGIATOR.

- **2.** Per attivare l'arpeggiatore, toccare " *FIFI* ".
	- È anche possibile commutare l'arpeggiatore tra attivato e disattivato toccando "Arpeggiator" sulla schermata MAIN.

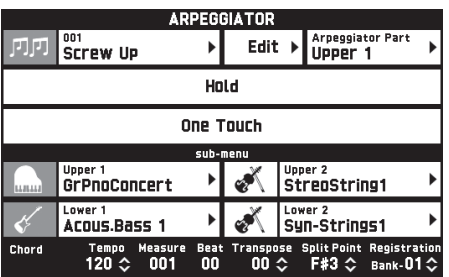

**3.** Toccare il nome di arpeggio visualizzato.

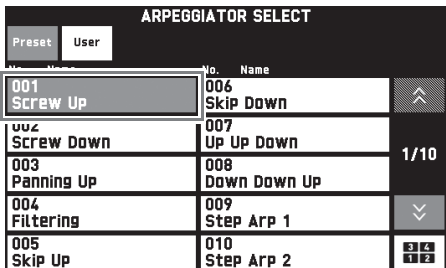

- **4.** Toccare il tipo di arpeggiatore che si desidera utilizzare.
- **5.** Toccare **[2] EXIT** per ritornare alla schermata ARPEGGIATOR.

**6.** Configurare le impostazioni di arpeggiatore come si richiede.

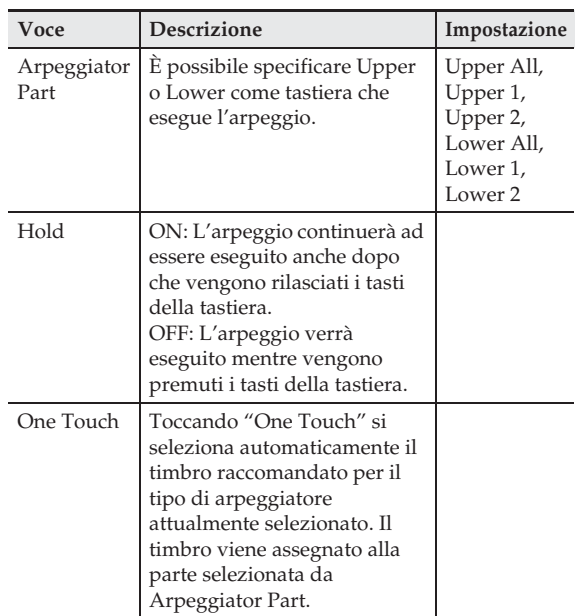

**7.** Sulla tastiera, eseguire un accordo o una nota singola.

L'arpeggio viene eseguito concordemente al tipo di arpeggiatore attualmente selezionato e alla nota(e) che si suona.

**8.** Per disattivare l'arpeggiatore, toccare " *FIFI* ".

#### NOTA

• È possibile modificare una frase di arpeggio come si desidera. Per maggiori dettagli, vedere il manuale "Tutorial" separato.

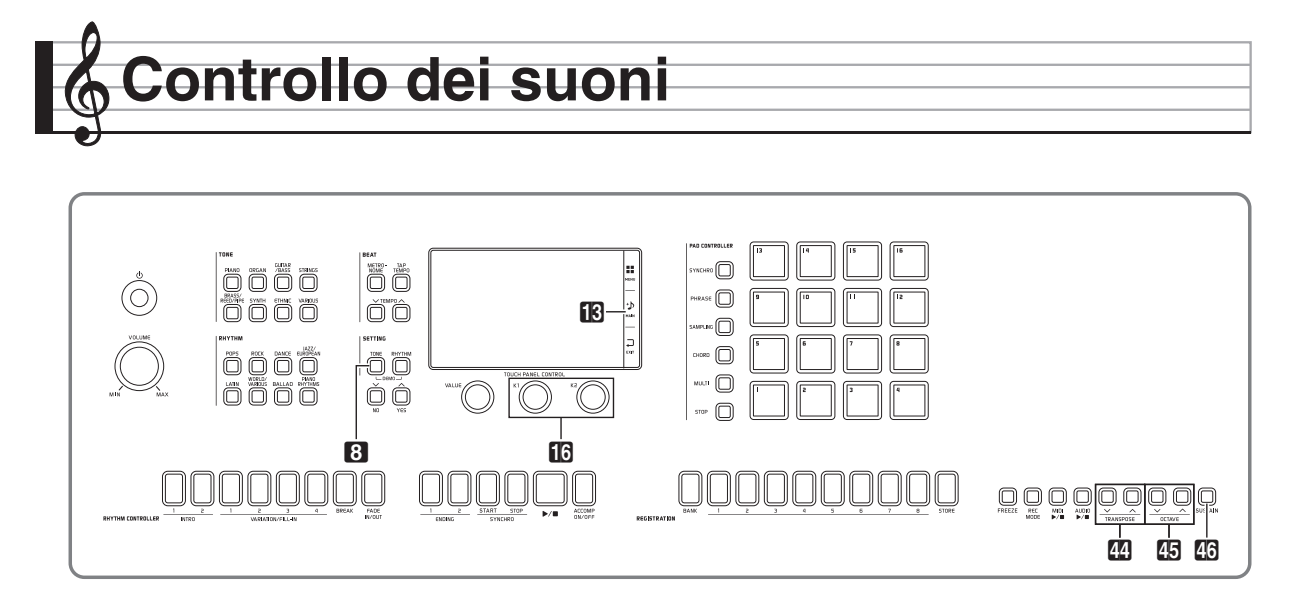

### Uso di un pedale **Collegamento di un pedale**

Il collegamento di un pedale vi permette di eseguire le operazioni con il pedale, che aggiungono vari effetti durante la vostra esecuzione. Alcuni effetti rappresentativi vengono descritti di seguito. È possibile anche assegnare al pedale una varietà di altre funzioni. Per i dettagli, vedere "Schermata CONTROLLER" riportato in "Configurazione delle impostazioni della tastiera digitale" (pagina IT-56).

#### **Pedale damper**

Premendo il pedale damper mentre si suona farà riverberare le note da voi eseguite sulla tastiera.

#### **Pedale della sordina**

Premendo questo pedale, si attenuano le note che vengono suonate sulla tastiera dopo aver premuto il pedale, rendendone il suono più smorzato.

#### **Pedale di sostenuto**

Soltanto le note dei tasti che sono premuti nel momento in cui si preme questo pedale vengono prolungate, anche se i tasti della tastiera vengono rilasciati, fino a quando il pedale viene rilasciato.

#### **Pedale di espressione**

È possibile utilizzare un pedale per controllare il livello del volume e l'applicazione dell'effetto.

La vostra tastiera digitale dispone di due prese jack per pedali.

#### ■ Per collegare alla presa jack per pedali

A seconda del tipo di funzione che si desidera far eseguire al pedale, collegare il cavo del pedale alla presa jack **PEDAL1** o alla presa jack **PEDAL2/ EXPRESSION** della tastiera.

#### **Retro**

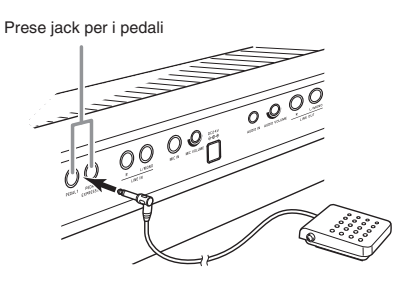

#### (V) IMPORTANTE!

- Utilizzare un pedale di espressione disponibile in commercio che soddisfi le specifiche riportate sotto.\* Notare che la polarità dei pedali di alcuni fabbricanti è differente dalla polarità richiesta da questa tastiera digitale.
	- \* Il funzionamento è stato verificato per i pedali seguenti. Roland EV-5 (Impostare il volume minimo a "0".) KURZWEIL CC-1 FATAR VP-25, VP-26

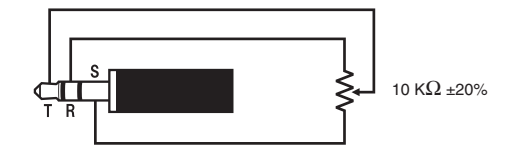

### **Sostenimento di note**

È possibile sostenere le note producendo lo stesso effetto come quello prodotto premendo un pedale di sustain.

1. Durante l'esecuzione, premere il pulsante **and SUSTAIN**.

Questa operazione fa illuminare la spia del pulsante.

• L'effetto di sustain (nota sostenuta anche dopo che viene rilasciato il suo tasto della tastiera) viene applicato alle note eseguite sulla tastiera mentre la spia è illuminata.

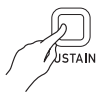

• È possibile cambiare la parte alla quale viene applicato l'effetto quando si preme il pulsante <sup>16</sup> **SUSTAIN**. Prima di premere il pulsante 46 **SUSTAIN** nel passo sopra, toccare "Advanced" sulla schermata SYSTEM SETTING, e quindi selezionare Upper 1 o Lower 1 per l'impostazione di "Sustain Button Target". Per maggiori dettagli, vedere il manuale "Tutorial" separato.

## **Uso della rotella di pitch bend**

È possibile utilizzare la rotella di pitch bend per far slittare l'intonazione delle note uniformemente verso l'alto e verso il basso. Questa caratteristica rende possibile riprodurre effetti di soffocamento di sassofono e chitarra elettrica.

**1.** Mentre si esegue una nota sulla tastiera, ruotare la rotella  $\sqrt[n]{\mathbf{r}}$ **PITCH BEND** situata alla sinistra della tastiera, verso l'alto o verso il basso.

> L'ammontare dell'alterazione delle note dipende da quanto si ruota la rotella di pitch bend.

> • Non toccare la rotella di pitch bend quando si accende la tastiera digitale.

#### NOTA

• È anche possibile configurare il funzionamento della rotella di pitch bend specificando l'ammontare del cambiamento di pitch alla massima rotazione in entrambe le direzioni. Per maggiori informazioni, vedere la sezione "Schermata CONTROLLER" (pagina IT-56).

### **Modifica di note con la rotella di modulazione e/o manopole**

È possibile modificare le note anche mentre si sta suonando. Ciascun timbro è preregolato con gli effetti che sono appropriati per esso.

**1.** Mentre si esegue sulla tastiera con la mano destra, usare la mano sinistra per azionare la rotella **EB MODULATION** o le manopole **iB K1** o **K2**.

L'ammontare dell'effetto applicato dipende da quanto viene spostato il controllo applicabile.

• Non toccare la rotella o le manopole quando si accende la tastiera digitale.

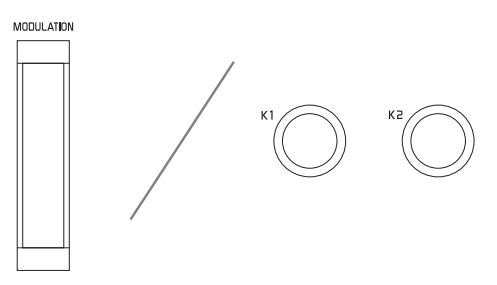

#### NOTA

**PITCH REND** 

• È possibile cambiare gli effetti e le funzioni assegnati alla rotella di modulazione e alle manopole. Vedere "Schermata CONTROLLER" riportato in "Configurazione delle impostazioni della tastiera digitale" (pagina IT-56).

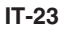

#### **Per cambiare una funzione assegnata ad una manopola**

- Sullo schermo, toccare **is MAIN**. Questo visualizza la schermata MAIN.
- **2.** Sulla schermata MAIN, toccare la manopola di cui si desidera cambiare l'impostazione.

| <b>MAIN</b>                                                   |                         |                          |                           |  |                                                                              |  |
|---------------------------------------------------------------|-------------------------|--------------------------|---------------------------|--|------------------------------------------------------------------------------|--|
| <b>MELLI</b>                                                  | Upper 1<br>GrPnoConcert |                          | Upper 2<br>StreoString1   |  |                                                                              |  |
|                                                               | Lower 1<br>Acous.Bass 1 |                          | Lower 2<br>Syn-Strings1   |  |                                                                              |  |
|                                                               | Auto Harmonize          | <b>Split</b>             |                           |  | Arpeggiator                                                                  |  |
| sub-menu                                                      |                         |                          |                           |  |                                                                              |  |
| 4/4 Tempo 120<br>Rhuthm 4/4<br>MIDI<br>No Title<br>Pop Rock 1 |                         |                          |                           |  |                                                                              |  |
| K2:<br>K1:<br>۵O<br>EQ Mid1 Gain<br><b>EQ Low Gain</b>        |                         |                          | <b>OO</b>                 |  | Sampling 001<br>StandardSet1                                                 |  |
| Chord                                                         | Tempo<br>120 ☆          | asure<br>Ľ<br>hn 1<br>00 | $00 \text{ } \textdegree$ |  | Beat Transpose Split Point<br>Registration<br>F#3 ☆<br>Bank- $01$ $\Diamond$ |  |

Impostazione attuale, obiettivo assegnato

### **3.** Cambiare l'impostazione.

Per informazioni dettagliate sulle impostazioni, vedere "Schermata CONTROLLER" riportata in "Configurazione delle impostazioni della tastiera digitale" (pagina IT-56).

#### NOTA

- Possono essere assegnati due obiettivi ad una manopola. Quando sono presenti due obiettivi assegnati ad una manopola, il display mostra il primo obiettivo e la sua impostazione.
- Quando c'è un messaggio MIDI di cambio controllo o altro messaggio che può essere assegnato a ciascuna parte come primo obiettivo, il display mostra l'impostazione della Parte 1.

### **Uso dei cursori**

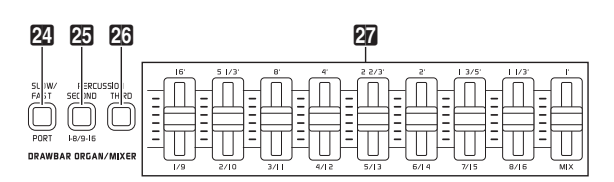

È possibile utilizzare i nove cursori ( $\Omega$ ) per una regolazione facile del bilanciamento del volume e di alcuni parametri di timbri della varietà di suoni che costituiscono i timbri riportati sotto.

- Timbri di organo drawbar: Volume di ciascuna armonica del suono
- Timbri di Hex Layer (solo MZ-X500):\* Volume di ciascuno dei sei timbri componenti
	- \* Un timbro di Hex Layer è un timbro pieno per l'esecuzione d'insieme creato sovrapponendo fino a sei timbri. I timbri di Hex Layer sono inclusi nel gruppo Hex Layer e gruppo Bass Synth sulla schermata TONE SELECT.

#### **Regolazione dei timbri di organo drawbar**

La vostra tastiera digitale dispone di una funzione incorporata di organo drawbar virtual wheel, che vi consente di modificare i timbri proprio come si potrebbe fare su un organo drawbar. I nove cursori, che corrispondono ai drawbar, possono essere usati per cambiare le impostazioni dei livelli delle armoniche del suono, e per aggiungere suoni di percussioni e clic per la creazione di suoni in tempo reale mentre si suona.

- Pulsante **24 SLOW/FAST**: Commuta la velocità di rotazione dell'effetto rotante.
- Pulsanti **25 PERCUSSION SECOND**, **26 PERCUSSION THIRD:** Aggiunge la percussione di seconda armonica o terza armonica all'organo drawbar, per un suono
- metallico con attacco forte. **1.** Nel gruppo Drawbar Organ, selezionare il
- **2.** Slittare i cursori verso l'alto e il basso per regolare le impostazioni dei piedi.

timbro che si desidera.

La fonte sonora di questa tastiera digitale è in grado di riprodurre parti multiple simultaneamente. Ciascuna parte può essere controllata singolarmente, e a ciascuna parte può essere assegnato un timbro differente.

Il mixer si può utilizzare per assegnare timbri e per configurare altre impostazioni per ciascuna parte, per configurare impostazioni di effetti globali applicati a tutte le parti, e per configurare altre impostazioni dettagliate.

- **1.** Sulla schermata MENU, toccare "MIXER". Questo visualizza la schermata MIXER.
- **2.** Premere il pulsante 21 PORT per selezionare la porta A, B, o C.
	- È possibile anche selezionare una porta toccando "PORT" sulla schermata. Per maggiori dettagli sulle porte, vedere il manuale "Tutorial" separato.
- **3.** Usare il pulsante cp **1-8/9-16** per selezionare quale gruppo di otto parti (da 01 a 08, o da 09 a 16) di cui si desiderano configurare le impostazioni.
	- Ogni pressione del pulsante **25 1-8/9-16** commuta la selezione tra le parti da 01 a 08 (Il pulsante non è illuminato) e le parti da 09 a 16 (Il pulsante è illuminato).
	- I pulsanti per quattro delle parti nel gruppo da voi selezionato appariranno alla parte superiore della schermata MIXER.
	- Le parti da 01 a 08 possono essere modificate mentre la spia del pulsante **25 1-8/9-16** è spenta, mentre le parti da 09 a 16 possono essere modificate quando la spia è illuminata.

4. Spostare i cursori 27 per cambiare

l'impostazione della parte corrispondente.

Il cursore **MIX** all'estrema destra cambia le impostazioni di tutti i parametri.

• Per informazioni riguardo i parametri che possono essere modificati sulla schermata MIXER, vedere "Schermata MIXER" riportato in "Configurazione delle impostazioni della tastiera digitale" (pagina IT-57).

### **Uso del mixer Cambio di intonazione delle note (Trasposizione, spostamento di ottava)**

#### **Trasposizione della tastiera in unità di semitoni**

La funzione di trasposizione vi consente di innalzare o abbassare l'intonazione della tastiera digitale in passi di semitoni. È possibile utilizzare questa funzione per regolare l'intonazione della tastiera ad un tasto che meglio si adatta ad un vocalista, altro strumento musicale, ecc.

- **1.** Usare i pulsanti **M** TRANSPOSE  $\vee$ ,  $\wedge$ per cambiare il valore di impostazione.
	- È possibile cambiare l'intonazione della tastiera nella gamma compresa da –12 a 00, a +12.
	- **Premendo i pulsanti <b>44** TRANSPOSE  $\vee$ ,  $\wedge$ contemporaneamente si cambia l'impostazione a 0.
	- L'impostazione attuale della trasposizione viene mostrata sulla schermata MAIN.

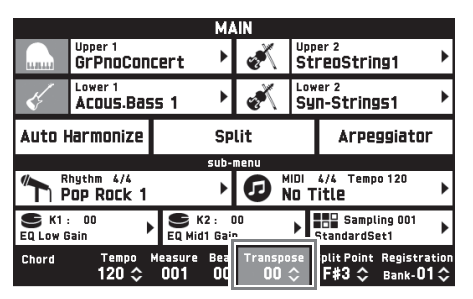

#### $\sim$ NOTA

• Per informazioni sull'intonazione del pitch in unità di Hertz, vedere "Schermata SYSTEM SETTING" riportato in "Configurazione delle impostazioni della tastiera digitale" (pagina IT-55).

#### **Cambio del pitch in unità di ottave (Spostamento di ottava)**

È possibile cambiare il pitch della tastiera in unità di ottave. Questa funzione risulta utile quando si esegue la musica che eccede la gamma della tastiera.

- **1.** Usare i pulsanti **b** OCTAVE  $\vee$ ,  $\wedge$  per cambiare il pitch della tastiera in unità di ottave.
	- La gamma di impostazione per questa operazione è  $\pm 3$  (da -3 ottave a +3 ottave).
	- È possibile controllare l'impostazione del pitch attuale sulla schermata TONE, che viene visualizzata premendo il pulsante 8 **TONE** nell'area **SETTING**.
	- Premendo i pulsanti **45 OCTAVE**  $\vee$ ,  $\wedge$ contemporaneamente si riporta il pitch alla sua impostazione iniziale di default.
	- Per selezionare una parte e cambiare la sua impostazione del pitch, toccare "Advanced" sulla schermata SYSTEM SETTING prima di eseguire l'operazione riportata sopra, e quindi usare "Octave Button Target" per selezionare una parte (Upper 1, Lower 1, ecc.). Per maggiori dettagli, vedere il manuale "Tutorial" separato.

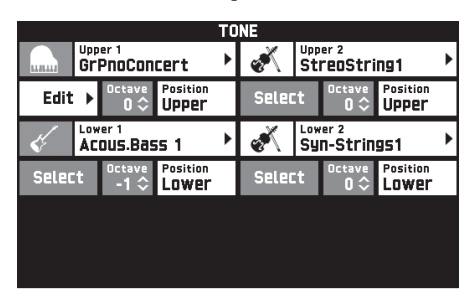

# **Uso dell'auto-accompagnamento**

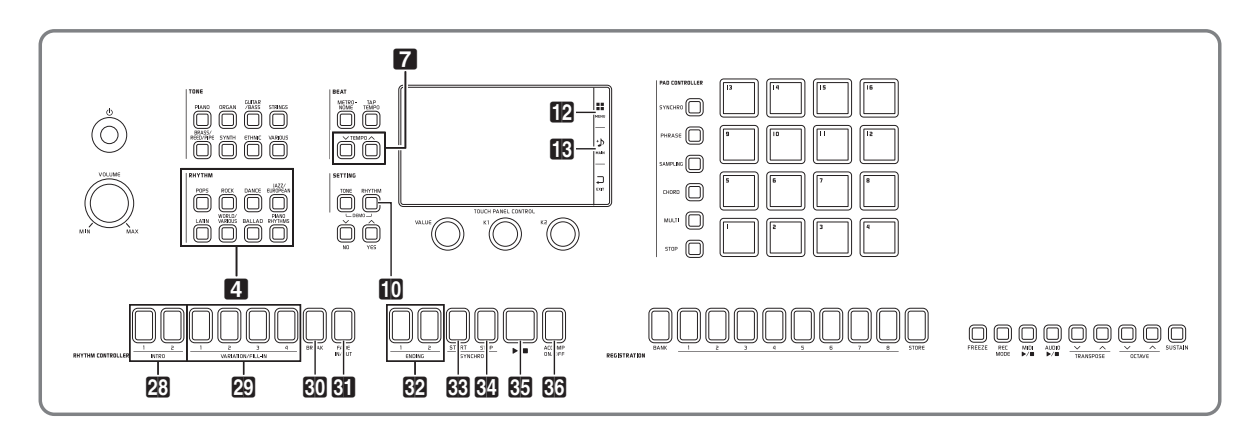

Con l'auto-accompagnamento, selezionare semplicemente il ritmo dell'accompagnamento che si desidera, per riprodurre automaticamente l'accompagnamento corrispondente (batteria, chitarra, ecc.) quando si esegue un accordo con la mano sinistra. È come avere il proprio gruppo personale di supporto sempre con se, ovunque si vada.

È possibile modificare i ritmi incorporati e produrre ritmi originali (ritmi dell'utente) e salvarli in memoria. Per maggiori dettagli, vedere il manuale "Tutorial" separato.

### **Esecuzione di un autoaccompagnamento**

**1.** Nell'area 4 **RHYTHM**, premere il pulsante del gruppo di ritmi che contiene il ritmo che si desidera.

La schermata RHYTHM SELECT apparirà con una lista dei ritmi nel gruppo di ritmi selezionato.

- Toccando l'icona di sottogruppo si visualizzano i ritmi del sottogruppo.
- È possibile visualizzare la schermata RHYTHM SELECT da qualsiasi altra schermata premendo un pulsante nell'area 4 **RHYTHM**.

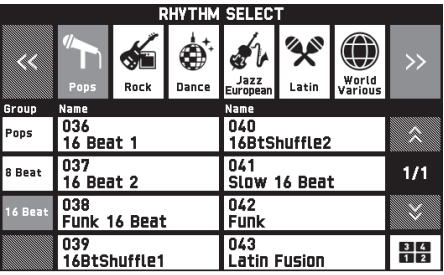

- **2.** Toccare il ritmo che si desidera utilizzare.
	- È possibile navigare tra le pagine dei gruppi di ritmi toccando " $\bigwedge$ " o " $\bigvee$ ".
	- È anche possibile visualizzare la schermata RHYTHM SELECT toccando il nome del ritmo visualizzato per "Rhythm" sulla schermata MAIN.

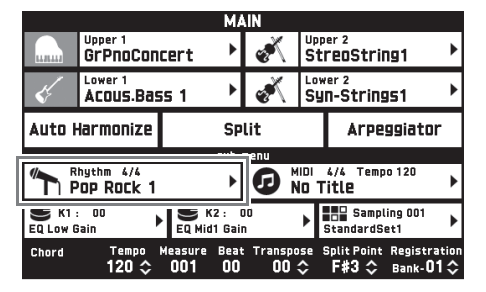

- **3.** Usare i pulsanti **7 TEMPO**  $\checkmark$ , ∧ per regolare l'impostazione del tempo.
	- Per informazioni sul metodo di regolazione del tempo, vedere "Cambio dell'impostazione del tempo" (pagina IT-20).
	- Per riportare un ritmo alla sua impostazione del tempo raccomandato, premere i pulsanti 7 **TEMPO**   $\vee$ ,  $\wedge$  contemporaneamente.

#### **4.** Premere il pulsante **@ ACCOMP ON/OFF** in modo che la sua spia si illumini.

Questo attiva ACCOMP, in modo che vengano riprodotte tutte le parti di accompagnamento.

- Disattivando ACCOMP, in modo che la spia di ACCOMP si spenga, vengono riprodotte solo le parti di strumenti a percussione (batteria, percussioni).
- Ogni pressione del pulsante commuta la funzione ACCOMP tra attivata e disattivata.

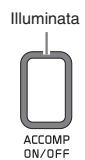

#### **5.** Premere il pulsante **88** SYNCHRO START.

Questa operazione pone l'auto-accompagnamento in "attesa di sincronizzazione". Eseguendo un accordo durante l'attesa di sincronizzazione, si avvierà automaticamente la riproduzione dell'autoaccompagnamento.

• Successivamente, premendo un pulsante **23 INTRO 1**, **2** o un pulsante ct **VARIATION/FILL-IN** da **1** a **4** si entrerà nello stato di attesa dell'introduzione o della variazione. Per maggiori dettagli sui pattern di introduzione e variazione, vedere la sezione "Modifica dei pattern di auto-accompagnamento" (pagina IT-30).

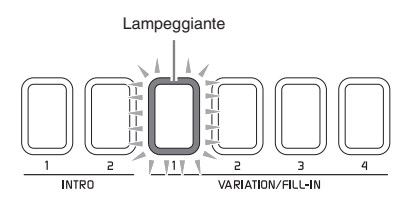

**6.** Eseguire un accordo sulla tastiera dell'autoaccompagnamento (tastiera lato sinistro).

L'auto-accompagnamento avvierà la riproduzione quando si esegue l'accordo.

• Per avviare la riproduzione della parte delle percussioni senza eseguire un accordo, premere il pulsante  $\mathbb{G}$   $\blacktriangleright$ / $\blacksquare$ .

*Esempio:* Per eseguire un accordo di C

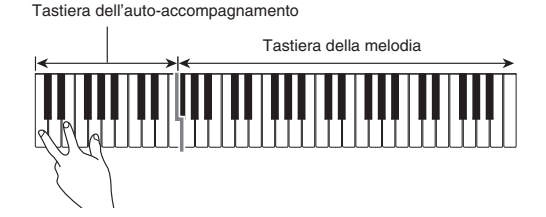

- **7.** Eseguire gli altri accordi con la mano sinistra mentre si suona la melodia con la mano destra.
	- È possibile usare "CASIO Chord" o altri modi di diteggiatura semplificata per eseguire gli accordi. Per maggiori dettagli, vedere "Per selezionare un modo di diteggiatura degli accordi" nella sezione seguente.
	- È possibile anche modificare i pattern dell'autoaccompagnamento usando i pulsanti $\mathbb{Z}$ **VARIATION/FILL-IN** da 1 a 4, il pulsante **80 BREAK**, e il pulsante **GI** FADE IN/OUT. Per i dettagli, vedere "Modifica dei pattern di autoaccompagnamento" (pagina IT-30).
- **8.** Quando si è terminato, premere il pulsante  $\mathbb{G}$   $\blacktriangleright$   $\blacktriangleright$   $\blacksquare$  per arrestare l'autoaccompagnamento.
	- Premendo il pulsante **D** ENDING 1, 2 invece del pulsante  $\overline{\mathbf{G}}$   $\rightarrow$   $\blacksquare$  si eseguirà un pattern finale prima dell'arresto dell'esecuzione dell'autoaccompagnamento. Per i dettagli sui pattern finali, vedere la sezione "Modifica dei pattern di autoaccompagnamento" (pagina IT-30).

#### NOTA

- È possibile regolare il livello di volume dell'autoaccompagnamento, senza influire sul volume di uscita della tastiera digitale. Per i dettagli, vedere "Schermata BALANCE" (pagina IT-52).
- È possibile cambiare la dimensione della tastiera dell'auto-accompagnamento utilizzando la funzione di suddivisione per spostare il punto di split (pagina IT-18). I tasti della tastiera alla sinistra del punto di split costituiscono la tastiera dell'autoaccompagnamento.

#### **Per selezionare un modo di diteggiatura degli accordi**

È possibile scegliere tra i seguenti cinque modi di diteggiatura degli accordi.

Fingered 1 Fingered 2 Fingered 3 CASIO Chord Full Range

- **1.** Sulla schermata MENU, toccare "RHYTHM".
- **2.** Toccare "Chord Input Type".
- **3.** Toccare il metodo di introduzione degli accordi che si desidera utilizzare.

Questa operazione cambia al metodo di introduzione degli accordi selezionato.

#### ■ **Fingered 1, 2, 3**

Con questi tre modi di diteggiatura, si eseguono gli accordi sulla tastiera degli accordi usando le loro normali diteggiature degli accordi. Determinate forme di accordi sono abbreviate, e possono essere diteggiate con uno o due tasti.

Per informazioni sui tipi di accordi che si possono eseguire e sulle loro diteggiature, vedere la "Guida alla diteggiatura" (pagina A-1).

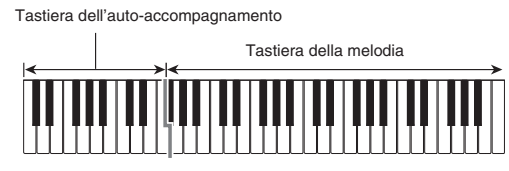

- Fingered 1: Eseguire le note componenti l'accordo sulla tastiera.
- Fingered 2: Differentemente da Fingered 1, con questo modo non è possibile introdurre la sesta.
- Fingered 3: Differentemente da Fingered 1, questo modo consente l'introduzione degli accordi frazionari con la nota più bassa della tastiera come nota di basso.

#### ■ **CASIO CHORD**

Con il modo "CASIO Chord" è possibile usare le diteggiature semplificate per eseguire i quattro tipi di accordi descritti di seguito.

Tastiera dell'auto-accompagnamento

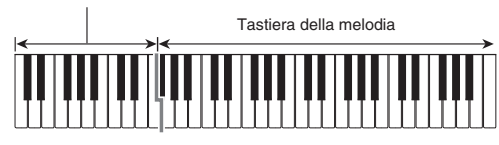

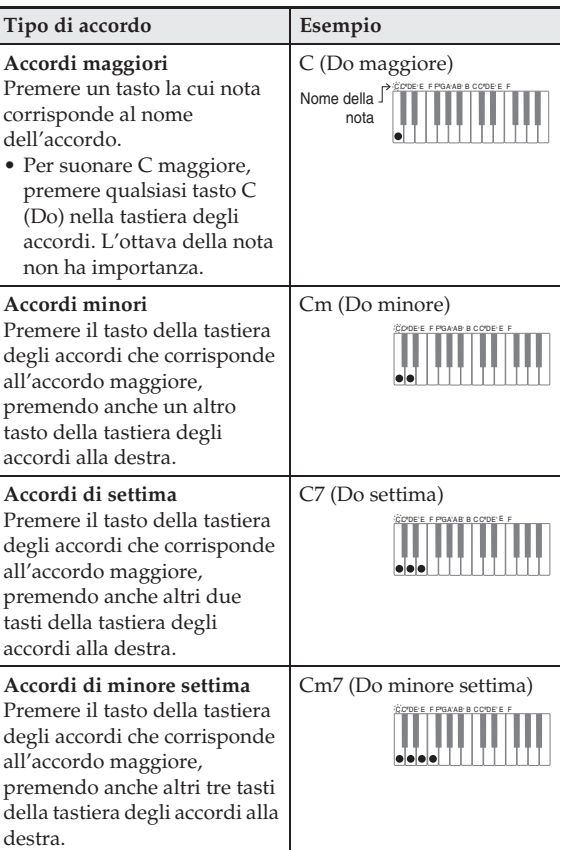

Quando si preme più di un tasto della tastiera degli accordi, non fa alcuna differenza se i tasti addizionali siano bianchi oppure neri.

#### ■ **FULL RANGE CHORD**

Con questo modo di diteggiatura degli accordi, è possibile usare la gamma completa della tastiera per eseguire gli accordi e la melodia.

Per informazioni sui tipi di accordi che si possono eseguire e sulle loro diteggiature, vedere la "Guida alla diteggiatura" (pagina A-1).

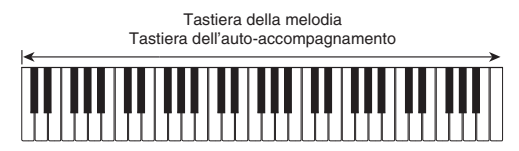

#### **Modifica dei pattern di autoaccompagnamento**

I tipi differenti di frasi dell'auto-accompagnamento (pattern) vengono mostrati nell'illustrazione sotto. È possibile commutare tra loro i pattern durante l'esecuzione dell'accompagnamento, e persino modificare i pattern.

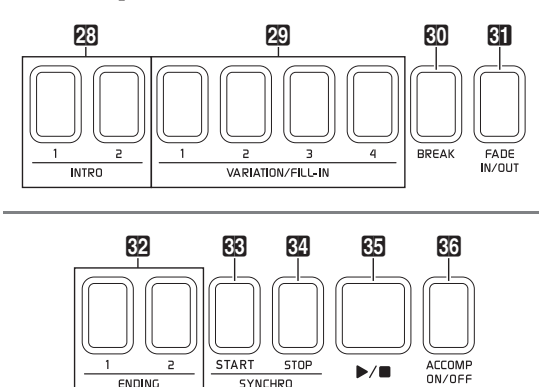

#### **Pulsanti 28 INTRO** 1, 2:

Premere all'inizio di un brano. Sono forniti due pattern di introduzione. L'auto-accompagnamento normalmente procede automaticamente a Variazione 1, dopo che è completato il pattern di introduzione. Se si preme un pulsante di variazione differente prima di premere un pulsante di introduzione, l'autoaccompagnamento procederà alla variazione selezionata dopo che è completato il pattern di introduzione.

#### Pulsanti **29 VARIATION/FILL-IN** da 1 a 4:

La tastiera digitale dispone di quattro variazioni dei ritmi incorporati. Premendo di nuovo lo stesso pulsante mentre è in riproduzione il suo pattern di variazione, si eseguirà un pattern di fill-in che modifica momentaneamente il ritmo.

#### Pulsante **BO** BREAK:

Inserisce un intervallo di silenzio in un autoaccompagnamento che è in esecuzione. Premendo questo pulsante mentre è in esecuzione un autoaccompagnamento, si interromperà l'autoaccompagnamento fino all'inizio della misura successiva. Da qui, l'esecuzione dell'autoaccompagnamento ritorna normale.

#### Pulsante **Bil FADE IN/OUT**:

- FADE IN: Incrementa gradualmente il volume quando si avvia l'auto-accompagnamento. Se l'autoaccompagnamento non è in esecuzione, premendo questo pulsante si illumina il pulsante. Successivamente, premendo un pulsante<sup>23</sup> INTRO **1**, **2**, dn **SYNCHRO START**, do **SYNCHRO STOP**, o ct **VARIATION/FILL-IN** da **1** a **4** si avvia l'esecuzione dell'auto-accompagnamento quando il livello del volume viene aumentato. La spia del pulsante si spegne quando il volume raggiunge il livello normale.
- FADE OUT: Diminuisce gradualmente il volume quando termina l'auto-accompagnamento. Se l'autoaccompagnamento è in esecuzione, premendo questo pulsante si illumina il pulsante, e il volume diminuisce gradualmente quando termina l'autoaccompagnamento. La spia del pulsante si spegne quando termina l'auto-accompagnamento.

#### NOTA

• Le funzioni FADE IN e FADE OUT influiscono non solo sull'auto-accompagnamento, ma anche sul volume delle note eseguite sulla tastiera.

#### Pulsanti dm **ENDING 1**, **2**:

Questi pulsanti riproducono un pattern finale di ritmo alla fine di un brano. Sono forniti due pattern finali.

#### Pulsante **BB** SYNCHRO START:

Mentre questo pulsante è illuminato, l'autoaccompagnamento si avvierà quando si esegue un accordo sulla tastiera.

#### Pulsante **M** SYNCHRO STOP:

Mentre questo pulsante è illuminato, l'autoaccompagnamento e il ritmo si arrestano simultaneamente quando vengono rilasciati i tasti della tastiera dell'auto-accompagnamento. Il pulsante **88 SYNCHRO START** si illumina automaticamente dopo che è completato l'auto-accompagnamento.

• Per maggiori dettagli sulle altre impostazioni di ritmo, vedere il paragrafo "Schermata RHYTHM" riportato in "Configurazione delle impostazioni della tastiera digitale" (pagina IT-51).

### **Uso dei timbri e tempi raccomandati (preselezioni "One-Touch")**

La preselezione "One-Touch" vi fornisce con un tocco l'accesso alle impostazioni del timbro e del tempo che meglio si adattano con il pattern di ritmo dell'autoaccompagnamento attualmente selezionato.

#### **1.** Sulla schermata MENU, toccare "RHYTHM".

Questo visualizza la schermata RHYTHM.

• È anche possibile visualizzare la schermata RHYTHM premendo il pulsante **DRHYTHM**.

#### **2.** Toccare "One Touch".

Questa operazione configura le impostazioni di timbro, tempo ed altro, per corrispondere al pattern di ritmo attualmente selezionato.

A questo punto, anche l'esecuzione dell'autoaccompagnamento entrerà in attesa di sincronizzazione, ciò significa che l'autoaccompagnamento avvierà la riproduzione automaticamente quando si esegue un accordo.

#### **3.** Eseguire un accordo sulla tastiera.

Con questa operazione si avvierà l'esecuzione dell'auto-accompagnamento.

### $Q$ NOTA

• La preselezione "One-Touch" non è supportata per i ritmi dell'utente. Per informazioni sui ritmi dell'utente, vedere il manuale "Tutorial" separato.

### **Aggiunta di armonia alle note della melodia (Autoharmonize)**

La funzione di auto-harmonize vi consente di aggiungere l'armonia alle note della melodia che si eseguono con la mano destra, per una maggiore profondità melodica. È possibile selezionare uno qualsiasi dei 12 tipi di auto-harmonize.

## **1.** Sullo schermo, toccare **B** MAIN.

Questo visualizza la schermata MAIN.

**2.** Toccare "Auto Harmonize" per attivarlo.

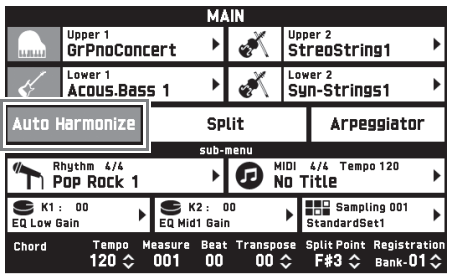

### **3.** Toccare **in** MENU.

- **4.** Sulla schermata MENU, toccare "RHYTHM".
- **5.** Toccare "Auto Harmonize Type".
- **6.** Toccare il tipo di auto-harmonize che si desidera utilizzare.

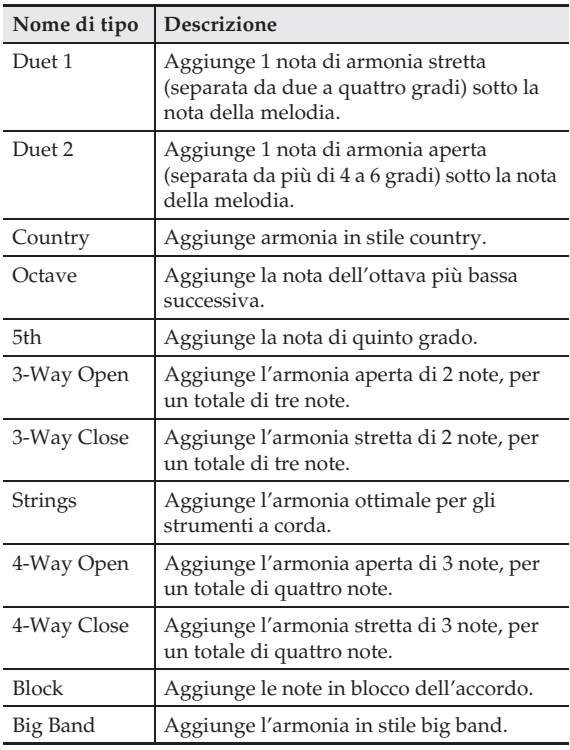

#### **7.** Eseguire gli accordi e la melodia sulla tastiera.

L'armonia verrà aggiunta alle note della melodia in base agli accordi che si eseguono.

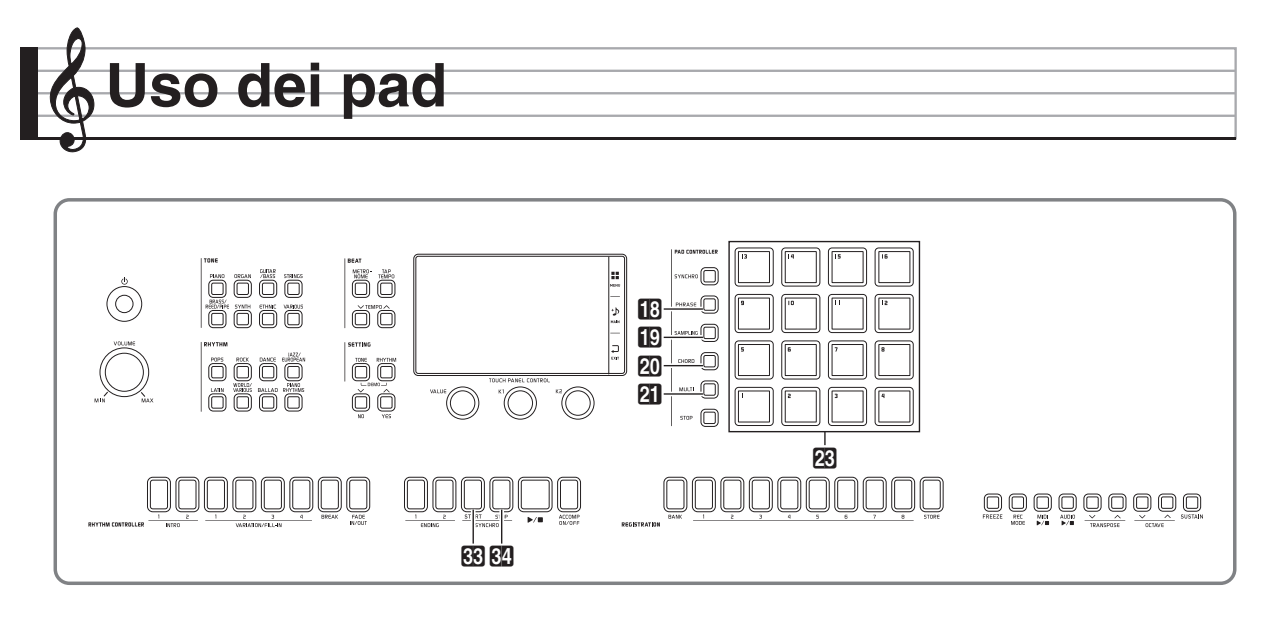

È possibile assegnare vari suoni campionati o frasi brevi\* ai pad della tastiera digitale. È possibile suonare ciò che è assegnato ai pad individualmente, ed è possibile suonare pad multipli contemporaneamente. Una collezione di suoni dei pad viene chiamata un "banco".

\* Il modello MZ-X500 (solo) dispone anche di progressioni di accordi incorporate che possono essere utilizzate come auto-accompagnamento.

## **Riproduzione delle frasi brevi**

È possibile assegnare frasi brevi ai pad della tastiera digitale, le quali possono quindi essere eseguite insieme all'auto-accompagnamento. Queste frasi possono essere utilizzate per aggiungere accenti alla vostra esecuzione o all'auto-accompagnamento. È possibile inoltre assegnare frasi che sono appropriate per il timbro attualmente selezionato (Upper 1) ai pad con il tocco di un pulsante.

#### **Per selezionare una frase breve con la schermata PAD Per assegnare frasi appropriate per il**

- **1.** Sulla schermata MENU, toccare "PAD". Questo visualizza la schermata PAD.
- **2.** Sulla schermata PAD, toccare il nome del banco che si desidera selezionare. Questo visualizza la schermata PAD BANK SELECT.
- **3.** Sulla schermata PAD BANK SELECT, toccare la categoria "Phrase".

**4.** Toccare il banco che si desidera.

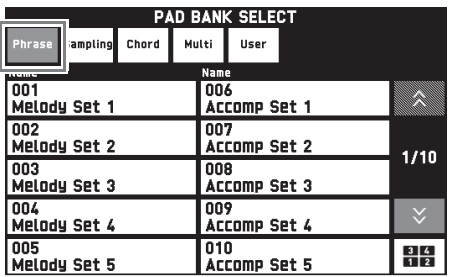

5. Toccare un pad (23) per ascoltare la frase assegnata ad esso.

#### NOTA

• Rimuovendo il dito da un pad si arresta la frase. Per informazioni su come sostenere una frase quando il pad viene rilasciato, vedere "Configurazione di un pad per rimanere premuto (Funzione Hold)" (pagina IT-35).

# **timbro Upper 1**

**1.** Premere il pulsante **B** PHRASE.

Questa operazione assegna le frasi ai pad che sono appropriate per il timbro Upper 1 attuale.

**2.** Toccare un pad (23) per ascoltare la frase assegnata ad esso.

### **Riproduzione dei suoni campionati**

Utilizzare le procedure riportate in questa sezione per assegnare i suoni campionati ai pad e per riprodurre i campionamenti.

È possibile inoltre assegnare automaticamente i suoni campionati che sono appropriati per il timbro selezionato attualmente (Upper 1), ai pad con il tocco di un pulsante.

#### **Per selezionare un suono campionato con la schermata PAD**

**1.** Sulla schermata MENU, toccare "PAD". Questo visualizza la schermata PAD.

Nome di banco

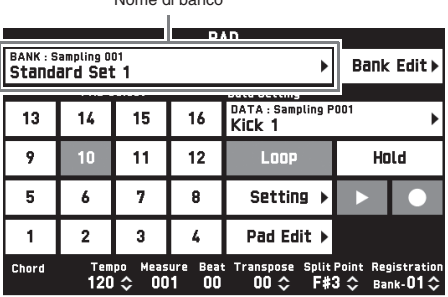

**2.** Sulla schermata PAD, toccare il nome del banco che si desidera selezionare.

Categoria

Questo visualizza la schermata PAD BANK SELECT.

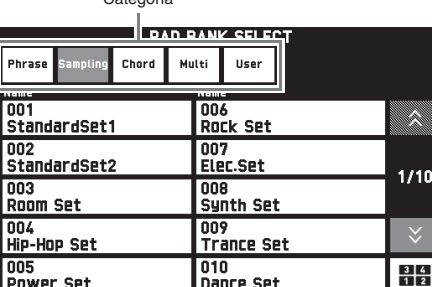

- **3.** Sulla schermata PAD BANK SELECT, toccare la categoria "Sampling".
- **4.** Toccare il banco che si desidera.
- 5. Battere leggermente un pad (23) per ascoltare il campionamento assegnato ad esso.

### NOTA

• Rimuovendo il dito da un pad che contiene un campionamento lungo, si arresta il suono. Per informazioni su come sostenere un suono quando il pad viene rilasciato, vedere "Configurazione di un pad per rimanere premuto (Funzione Hold)" (pagina IT-35).

#### **Per assegnare i suoni campionati appropriati per il timbro Upper 1**

**1.** Premere il pulsante **C** SAMPLING.

È possibile utilizzare la procedura riportata sotto per assegnare automaticamente i suoni campionati che corrispondono al timbro Upper 1 selezionato ai pad.

**2.** Battere leggermente un pad (**23**) per ascoltare il suono assegnato ad esso.

#### **NOTA**

• I banchi possono anche essere commutati utilizzando i pulsanti **20 BANK ∧ e 21 BANK ∨** (solo MZ-X300).

**Specificazione di una progressione di accordi dell'auto-accompagnamento (Esecuzione di accordi) (solo MZ-X500)**

È possibile battere leggermente un pad mentre è in corso l'esecuzione dell'auto-accompagnamento concordemente con la progressione di accordi assegnata al pad. È inoltre possibile assegnare automaticamente progressioni di accordi che sono appropriate per l'auto-accompagnamento selezionato attualmente, ai pad con il tocco di un pulsante.

#### **Per selezionare una frase breve con la schermata PAD**

- **1.** Sulla schermata PAD BANK SELECT, toccare la categoria "Chord".
- **2.** Toccare il banco che si desidera.
- **3.** Mentre l'auto-accompagnamento è in esecuzione, battere leggermente un pad  $(23)$ .

La progressione di accordi assegnata al pad da voi battuto viene riflessa nell'auto-accompagnamento.

#### **Per assegnare progressioni di accordi che corrispondono all'autoaccompagnamento selezionato**

**1.** Premere il pulsante **20 CHORD**.

Questa operazione assegna ai pad le progressioni di accordi che corrispondono all'auto-accompagnamento selezionato attualmente.

**2.** Mentre l'auto-accompagnamento è in esecuzione, battere leggermente un pad  $(23)$ .

La progressione di accordi assegnata al pad da voi battuto viene riflessa nell'auto-accompagnamento.

#### NOTA

• Una progressione di accordi assegnata può essere costituita da un singolo accordo o da una progressione completa di accordi multipli. Per maggiori dettagli, vedere il manuale "Tutorial" separato.

### **Assegnazione delle funzioni multiple (solo MZ-X500)**

È possibile utilizzare le procedure riportate in questa sezione per assegnare ai pad tipi differenti di dati (campionamento, frase, progressione di accordi). La capacità di utilizzare simultaneamente funzioni multiple espande notevolmente la potenzialità di esecuzioni utilizzando i pad.

È anche possibile assegnare automaticamente le funzioni che sono appropriate per il timbro (Upper 1) selezionato attualmente e/o l'auto-accompagnamento, ai pad con il tocco di un pulsante.

#### **Per selezionare una frase breve con la schermata PAD**

- **1.** Sulla schermata PAD BANK SELECT, toccare la categoria "Multi".
- **2.** Toccare il banco che si desidera.
- **3.** Battere leggermente un pad (23). Viene eseguita un'operazione in accordo con la funzione assegnata al pad.

#### **Per assegnare funzioni che corrispondono alle impostazioni attuali**

- **Premere il pulsante 21 MULTI.** Questa operazione assegna ai pad funzioni che corrispondono alle impostazioni attuali.
- **2.** Battendo leggermente un pad (23) si esegue l'operazione della funzione assegnata ad esso.

### **Cambio della funzione di uno specifico pad**

Eseguire la procedura riportata sotto per cambiare la funzione assegnata ad un pad.

- **1.** Sulla schermata PAD, toccare il numero del pad di cui si desidera cambiare la funzione.
- **2.** Toccare il nome dei dati.

Questo visualizza la schermata PAD DATA SELECT.

Nome di dati

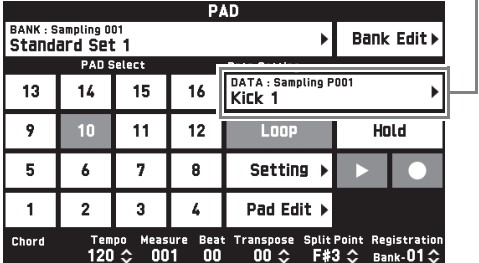

**3.** Toccare una categoria che si trova sulla riga in alto della schermata PAD DATA SELECT, e quindi toccare una sottocategoria nella seconda riga.

Questa operazione visualizza una lista dei dati di pad.

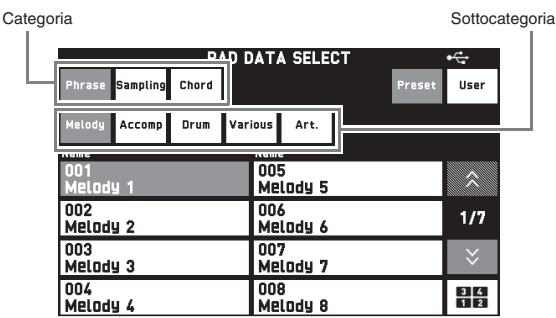

**4.** Toccare i dati che si desidera utilizzare.

### **Cambio delle impostazioni dei pad**

Questa sezione spiega come utilizzare la funzione loop e la funzione hold. È anche possibile cambiare le impostazioni di altre funzioni. Per maggiori dettagli, vedere il manuale "Tutorial" separato.

#### **Ripetizione della riproduzione con il pad (Funzione Loop)**

È possibile utilizzare la funzione loop per riprodurre ripetutamente lo stesso campionamento o frase.

- **1.** Sulla schermata PAD, toccare il numero del pad di cui si desidera configurare l'impostazione.
- **2.** Toccare "Loop" per attivarlo.
- **3.** Premere e mantenere premuto il pad di cui si è cambiata l'impostazione.

Questa operazione farà riprodurre ripetutamente il suono campionato o la frase.

#### NOTA

• Con il modello MZ-X500, è anche possibile utilizzare la funzione loop per le progressioni di accordi.

#### **Configurazione di un pad per rimanere premuto (Funzione Hold)**

Con la Funzione Hold (mantenimento), è possibile assicurare che un campionamento lungo o frase siano riprodotti anche se si rilascia un pad dopo averlo premuto.

- **1.** Sulla schermata PAD, toccare il numero del pad di cui si desidera configurare l'impostazione.
- **2.** Toccare "Hold" per attivarlo.
- **3.** Battere leggermente il pad di cui si è cambiata l'impostazione.

Questa operazione farà funzionare il pad come se fosse stato mantenuto premuto.

#### NOTA

- Mentre un pad per il quale è stato attivato "Hold" è in fase di riproduzione, battendo leggermente di nuovo il pad si arresterà la riproduzione.
- Con il modello MZ-X500, è anche possibile utilizzare la funzione hold per le progressioni di accordi.

### **Salvataggio di un banco**

Un banco le cui funzioni del pad sono state cambiate, può essere salvato come banco dell'utente.

- **1.** Toccare "PAD BANK EDIT". Questo visualizza la schermata PAD BANK EDIT.
- **2.** Sulla schermata PAD BANK EDIT, toccare "Write".
- **3.** Dopo l'introduzione del nome del banco, toccare "Enter".
- **4.** Toccare il banco dell'utente di destinazione. Se un banco dell'utente contiene già i dati, ci sarà un asterisco (\*) seguente al nome di banco.

#### **5.** Toccare "Execute".

Se il banco selezionato non ha nessun dato salvato ad esso, apparirà il messaggio "Sure?". Se ha dati salvati ad esso, apparirà il messaggio "Replace?".

#### **6.** Toccare "Yes".

Se il banco selezionato ha dati salvati ad esso, i dati esistenti saranno sovrascritti con quelli nuovi.

### **Arresto della riproduzione di tutti i pad**

È possibile utilizzare l'operazione riportata sotto per arrestare la riproduzione dei pad quando si hanno pad multipli contemporaneamente con la funzione Hold abilitata in fase di riproduzione.

#### **1.** Premere il pulsante **22 STOP**.

Questa operazione arresta tutti i pad che sono attualmente in riproduzione.
## **Sincronizzazione dei pad con l'accompagnamento**

Utilizzare la procedura riportata sotto per sincronizzare automaticamente il tempo di avvio dell'auto-accompagnamento e della riproduzione dei pad. La riproduzione della frase e/o campionamento viene eseguita simultaneamente con l'avvio dell'autoaccompagnamento, che conferisce un suono più intenso ed un impatto più vigoroso, che non è possibile ottenere con il normale auto-accompagnamento.

**1.** Mentre si mantiene premuto il pulsante **17 SYNCHRO**, battere leggermente il pad con cui si desidera sincronizzare.

Questa operazione farà iniziare a lampeggiare il pad e la spia del pulsante **by SYNCHRO**. (solo MZ-X500: Il pad lampeggerà.)

**2.** Avviando l'auto-accompagnamento si avvierà contemporaneamente anche la riproduzione del pad sincronizzato.

## NOTA

- Abilitare la funzione Hold del pad se il pad ha un campionamento lungo, frase, o progressione di accordi assegnati ad esso.
- È possibile ripetere il passo 1 per le volte che si richiede per sincronizzare con pad multipli, se lo si desidera.

## **Registrazione di dati ad un pad**

È possibile utilizzare le procedure riportate in questa sezione per registrare un suono campionato, frase, o progressione di accordi a ciascun pad.

### **Per registrare un suono campionato**

- **1.** Sulla schermata PAD, selezionare il pad a cui si desidera registrare il suono campionato.
- **2.** Toccare "●" (REC).

Questo visualizza la schermata PAD RECORD SELECT.

**3.** Toccare "Sampling".

Questo visualizza la schermata PAD RECORD WAIT.

**4.** Su un dispositivo collegato al terminale **LINE IN** o **MIC IN**, eseguire il suono che si desidera registrare.

Questa operazione avvia automaticamente la registrazione.

- Per arrestare la registrazione, toccare " $\blacksquare$ " (STOP).
- **5.** Premere il pad da voi specificato al passo 1. In questo modo si riprodurrà il campionamento da voi registrato.

## NOTA

- È inoltre possibile registrare l'esecuzione della tastiera, l'auto-accompagnamento, o la riproduzione del registratore MIDI.
- Il campionamento si arresta automaticamente trascorso il tempo di campionamento consentito.

## **Per registrare una frase**

- **1.** Sulla schermata PAD, selezionare il pad a cui si desidera registrare la frase.
- **2.** Toccare "●" (REC).

Questo visualizza la schermata PAD RECORD SELECT.

**3.** Sulla schermata PAD RECORD SELECT, toccare "Phrase".

Questo visualizza la schermata PAD RECORD WAIT.

**4.** Sulla tastiera, eseguire la frase che si desidera registrare.

> Questa operazione avvia automaticamente la registrazione.

- Per arrestare la registrazione, toccare "" (STOP).
- **5.** Premere il pad da voi specificato al passo 1. In questo modo si avvierà la riproduzione della frase da voi selezionata.

### **Per registrare una progressione di accordi (solo MZ-X500)**

- **1.** Selezionare un modo di diteggiatura degli accordi dell'auto-accompagnamento.
	- Per i dettagli, vedere "Per selezionare un modo di diteggiatura degli accordi" (pagina IT-29).
- **2.** Sulla schermata PAD, selezionare il pad a cui si desidera registrare la progressione di accordi.
- **3.** Toccare "0" (REC).

Questo visualizza la schermata PAD RECORD SELECT.

- **4.** Sulla schermata PAD RECORD SELECT, toccare "Chord". Questo visualizza la schermata PAD RECORD WAIT.
- **5.** Eseguire un accordo sulla tastiera dell'autoaccompagnamento.

Questa operazione registrerà automaticamente la progressione di accordi.

Per informazioni su come usare la tastiera dell'autoaccompagnamento, vedere "Esecuzione di un autoaccompagnamento" (pagina IT-27).

- Per arrestare la registrazione, toccare " $\blacksquare$ " (STOP).
- **6.** Mentre l'auto-accompagnamento è in esecuzione, premere il pad da voi selezionato al passo 2 come destinazione della registrazione.

Questa operazione rifletterà la progressione di accordi nell'auto-accompagnamento.

### **Per salvare i dati di registrazione**

Se non si salvano i dati registrati, essi verranno cancellati automaticamente la volta successiva che si esegue un'operazione di registrazione.

**1.** Mentre i dati che si desidera salvare vengono registrati ad un pad, toccare "PAD EDIT" sulla schermata PAD.

Questo visualizza la schermata PAD DATA EDIT.

- **2.** Sulla schermata PAD DATA EDIT, toccare "Write".
- **3.** Dopo l'introduzione del nome dei dati, toccare "Enter".
- **4.** Toccare i dati dell'utente di destinazione di salvataggio, e quindi toccare "Execute".

## **5.** Toccare "Yes".

• Per annullare l'operazione di salvataggio, toccare " $N<sub>0</sub>$ ".

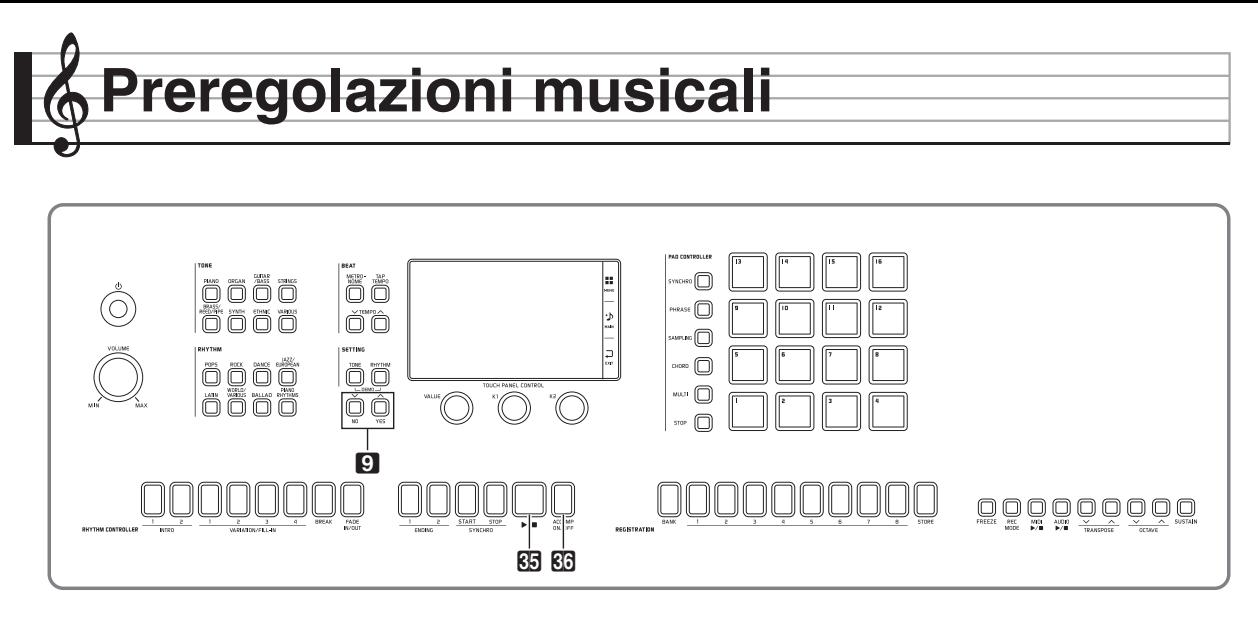

Le preregolazioni musicali vi forniscono ad un tocco, le impostazioni di timbro, ritmo, accordo ed altro, che sono ottimizzate per i generi musicali e brani specifici. Oltre alle preregolazioni incorporate, è possibile creare le vostre proprie preregolazioni musicali originali (preregolazioni dell'utente). Per informazioni sulle preregolazioni dell'utente, vedere il manuale "Tutorial" separato.

## **Richiamo dei dati di preregolazione**

**1.** Sulla schermata MENU, toccare "MUSIC PRESET".

Questo visualizza la schermata MUSIC PRESET e attiva Auto Chord.

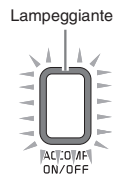

**2.** Toccare il nome della preregolazione.

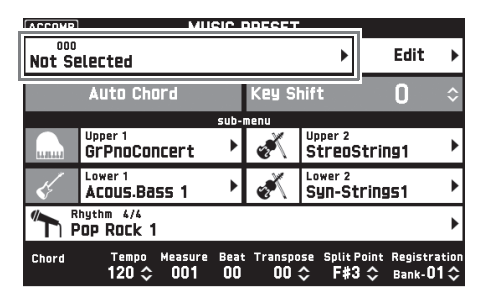

**3.** Toccare il gruppo che contiene la preregolazione che si desidera richiamare, e quindi toccare il nome della preregolazione.

Questa operazione configura la tastiera digitale con le impostazioni (timbro, ritmo, ecc.) della preregolazione selezionata.

- **4.** Premere il pulsante **85** ▶ per avviare l'auto-accompagnamento con la progressione di accordi della preregolazione. Eseguire la melodia sulla tastiera.
	- La progressione di accordi della preregolazione viene ripetuta finché non la si interrompe premendo di nuovo il pulsante  $\mathbb{S}$   $\blacktriangleright$ / $\blacksquare$ .
	- Toccando "Auto Chord" per disattivarlo, si disabilita la progressione di accordi della preregolazione, abilitando la riproduzione del pattern normale dell'auto-accompagnamento.
	- Per cambiare il tasto di una progressione di accordi della preregolazione, toccare "Key Shift" e quindi usare i pulsanti **□ ∨/NO, ∧/YES** per eseguire il cambiamento.

### NOTA

- Per disattivare Auto Chord, premere il pulsante 86 **ACCOMP ON/OFF**.
- Per i dettagli sulle impostazioni per una preregolazione richiamata, vedere l'Appendice separata.

**Registrazione delle configurazioni di timbro e ritmo (Registrazione)**

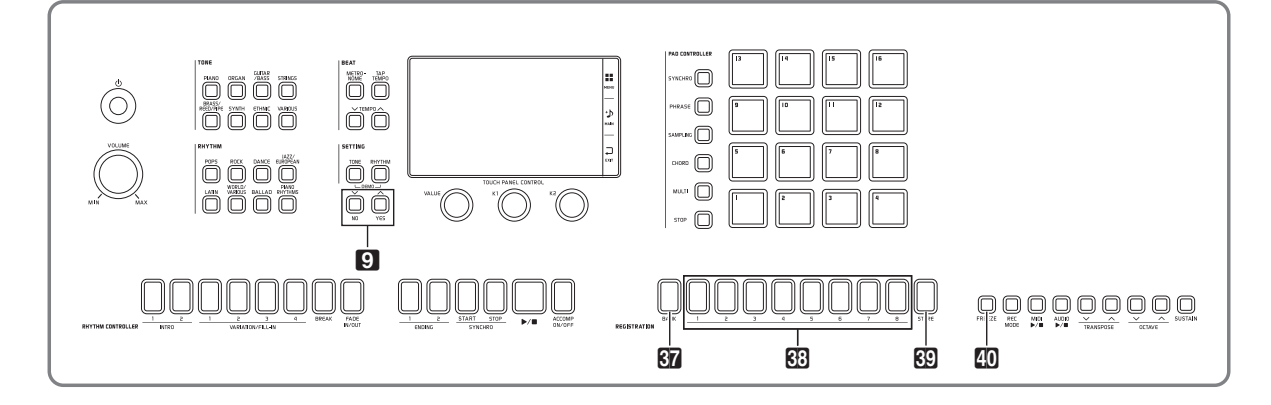

La memoria di registrazione vi permette di memorizzare le configurazioni della tastiera digitale (timbro, ritmo, ecc.) per richiamarle istantaneamente ogniqualvolta sia necessario. La memoria di registrazione semplifica l'esecuzione di brani complessi che richiedono cambi consecutivi di timbro e ritmo.

È possibile avere fino ad un massimo di 96 configurazioni alla volta nella memoria di registrazione. Per selezionare una configurazione, usare il pulsante **87 BANK** e i pulsanti 88 **REGISTRATION** da **1** a **8**.

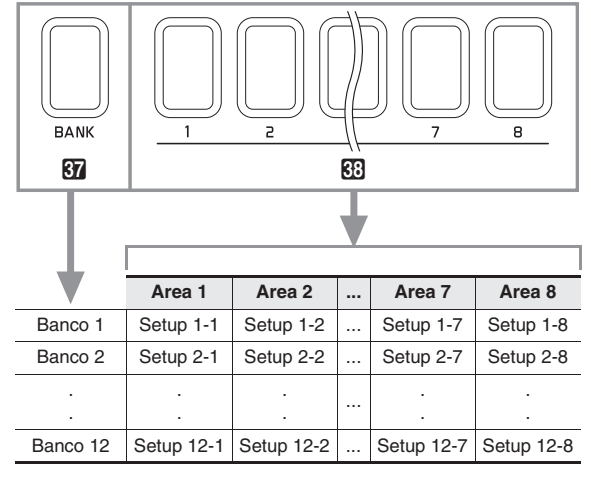

- Premere il pulsante **87 BANK** e quindi usare i pulsanti <sup>9</sup> V/NO,  $\triangle$ /YES per cambiare il numero di banco.
- Premendo un pulsante **83 REGISTRATION** (da 1 a **8**) si seleziona l'area corrispondente nel banco attualmente selezionato.

### NOTA

Per i dettagli, fare riferimento all'Appendice separata.

## **Per salvare i dati di registrazione**

- **1.** Configurare la tastiera digitale con il timbro, ritmo ed altre impostazioni che si desidera salvare.
- **2.** Mantenendo premuto il pulsante **& STORE**, eseguire l'operazione riportata di seguito.

Usare i pulsanti  $\blacksquare \blacktriangleright$ /NO,  $\blacktriangle$ /YES per selezionare il banco dove si desidera salvare i dati, e quindi premere un pulsante **83** REGISTRATION (da 1 a 8) per specificare un'area.

I dati verranno salvati al banco ed area da voi specificati.

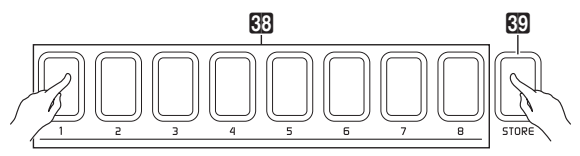

*Esempio:* Banco 4, Area 1

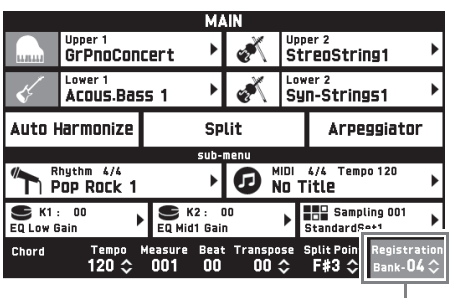

Banco

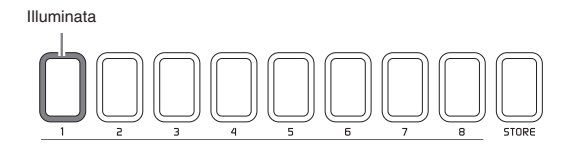

### **Per richiamare una configurazione di registrazione**

- **1.** Premere il pulsante **G7 BANK** per selezionare il banco che contiene la configurazione che si desidera richiamare.
	- Il banco e numeri di area attualmente selezionati sono mostrati sulla schermata MAIN e con le spie dei pulsanti.

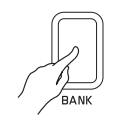

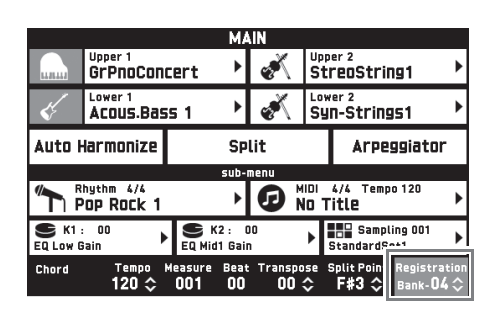

2. Premere il pulsante (**63 REGISTRATION** da **1** a **8**) dell'area di cui si desidera richiamare la configurazione.

In questo modo si richiama la predisposizione della memoria di registrazione e si configurano automaticamente le impostazioni della tastiera digitale concordemente.

*Esempio:* Quando si richiamano i dati di registrazione in Banco 4, Area 1

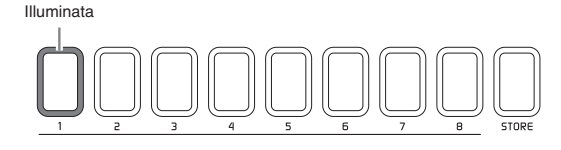

## **NOTA**

• È anche possibile navigare tra le aree di registrazione premendo il pedale. Per maggiori dettagli, vedere il manuale "Tutorial" separato.

#### ■ Disabilitazione di sovrascrittura delle **impostazioni specifiche (Funzione Freeze)**

Richiamando i dati di predisposizione registrati ad un pulsante di area, vengono normalmente sovrascritte le impostazioni applicabili della tastiera digitale dalle impostazioni richiamate.

Con la funzione Freeze, è possibile disabilitare la sovrascrittura delle voci di impostazione specifiche ogni volta che vengono richiamati i dati di predisposizione.

- **1.** Sulla schermata del menu, toccare "REGISTRATION".
- **2.** Sulla schermata REGISTRATION, toccare "Filter Edit".

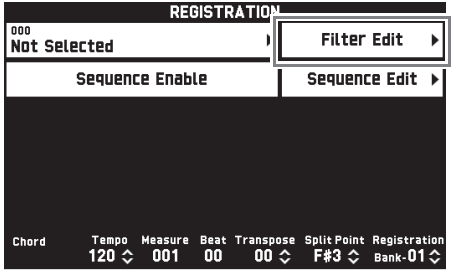

**3.** Toccare le voci che si desidera che rimangano inalterate (sovrascrittura disabilitata) quando si richiamano i dati di predisposizione.

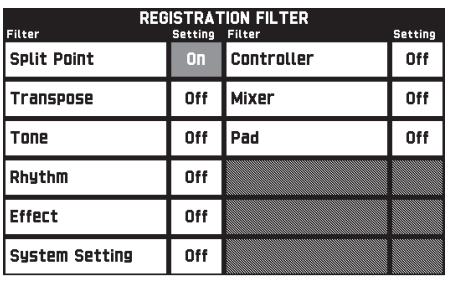

#### Una voce che è "On" è disabilitata da sovrascrittura.

## **4.** Premere il pulsante **40 FREEZE**.

Questa operazione fa illuminare la spia del pulsante.

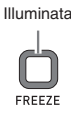

**5.** Premere un pulsante di area per richiamare i dati di predisposizione registrati ad esso.

Mentre la spia del pulsante **<sup>10</sup> FREEZE** è illuminata, qualsiasi voce le cui impostazioni di filtro sono "On" non verrà sovrascritta quando vengono richiamati i dati di predisposizione registrati.

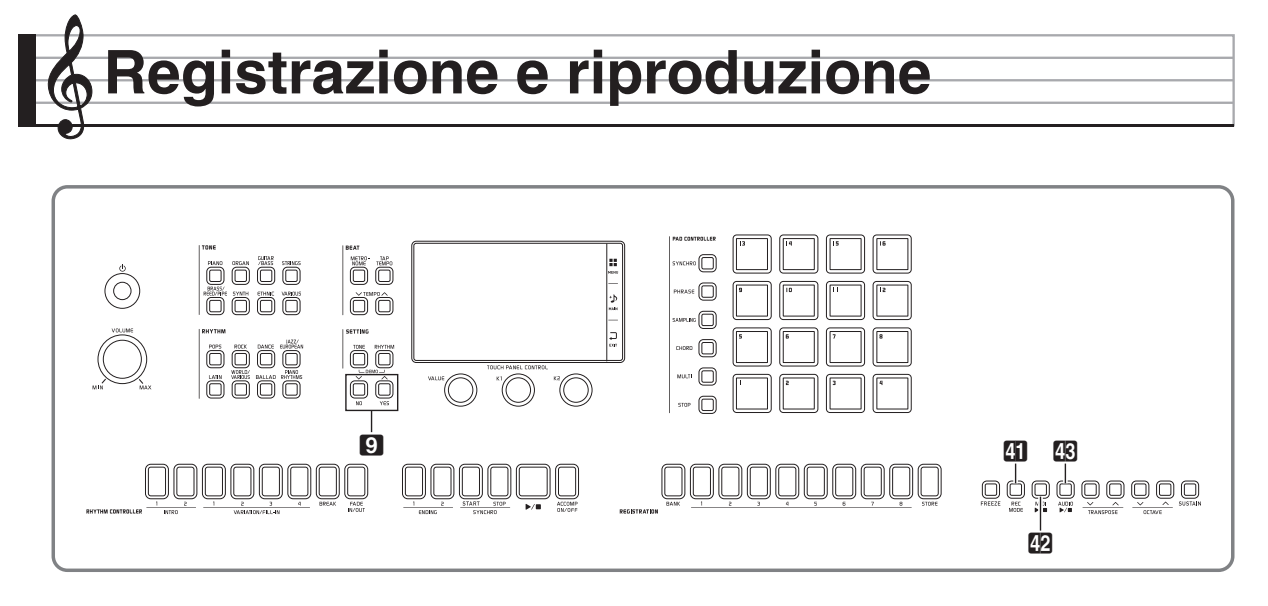

La vostra tastiera digitale può registrare quello che voi eseguite sulla tastiera e riprodurlo quando si desidera. La tastiera digitale ha due funzioni di registrazione: un registratore MIDI e un registratore audio. Selezionare la funzione che è più adatta alle necessità per il tipo di registrazione che si desidera eseguire.

## (V) IMPORTANTE!

• CASIO COMPUTER CO., LTD. non si assume alcuna responsabilità per eventuali danni, perdite di profitti, o pretese da parte di terzi in seguito alla cancellazione dei dati registrati, dovuta a problemi di malfunzionamento, riparazioni, o per qualsiasi altra ragione.

#### ■ **Caratteristiche di registrazione**

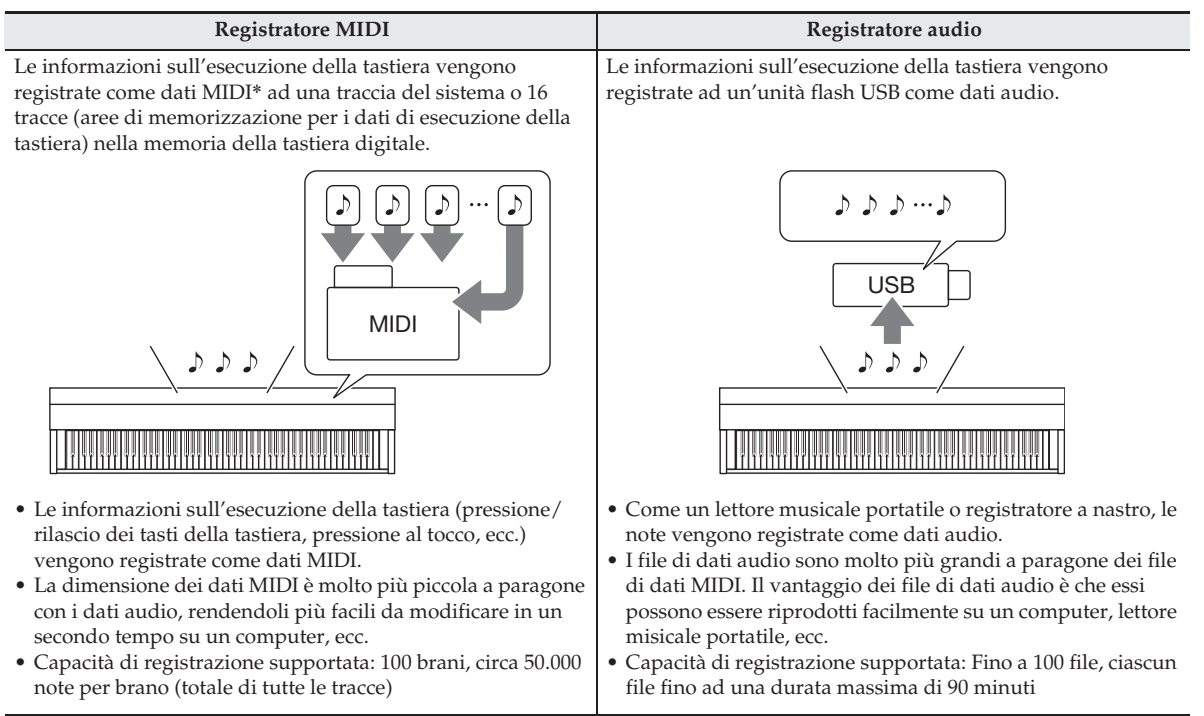

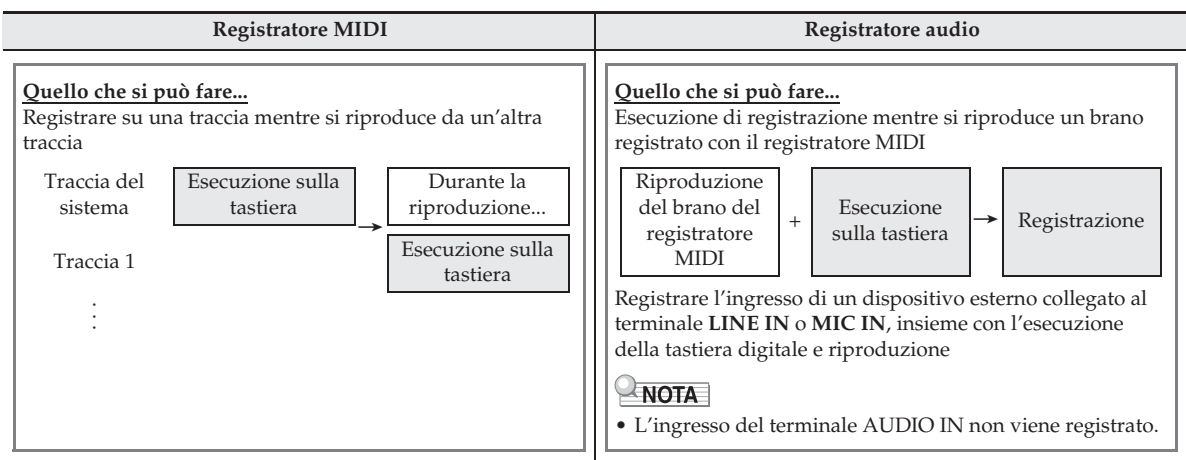

#### ■ Caratteristiche di riproduzione

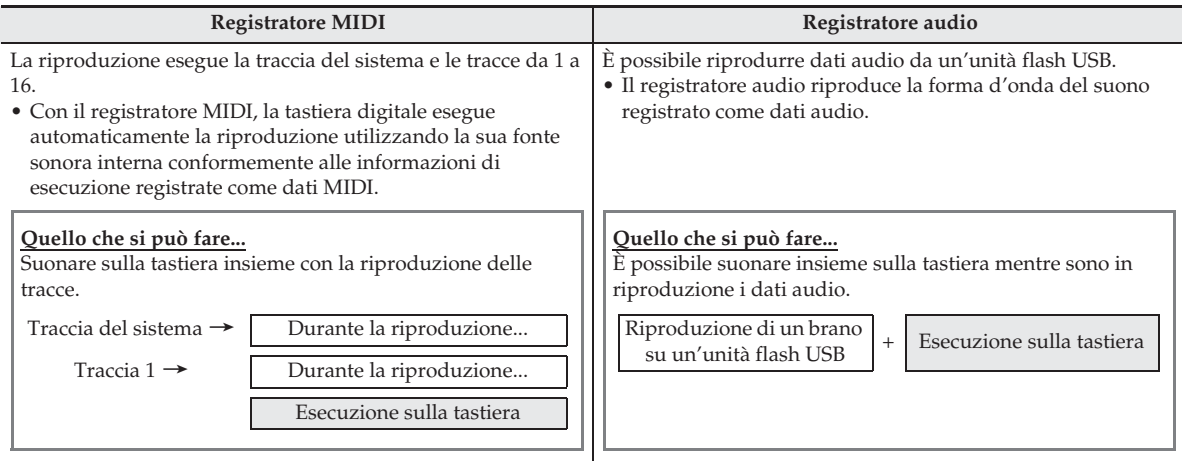

#### \* MIDI

MIDI è l'abbreviazione di "Musical Instrument Digital Interface". Esso è uno standard universale che rende possibile per strumenti musicali, computer ed altri dispositivi, di scambiare le informazioni di esecuzione (pressione/rilascio dei tasti della tastiera, pressione al tocco, ecc.) indifferentemente dal fabbricante. I dati di esecuzione in questo caso vengono chiamati "dati MIDI".

## **Registrazione alla memoria della tastiera digitale (Registratore MIDI)**

Eseguire i passi riportati sotto per registrare la vostra esecuzione sulla tastiera, alla memoria della tastiera digitale.

- **1.** Configurare il timbro, il ritmo e le altre impostazioni che si desidera utilizzare.
	- Le impostazioni che si configurano qui verranno incluse come parte dei dati MIDI registrati.
	- Per maggiori dettagli sul tipo di ingresso che può essere registrato, vedere il manuale "Tutorial" separato.
- **2.** Sulla schermata MENU, toccare "MIDI RECORDER".

## **3.** Toccare "●".

In questo modo si attiva il registratore e si entra nella modalità di registrazione.

• Ogni volta che si tocca "0", commutano ciclicamente le modalità come viene mostrato sotto.

#### **Modalità di riproduzione**

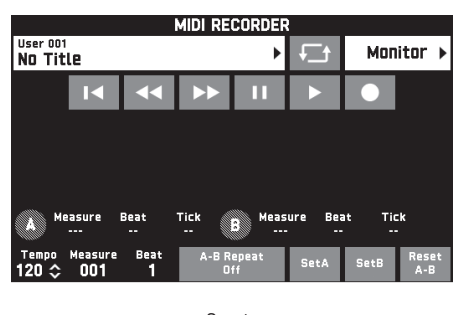

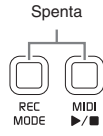

#### **Modalità di registrazione**

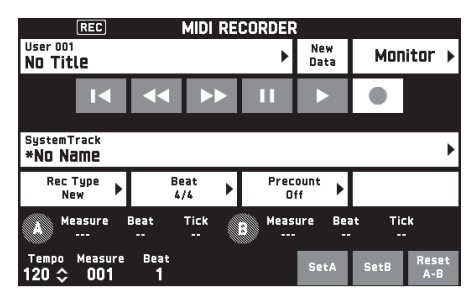

Illuminata Lampeggiante

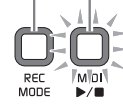

## **4.** Toccare "New Data".

Questa operazione abilita la registrazione di nuovi dati alla traccia del sistema.

## **5.** Eseguire qualche brano sulla tastiera.

La registrazione inizia non appena si esegue qualche brano.

- È possibile anche avviare la registrazione toccando  $^{\prime\prime}$ .
- È inoltre possibile configurare la tastiera digitale in modo che l'auto-accompagnamento venga incluso nei dati registrati.
- Il pulsante **42 MIDI >/** è illuminato mentre è in corso la registrazione.
- **6.** Dopo aver terminato la registrazione, toccare  $"$

Questo causa lo spegnimento delle spie dei pulsanti  $\blacksquare$ **REC MODE** e *<b>D* MIDI ▶ **■**, e introduce la modalità di riproduzione.

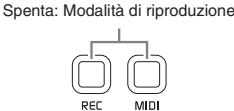

## NOTA

- È anche possibile introdurre la modalità di registrazione premendo il pulsante el **REC MODE** e quindi toccando "MIDI RECORDER". Questo metodo può essere utilizzato per introdurre la modalità di registrazione soltanto per effettuare una nuova registrazione.
- La capacità della memoria di registrazione è di circa 50.000 note per brano. Quando la capacità rimanente è di 100 note o inferiore, la spia del pulsante  $\mathbb{Z}$ **MIDI**  $\blacktriangleright$  **lampeggerà ad alta velocità.** La registrazione si arresterà automaticamente quando viene raggiunto il limite consentito.
- La vostra tastiera digitale dispone di una varietà di altre funzioni di registrazione e di modifica, come ad esempio la registrazione di tracce per parti singole di auto-accompagnamento, registrazione punch-in per la ripetizione della registrazione di una sezione specifica di un auto-accompagnamento, ecc. Per maggiori dettagli, vedere il manuale "Tutorial" separato.

## (V) IMPORTANTE!

- La tastiera digitale ha memoria per 100 brani.
- Se viene interrotta l'alimentazione alla tastiera digitale mentre la registrazione è in corso, tutto quello che è stato registrato fino a quel momento verrà perso. Prestare attenzione che non venga spenta l'alimentazione accidentalmente durante le operazioni di registrazione.

## **Per cancellare i dati registrati**

- **1.** Sulla schermata MENU, toccare "MIDI RECORDER".
- **2.** Toccare il nome dei dati.
- **3.** Toccare "User Data Edit".
- **4.** Toccare "Delete".
- **5.** Toccare i dati che si desidera cancellare.
- **6.** Toccare "Execute".
- **7.** Toccare "Yes".

Questa operazione cancella i dati MIDI da voi selezionati.

• Per annullare l'operazione di cancellazione, toccare " $N<sub>0</sub>$ ".

## **Per eseguire dati MIDI**

È possibile utilizzare la procedura riportata sotto per eseguire la riproduzione automatica dei dati MIDI (dati di registrazioni MIDI o file SMF) salvati nella memoria della tastiera digitale o su un'unità flash USB, ed esercitarsi insieme sulla tastiera.

- Per informazioni sul caricamento dell'unità flash USB sulla tastiera digitale e l'importazione dei dati MIDI alla memoria della tastiera digitale, vedere "Caricamento dei dati da un'unità flash USB alla memoria della tastiera digitale" (pagina IT-64).
- **1.** Sulla schermata MENU, toccare "MIDI RECORDER".

Questo visualizza una schermata MIDI RECORDER.

**2.** Toccare il nome del file.

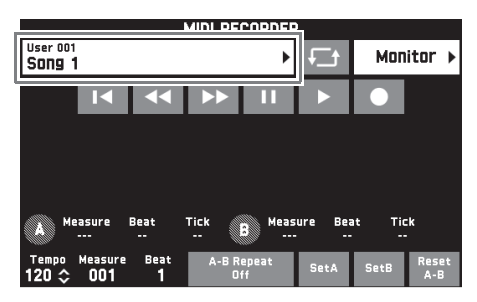

- **3.** Toccare la scheda "User" per riprodurre i dati MIDI salvati nella memoria della tastiera digitale, oppure la scheda "Media" per riprodurre da un'unità flash USB.
- **4.** Toccare i dati MIDI che si desidera riprodurre.

## **5.** Toccare ">".

Questo avvia la riproduzione.

- È anche possibile avviare la riproduzione premendo il pulsante <sup>12</sup> MIDI  $\blacktriangleright$ /**1**.
- Le operazioni riportate sotto sono supportate mentre i dati MIDI sono in fase di riproduzione, durante l'attesa di riproduzione, oppure mentre la riproduzione è in pausa.

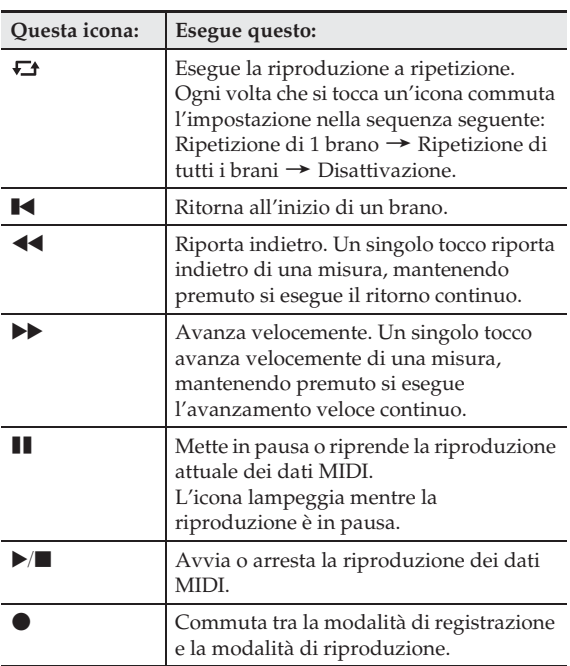

- **6.** Per arrestare la riproduzione, toccare "".
	- È anche possibile arrestare la riproduzione premendo il pulsante  $\mathbb{Z}$  MIDI  $\blacktriangleright$ / $\blacksquare$ .

## **Per regolare il bilanciamento tra il volume della riproduzione e della tastiera (Volume MIDI)**

È possibile cambiare soltanto il livello di volume della riproduzione automatica dei dati MIDI, senza influire sul volume della tastiera. Per i dettagli, vedere "Schermata BALANCE" riportato in "Configurazione delle impostazioni della tastiera digitale" (pagina IT-52).

### **Per ripetere la riproduzione di una specifica sezione (Ripetizione)**

È possibile configurare la tastiera digitale per ripetere la sezione di un brano di cui si desidera fare pratica. È possibile, ad esempio, specificare la riproduzione ripetuta dalla misura 5 alla misura 8.

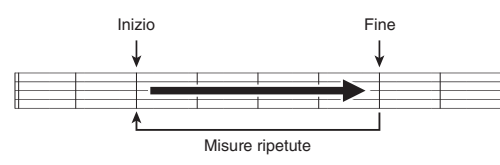

**1.** Toccare " $\blacktriangleright$ ".

In questo modo si avvia la riproduzione automatica.

**2.** Quando la riproduzione raggiunge l'inizio della sezione che si desidera ripetere, toccare "Set A".

Questo pone la misura dove si è toccato "Set A" come "misura iniziale".

• È anche possibile eseguire la regolazione fine al punto iniziale. Dopo aver toccato "Measure", "Beat", o "Tick" per il punto A, è possibile quindi usare i pulsanti 9  $\vee$ /NO,  $\wedge$ /YES per regolare.

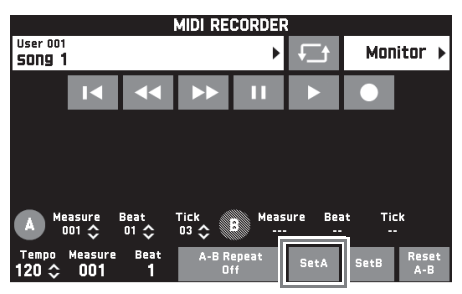

**3.** Quando la riproduzione raggiunge la fine della sezione che si desidera ripetere, toccare "Set B".

> Questo pone la misura dove si è toccato "Set B" come "misura finale".

• È anche possibile eseguire la regolazione fine al punto finale. Dopo aver toccato "Measure", "Beat", o "Tick" per il punto B, è possibile quindi usare i pulsanti  $\Box \lor$ /NO,  $\land$ /YES per regolare.

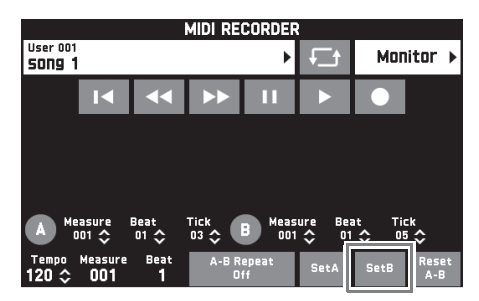

**4.** Toccare "A-B Repeat" per abilitare la riproduzione a ripetizione.

> Questa operazione avvia la riproduzione a ripetizione della sezione specificata.

**5.** Per disabilitare la riproduzione a ripetizione, toccare di nuovo "A-B Repeat", che riporterà alla riproduzione normale.

## $\sim$  NOTA

• Per annullare le impostazioni della misura iniziale e della misura finale, toccare "Reset A-B".

## **Registrazione ad un'unità flash USB (Registratore audio)**

Qualsiasi esecuzione effettuata sulla tastiera digitale viene registrata all'unità flash USB come dati audio (file WAV\*). Se si suona sulla tastiera digitale mentre vengono riprodotti i dati memorizzati nella memoria della tastiera digitale, la riproduzione della memoria e la vostra esecuzione sulla tastiera vengono entrambe registrate all'unità flash USB.

- \* PCM lineare, 16 bit, 44,1 kHz, Stereo
- Ad ogni nuova registrazione di dati audio all'unità flash USB viene automaticamente assegnato un nuovo nome di file, in maniera che i dati esistenti non vengano sovrascritti.
- Non rimuovere mai l'unità flash USB mentre è in corso la registrazione o la riproduzione del registratore audio. In tal modo si possono corrompere i dati sull'unità flash USB e danneggiare la porta per unità flash USB.

#### **Per registrare l'esecuzione sulla tastiera ad un'unità flash USB**

#### **PREPARATIVI**

- Assicurarsi di formattare l'unità flash USB sulla tastiera digitale prima di utilizzarla. Per ulteriori informazioni, vedere "Unità flash USB" a pagina IT-61.
- **1.** Inserire l'unità flash USB nella porta per unità flash USB della tastiera digitale.
	- Quando si esegue un'operazione con l'unità flash USB o si accende la tastiera digitale mentre è collegata un'unità flash USB, la tastiera digitale deve inizialmente eseguire una sequenza di "montaggio" per predisporre lo scambio di dati con l'unità flash USB. Le operazioni della tastiera digitale potrebbero essere momentaneamente disabilitate mentre è in esecuzione una sequenza di montaggio. Mentre è in corso il processo di montaggio, sul display verrà visualizzato il messaggio "Media Mounting". Potrebbero richiedersi fino a 10 o 20 secondi, oppure un tempo superiore, per montare un'unità flash USB. Non tentare di eseguire nessuna operazione sulla tastiera digitale mentre è in corso una sequenza di montaggio. Un'unità flash USB ha necessità di essere montata ogni volta che essa viene collegata alla tastiera digitale.

## **2.** Sulla schermata MENU, toccare "AUDIO RECORDER".

## **3.** Toccare "●".

In questo modo si attiva il registratore e si introduce la modalità di registrazione.

• Ogni volta che si tocca "0", commutano ciclicamente le modalità come viene mostrato sotto.

#### **Modalità di riproduzione**

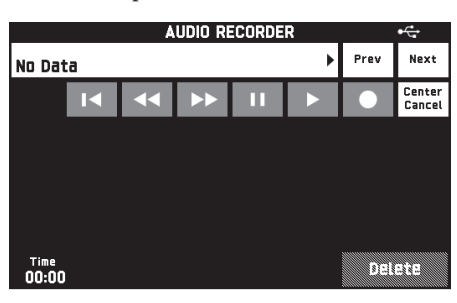

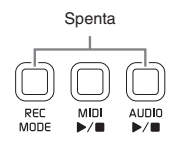

#### **Modalità di registrazione**

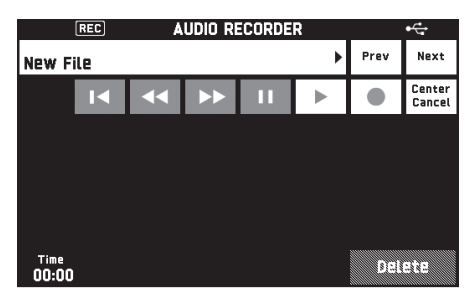

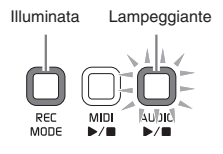

**4.** Avviare l'esecuzione di qualche brano sulla tastiera.

Questa operazione determinerà l'avvio della registrazione all'unità flash USB.

- È possibile anche avviare la registrazione toccando  $^{\prime\prime}$   $\blacktriangleright$   $^{\prime\prime}$ .
- Il pulsante **28 AUDIO**  $\blacktriangleright$  **a** è illuminato mentre è in corso la registrazione.

 $\overline{\mathbf{5}}$ . Per arrestare la registrazione, toccare " $\blacksquare$ ".

### NOTA

- Non rimuovere l'unità flash USB dalla porta per unità flash USB mentre la spia del pulsante  $\blacksquare$ **AUDIO ▶ ■** è illuminata fissa o lampeggiante. In questo modo si interromperà la registrazione e potrebbero venire corrotti i dati.
- È anche possibile introdurre la modalità di registrazione premendo il pulsante **el REC MODE** e quindi toccando "AUDIO RECORDER".

### **Per registrare l'esecuzione sulla tastiera con la riproduzione dalla memoria della tastiera digitale**

- **1.** Sulla schermata MENU, toccare "AUDIO RECORDER".
- **2.** Toccare "0" per introdurre la modalità di registrazione.

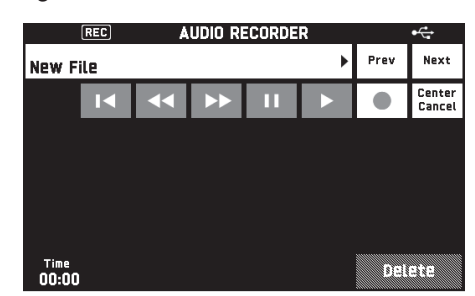

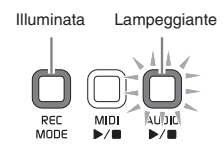

- **3.** Toccare ">".
- **4.** Premere il pulsante **2** MIDI  $\blacktriangleright$ /**E**.
	- Questa operazione avvia la riproduzione dei contenuti della memoria della tastiera digitale. Eseguire sulla tastiera.
- **5.** Per arrestare la registrazione, toccare "".

## **Per eseguire insieme con i dati registrati su un'unità flash USB**

#### **1.** Sulla schermata MENU, toccare "AUDIO RECORDER".

• Il passo riportato sopra non è necessario se si stanno riproducendo i dati registrati immediatamente dopo la loro registrazione (mentre è visualizzata la schermata AUDIO RECORDER).

## **2.** Toccare il nome del file.

Questa operazione visualizza la schermata per la selezione del file audio.

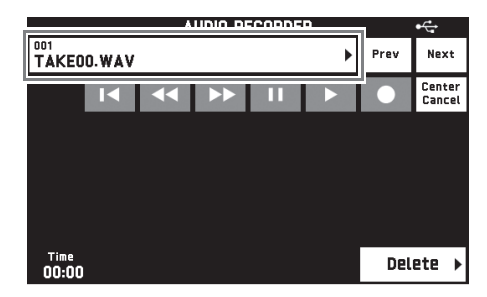

**3.** Toccare il brano che si desidera riprodurre.

### **4.** Toccare " $\blacktriangleright$ ".

In questo modo si avvia la riproduzione del brano selezionato.

- È anche possibile avviare la riproduzione premendo il pulsante **43** AUDIO  $\blacktriangleright$ / $\blacksquare$ .
- Il pulsante **48 AUDIO >/** è lampeggiante mentre è in corso la riproduzione.
- Le operazioni riportate sotto sono supportate mentre i dati audio sono in fase di riproduzione, durante l'attesa di riproduzione, oppure mentre la riproduzione è in pausa. Notare che le operazioni di ritorno ( $\blacktriangleleft$ ) e avanzamento veloce ( $\blacktriangleright$ ) sono supportate soltanto durante la riproduzione dei dati audio o durante la pausa della riproduzione.

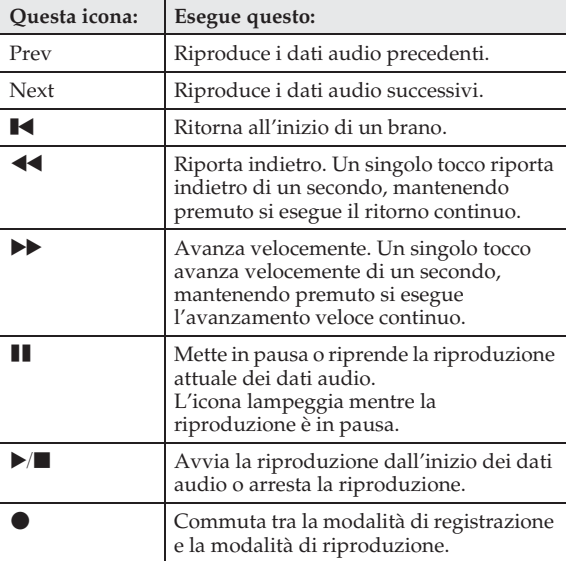

- **5.** Per arrestare il brano, toccare "".
	- È anche possibile arrestare la riproduzione premendo il pulsante **43** AUDIO  $\blacktriangleright$ /**1**.

## **Center Cancel (Taglio vocale)**

Questo effetto vi permette di eliminare (cancellare o ridurre il volume) della parte vocale di un brano. Notare che questa funzione annulla il suono nella posizione centrale dell'audio, che potrebbe (a seconda di come l'audio originale è stato mixato) finire per annullare qualcosa all'infuori della parte vocale. Come l'effetto viene applicato dipende dall'audio in fase di riproduzione.

Center Cancel (taglio vocale)

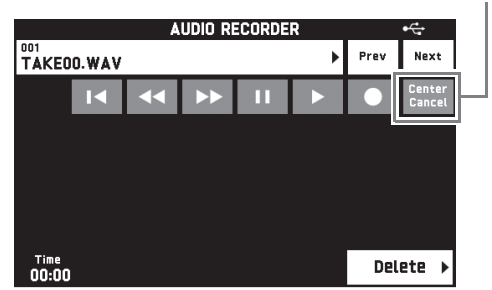

### **Per cancellare un file audio da un'unità flash USB**

I file possono essere cancellati uno alla volta.

## (V) IMPORTANTE!

- Il procedimento descritto sotto cancella tutti i dati del brano selezionato. Notare che l'operazione di cancellazione non può essere annullata. Controllare per accertarsi che non si ha realmente più bisogno dei dati presenti nella memoria della tastiera digitale prima di eseguire i punti seguenti.
- **1.** Sulla schermata MENU, toccare "AUDIO RECORDER".
- **2.** Toccare il nome del file.
- **3.** Toccare "Delete".
- **4.** Toccare i dati che si desidera cancellare.
- **5.** Toccare "Execute".
- **6.** Toccare "Yes".

Questa operazione cancella i dati audio da voi selezionati.

• Per annullare l'operazione di cancellazione, toccare "No".

**Configurazione delle impostazioni della tastiera digitale**

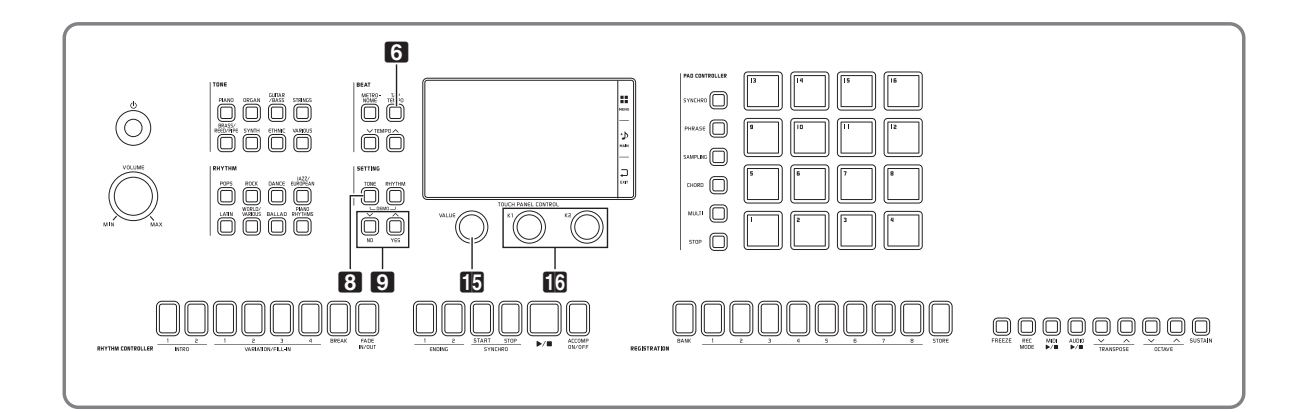

Sulla schermata MENU, è possibile cambiare il timbro e il ritmo selezionati, ed anche le impostazioni dei tasti e del tocco della tastiera, le impostazioni dei pedali e MIDI, ed altro ancora. Questo significa che è possibile adeguare il funzionamento della tastiera digitale per adattarlo alle vostre particolari necessità.

## **Configurazione delle impostazioni della tastiera digitale**

**1.** Sulla schermata MENU, toccare il menu per le impostazioni che si desidera configurare.

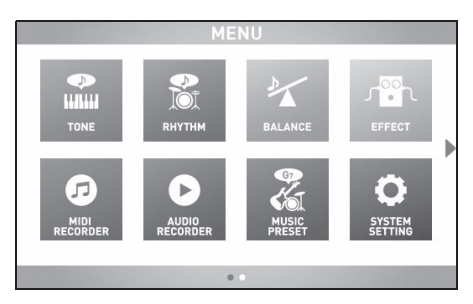

- **2.** Toccare la voce di cui si desidera cambiare l'impostazione.
- **3.** Usare la manopola bp **VALUE** o i pulsanti 9 w**/NO,** q**/YES** per cambiare l'impostazione.

#### ■ **Schermata TONE**

Usare questa schermata per configurare il timbro e altre impostazioni della tastiera.

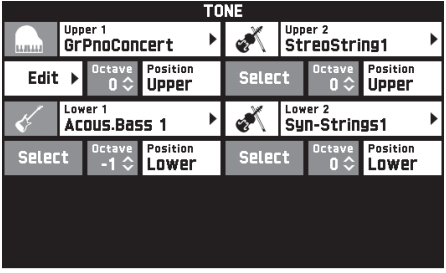

## $Q$ <sub>NOTA</sub>

• È anche possibile visualizzare la schermata TONE premendo il pulsante 8 **TONE**.

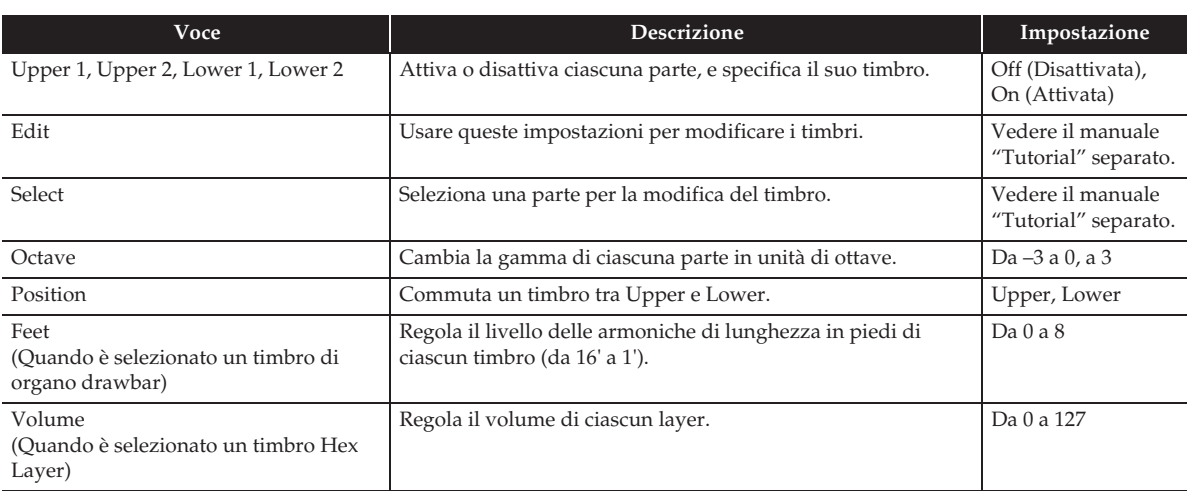

### ■ **Schermata RHYTHM**

Usare questa schermata per configurare le impostazioni dell'auto-accompagnamento.

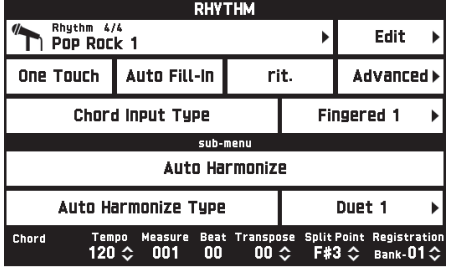

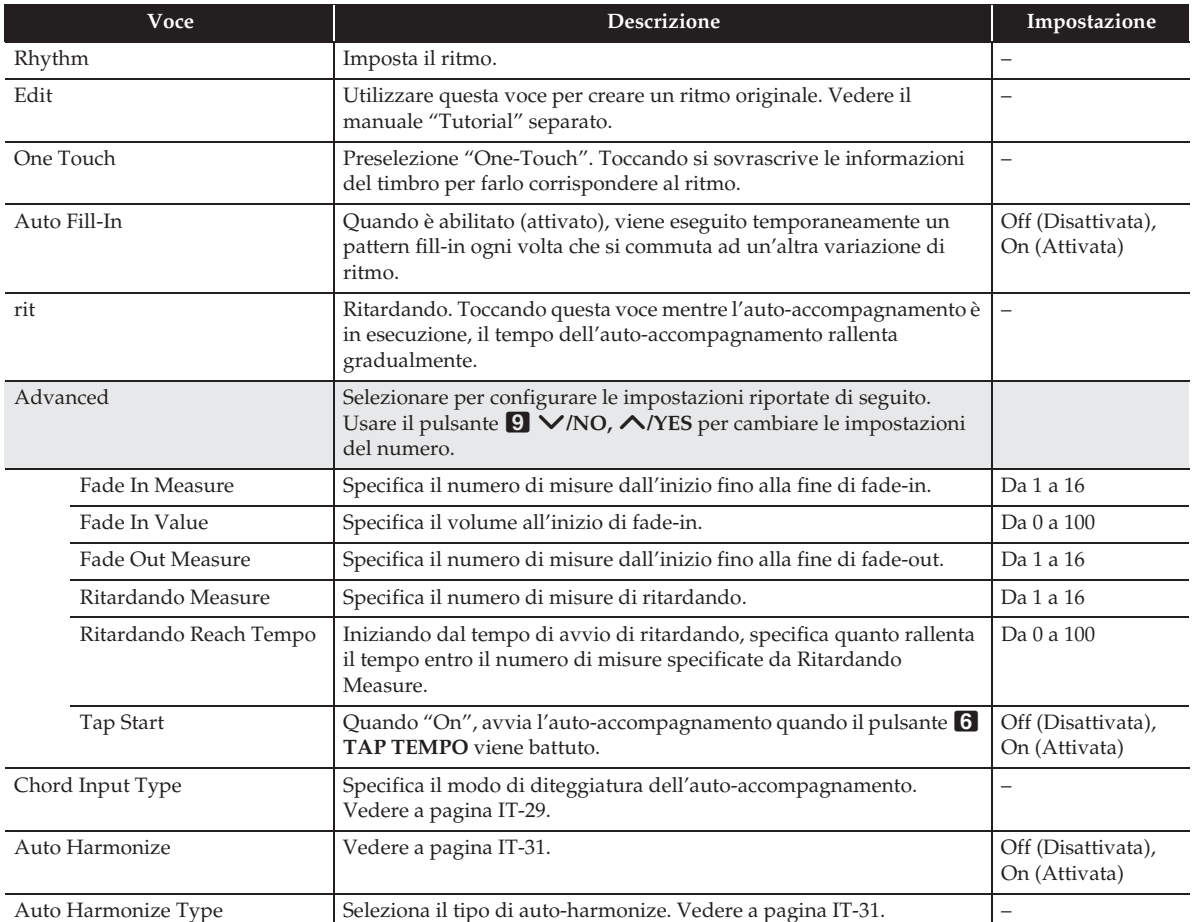

#### ■ **Schermata BALANCE**

Usare questa schermata per regolare le impostazioni di volume per la tastiera, auto-accompagnamento, ecc.

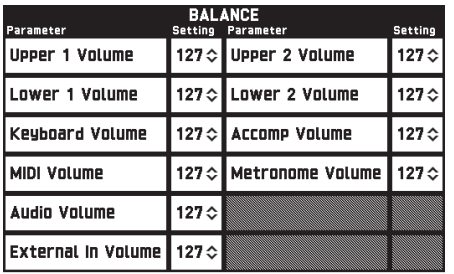

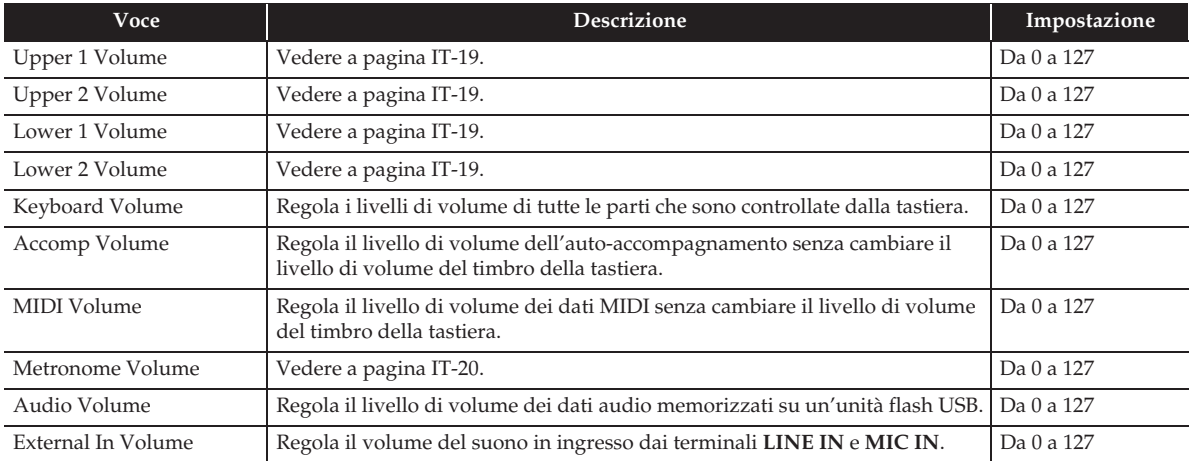

#### ■ Schermata **EFFECT**

Usare questa schermata per applicare una varietà di effetti acustici alle note. La vostra tastiera dispone di tre tipi di effetti, ciascuno dei quali include gli effetti descritti di seguito.

#### **A) Processore di segnali digitali (DSP)**

Una raccolta di effetti versatili di DSP normale aiuta ad enfatizzare il suono dei timbri. Ad esempio, ad un suono di chitarra elettrica può essere applicata la distorsione per rendere il suono più vigoroso. Sono disponibili 20 tipi differenti di DSP normale, e quello più appropriato per il timbro selezionato viene applicato automaticamente.

#### **B) Effetti del sistema (SYSTEM)**

Questi effetti vengono condivisi da tutte le parti della tastiera digitale. La profondità di un effetto può essere regolata specificando il livello di invio dalla parte a ciascun effetto del sistema.

- Chorus (Chorus): Unisce layer multipli della stessa nota per creare un suono con più profondità.
- Ritardo (Delay): Ritarda il segnale in ingresso ed esegue un ritorno di segnale per creare un effetto di ripetizione, conferendo espansione alle note.
- Reverbero (Reverb): Aggiunge il reverbero per rendere il suono simile a quello che si produce suonando in un salone o in un auditorium.

#### **C) Effetti Master (MASTER)**

Questi effetti vengono applicati ai segnali master di uscita della tastiera digitale.

- Equalizzatore (Master Equalizer (EQ)): Regola le caratteristiche della frequenza master. L'equalizzatore master può essere usato per regolare la frequenza e il guadagno delle quattro bande di frequenza: bassa, media1, media2, e alta.
- Compressore (Master Compressor): Comprime i segnali master di uscita dello strumento. Questo effetto può essere utilizzato per sopprimere la dispersione di livello e limitare il livello del segnale in ingresso, in modo che esso non superi il valore di impostazione.

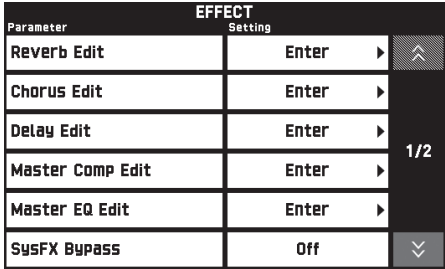

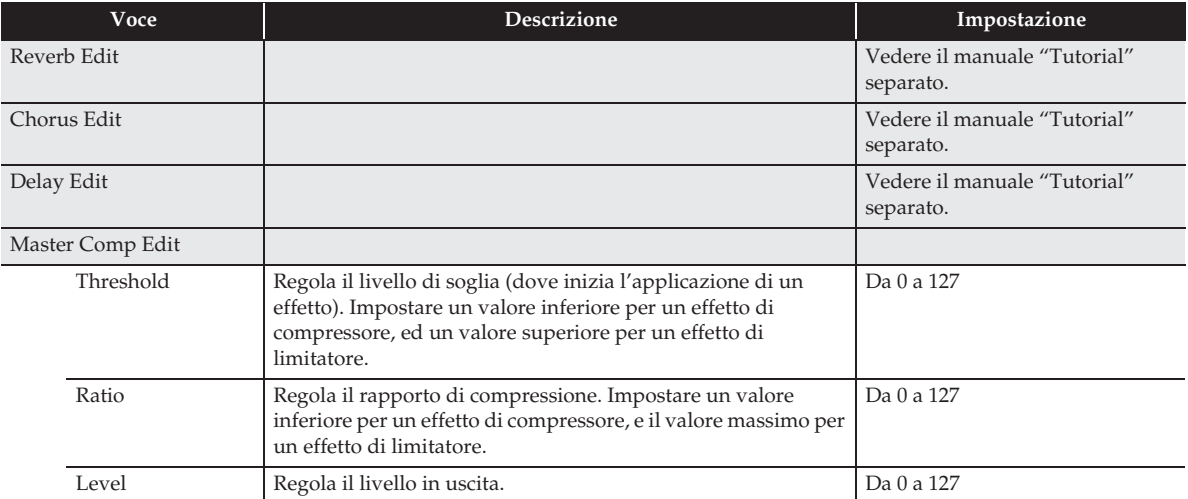

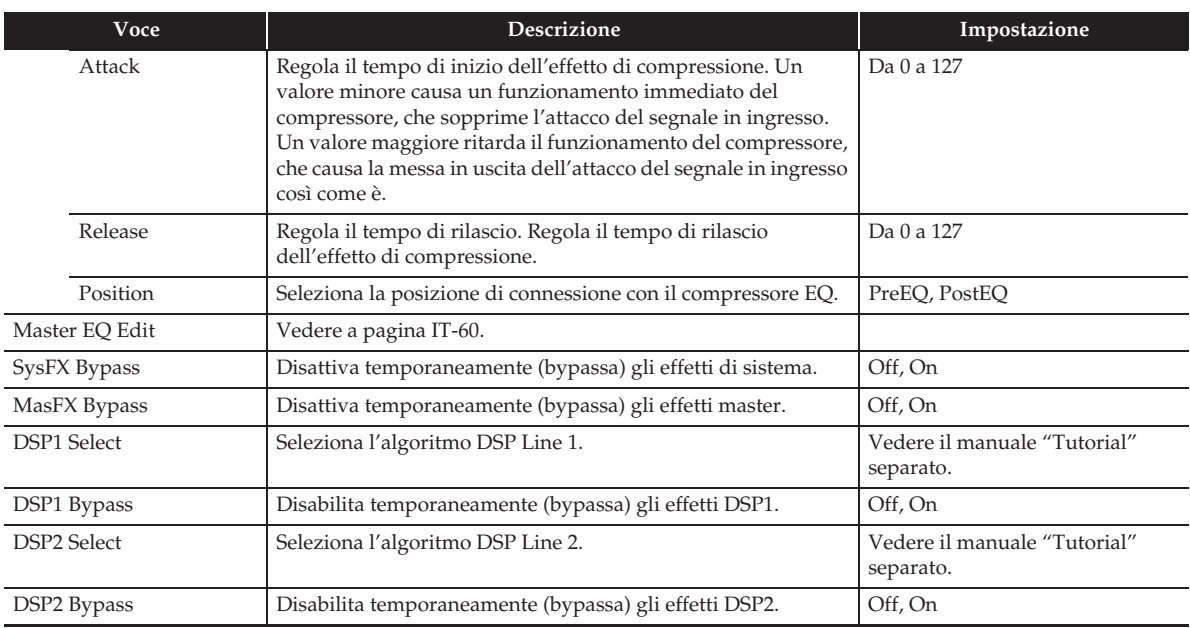

#### ■ Schermata MIDI RECORDER

Usare questa schermata per registrare alla memoria della tastiera digitale un'esecuzione e per riprodurre registrazioni. Per maggiori informazioni, vedere la sezione "Registrazione alla memoria della tastiera digitale (Registratore MIDI)" (pagina IT-43).

#### ■ Schermata AUDIO RECORDER

Usare questa schermata per registrare un'esecuzione su un'unità flash USB disponibile in commercio, e per riprodurre sulla tastiera digitale i dati audio registrati. Per maggiori informazioni, vedere la sezione "Registrazione ad un'unità flash USB (Registratore audio)" (pagina IT-46).

#### ■ Schermata MUSIC PRESET

Le preregolazioni musicali vi forniscono ad un tocco, le impostazioni di timbro, ritmo, accordo ed altro, che sono ottimizzate per i generi musicali e brani specifici. Oltre alle preregolazioni incorporate, è possibile creare le proprie preregolazioni musicali originali (preregolazioni dell'utente). Per maggiori informazioni, vedere la sezione "Preregolazioni musicali" (pagina IT-38).

#### ■ Schermata PAD

Usare questa schermata per assegnare, registrare, configurare le impostazioni, ed eseguire altre operazioni per frasi e campionamenti da utilizzare con i pad. Per i dettagli, vedere "Uso dei pad" (pagina IT-32).

## ■ Schermata SYSTEM SETTING

Usare questa schermata per configurare le impostazioni globali della tastiera digitale.

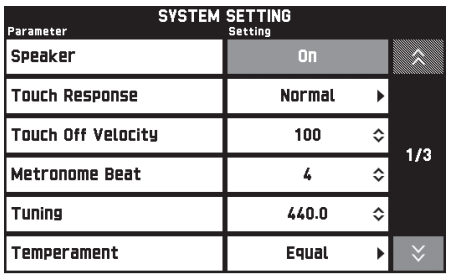

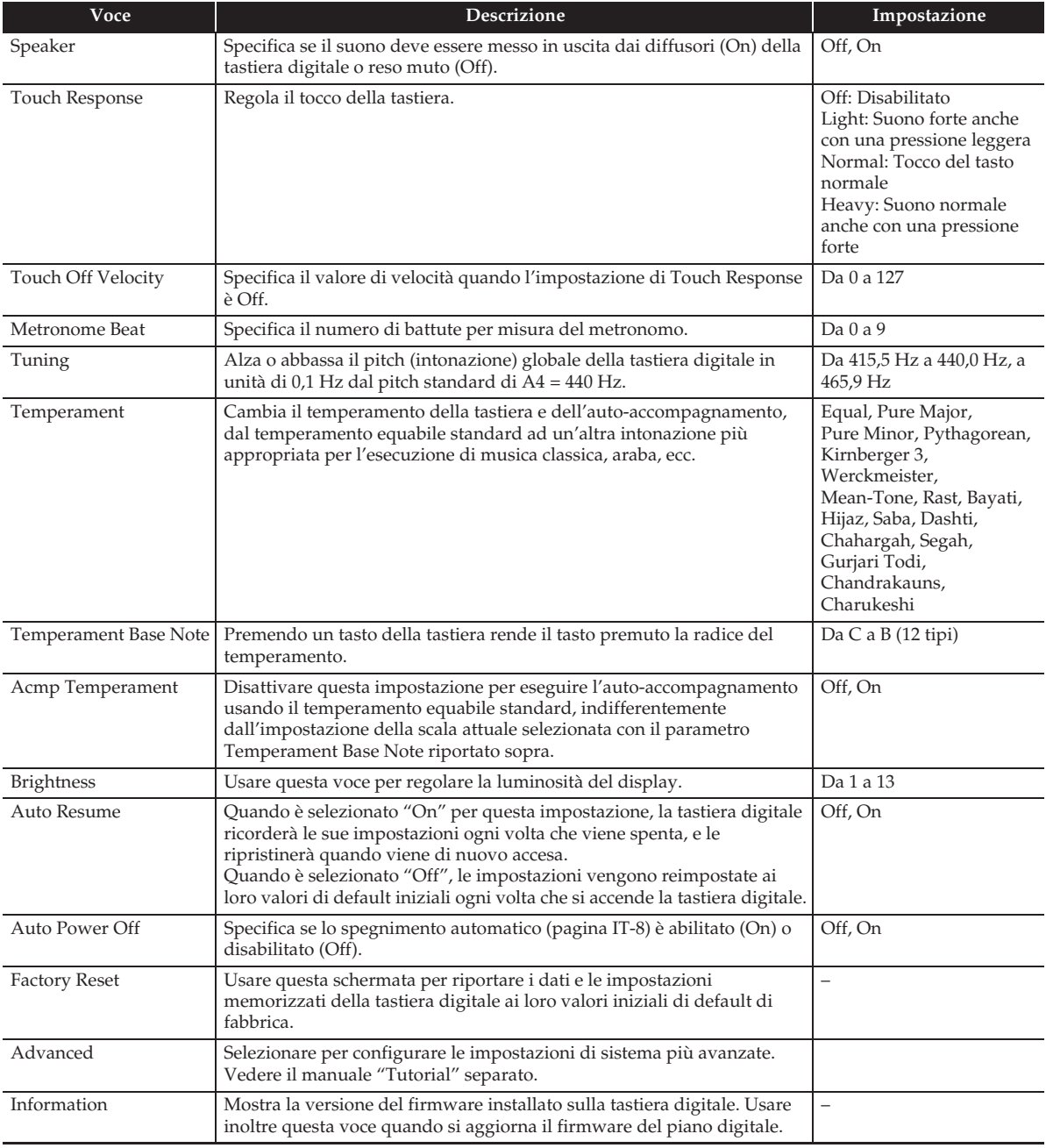

#### ■ **Schermata CONTROLLER**

Usare questa schermata per configurare le impostazioni dei pedali e della rotella di pitch bend.

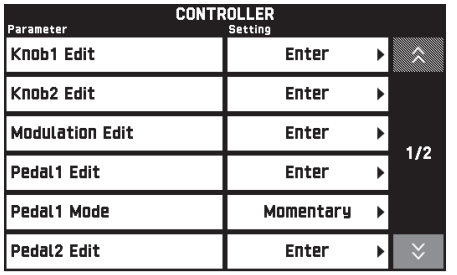

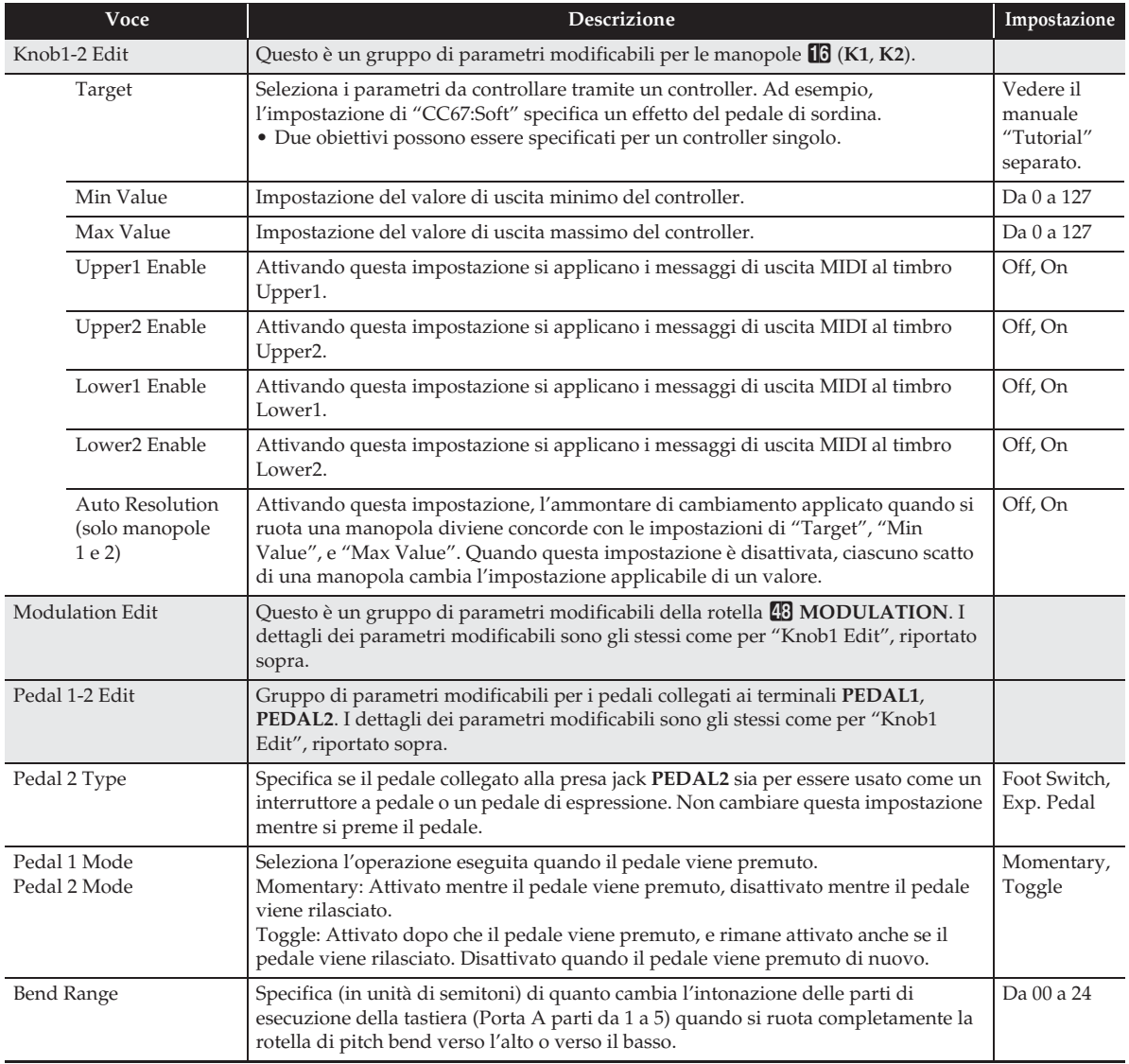

#### ■ **Schermata MIXER**

Questa schermata mixer vi consente di regolare il timbro della sorgente, il livello di volume, e altre voci di impostazione delle parti di sorgente sonora della tastiera digitale (Parti da 01 a 16), visionando il bilanciamento tra le parti sul display. Per i dettagli, vedere "Uso dei cursori" (pagina IT-24).

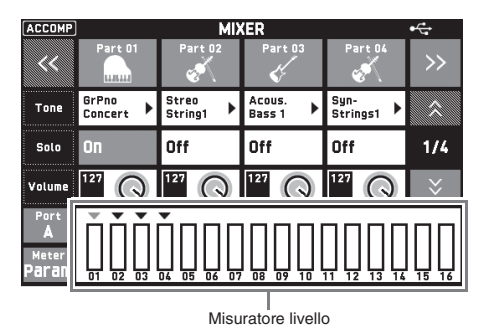

**Voce Significato Impostazione** Parte Una parte che viene attivata suona. Disattivare le parti che non si desidera che suonino. Off (Disattivata), On (Attivata) Tone Cambia il timbro. Cambia il timbro. 1100 (MZ-X500), 900 (MZ-X300) Solo **Attivare per suonare solo la parte applicabile.** Off (Disattivata), Off (Disattivata), On (Attivata) Volume Regola il volume. Il livello di volume di ciascuna parte viene mostrato da un misuratore di livello sullo schermo. Da 0 a 127 Pan Specifica la posizione pan stereo dei suoni in uscita dalla tastiera digitale. 0 indica la posizione centrale, mentre un valore minore sposta la posizione a sinistra, ed un valore maggiore la sposta a destra. Da –64 a 0, a +63 Coarse Tune Specifica, in passi di semitoni, il pitch (intonazione) delle note di ciascuna parte. Da –24 a 0, a +24 Fine Tune Specifica, in passi di centesimi, il pitch (intonazione) delle note di ciascuna parte. Da –99 a 0, a +99 Bend Range Regola, in passi di semitoni, la gamma di variazione del pitch di ciascuna parte. Da 0 a 24 Reverb Send Specifica la quantità di reverbero applicata a ciascuna parte. Quando questa impostazione è 0 non viene applicato nessun reverbero, mentre quando essa è 127 viene applicato il reverbero massimo. Da 0 a 127 Chorus Send Specifica la quantità di chorus che viene applicata a ciascuna parte. Quando questa impostazione è 0 non viene applicato nessun chorus, mentre quando essa è 127 viene applicato il chorus massimo. Da 0 a 127 Delay Send Specifica la quantità di delay applicata a ciascuna parte. Quando questa impostazione è 0 non viene applicato nessun delay, mentre quando essa è 127 viene applicato il delay massimo. Da 0 a 127 Line Select Specifica quale DSP è applicato alla parte selezionata. Contra la Off, DSP1, DSP2 Port Specifica la porta. Per informazioni sui canali MIDI assegnati a ciascuna porta, vedere "Assegnazioni di parte e canale MIDI, e diagramma" nel manuale "Tutorial" separato. Porta A, Porta B, Porta C Selettore Level/Param Commuta la visualizzazione del misuratore di livello tra livelli di volume e impostazioni di parametri. Param, Level Misuratore livello Mostra il livello del volume o l'impostazione di ciascuna parte.

### NOTA

• Oltre alle parti da 01 a 16, è possibile utilizzare la schermata MIXER per cambiare le impostazioni di External (parti esterne) e Mix (tutte le parti). Notare, tuttavia, che è possibile utilizzare External e Mix per cambiare solo i parametri riportati sotto.

External: Volume, Reverb Send, Chorus Send, Delay Send, Line Select Mix: Volume

• Quando è attivato "Solo", premendo un tasto della tastiera suona solo quella parte. Tutti gli altri tipi di operazioni di esecuzione (sovrapposizione, suddivisione, auto-accompagnamento, ecc.) sono disattivati.

#### ■ **Schermata MIDI**

Usare questa schermata per configurare le impostazioni MIDI. Per informazioni sui canali MIDI assegnati a ciascuna porta, vedere il manuale "Tutorial" separato.

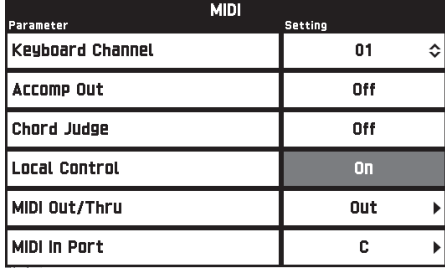

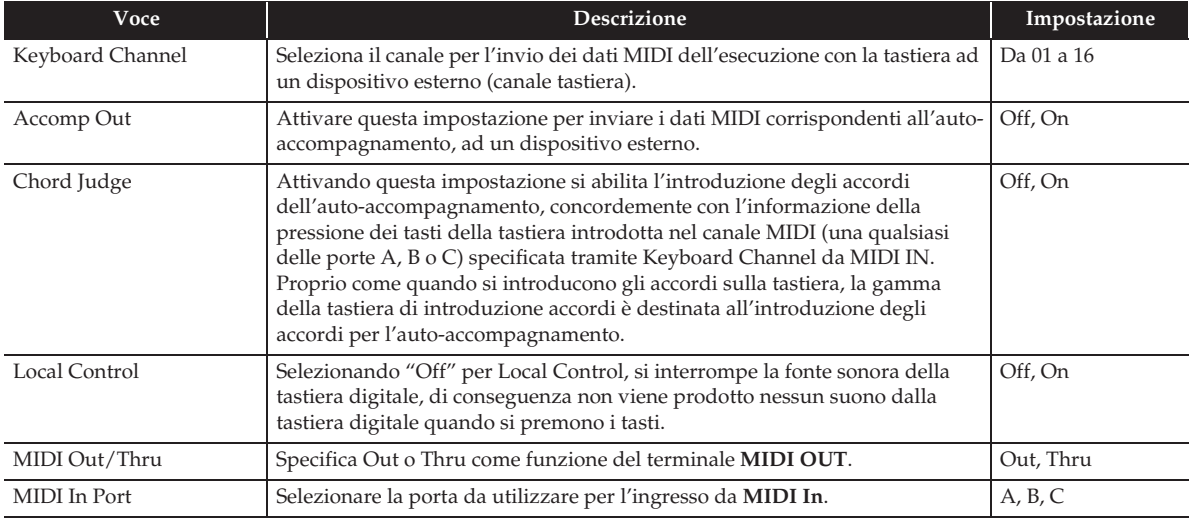

#### ■ **Schermata MEDIA**

Usare questa schermata per salvare i dati ad un'unità flash USB inserita nella tastiera digitale, e per importare i dati da un'unità flash USB alla memoria della tastiera digitale. Per maggiori informazioni, vedere la sezione "Unità flash USB" (pagina IT-61).

#### ■ Schermata **ARPEGGIATOR**

Schermata per la configurazione delle impostazioni di arpeggiatore. Per i dettagli, vedere "Riproduzione automatica delle frasi di arpeggio (Arpeggiatore)" (pagina IT-21).

### ■ **Schermata REGISTRATION**

È possibile specificare quali impostazioni attuali devono rimanere invariate quando vengono richiamate le impostazioni dei parametri usando la funzione di registrazione.

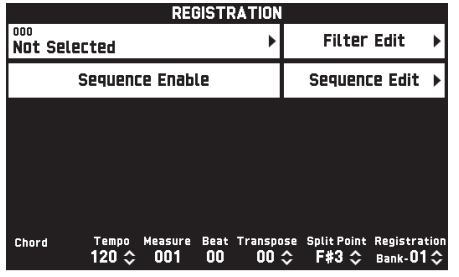

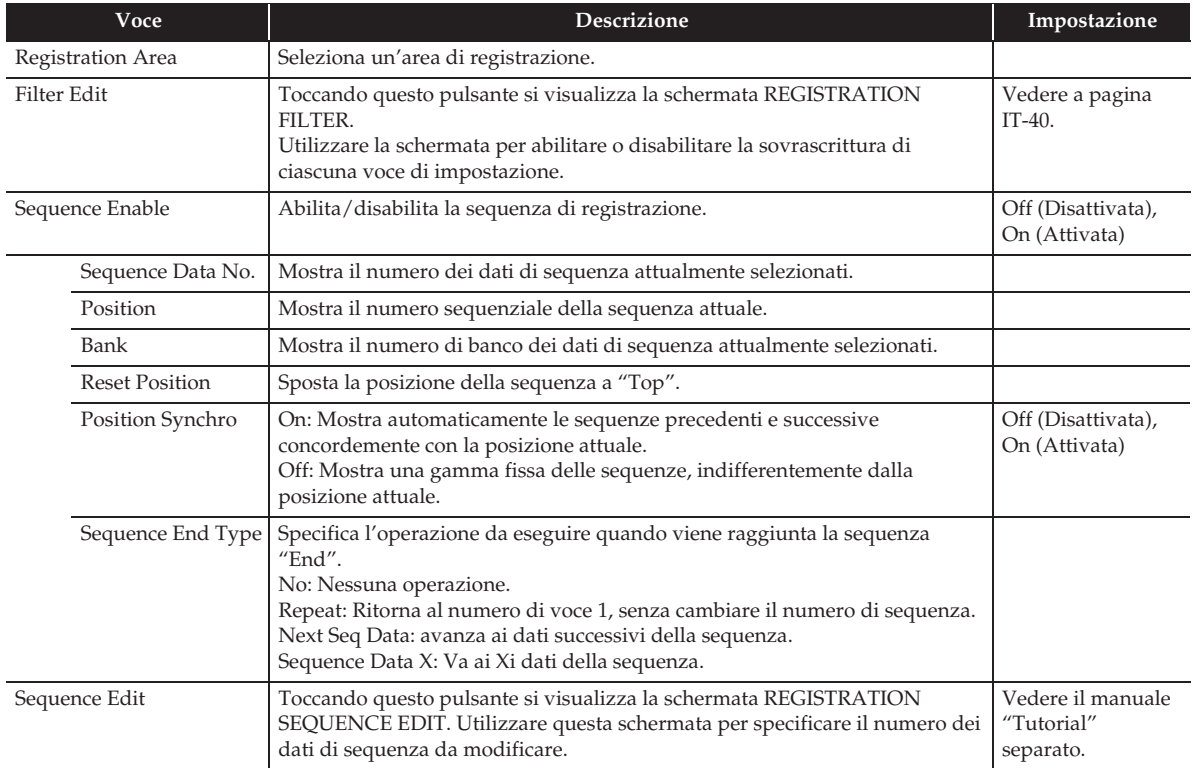

• Per maggiori dettagli sulle voci di impostazione salvate dalla registrazione, riferirsi al manuale "Tutorial" separato.

#### ■ **Schermata EQUALIZER**

Regola le caratteristiche di frequenza di tutti i toni.

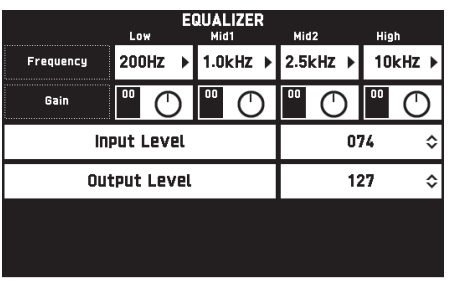

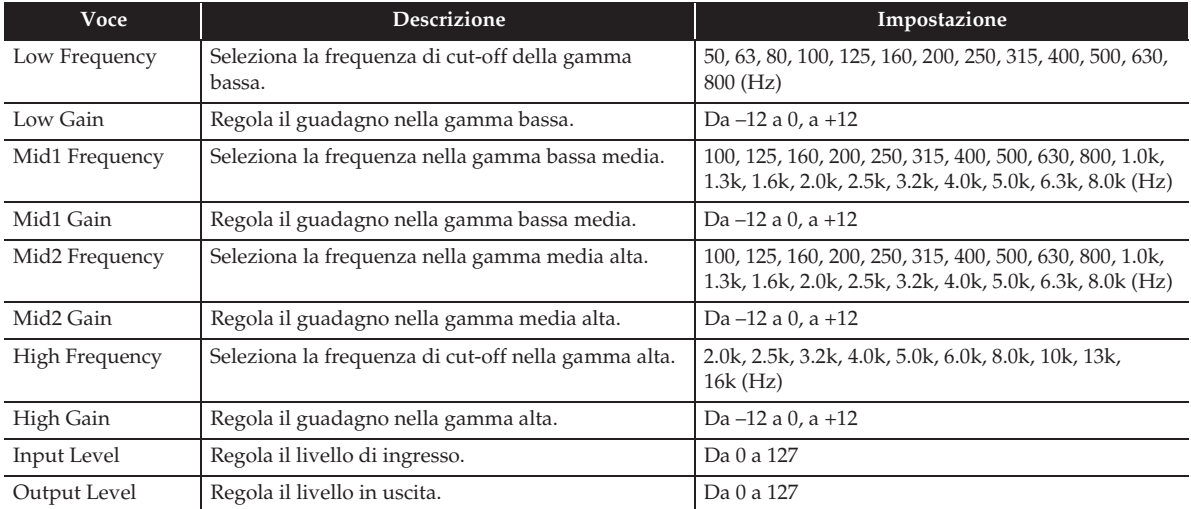

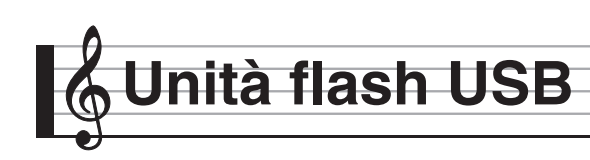

La vostra tastiera digitale supporta le seguenti operazioni dell'unità flash USB.

- Formattazione dell'unità flash USB
- Memorizzazione dei dati su un'unità flash USB
	- I dati dei brani registrati con il registratore MIDI della tastiera digitale vengono memorizzati su un'unità flash USB come sono, oppure salvati come un file MIDI (SMF formato 0).
	- I dati audio standard provenienti da un computer (file WAV) possono essere anche memorizzati su un'unità flash USB e riprodotti sulla tastiera digitale.
	- L'esecuzione con la tastiera digitale può essere registrata direttamente su un'unità flash USB. Per i dettagli, vedere "Registrazione ad un'unità flash USB (Registratore audio)" (pagina IT-46).
	- Salvataggio dei dati di auto-accompagnamento modificati, su un'unità flash USB
- Caricamento dei dati dell'unità flash USB alla memoria della tastiera digitale
	- I file MIDI e i file in formato CASIO memorizzati su un'unità flash USB possono essere caricati nella memoria della tastiera digitale (pagina IT-44).
- Cancellazione dei dati da un'unità flash USB
- Riproduzione facile dei dati di brani da un'unità flash USB

#### ■ **Tipi di dati**

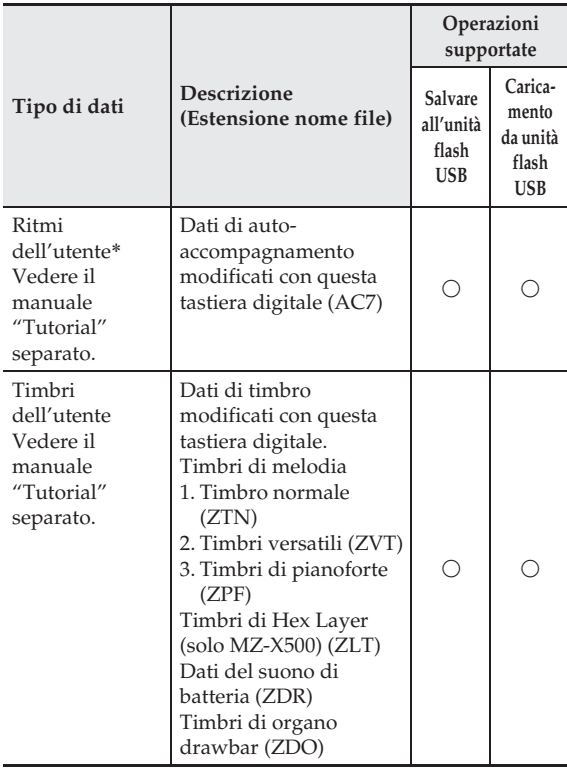

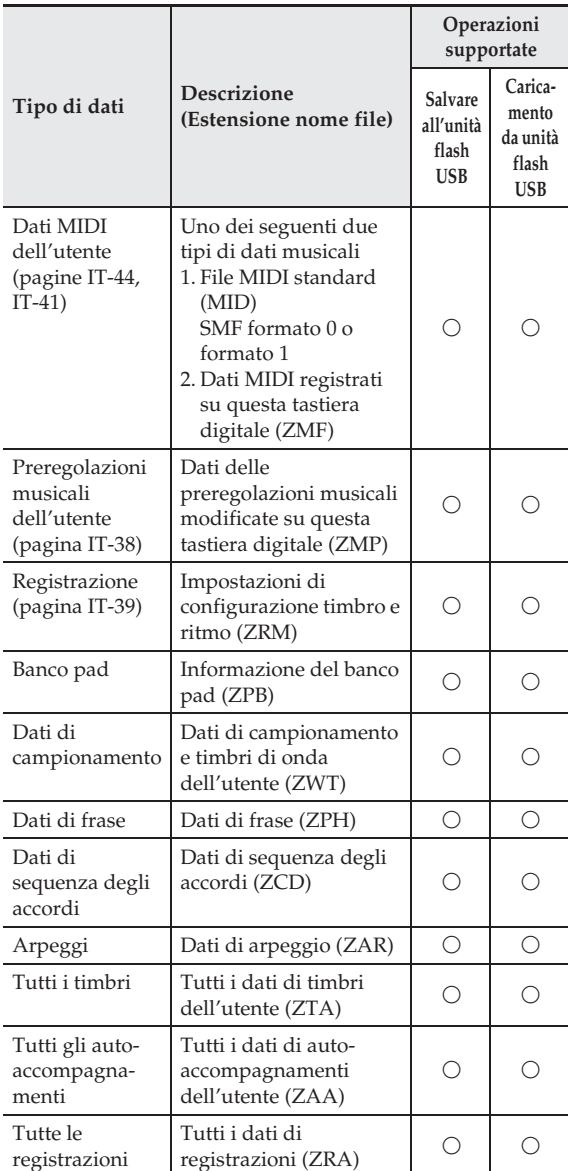

\* La vostra tastiera digitale supporta l'importazione di dati di ritmi creati su un altro dispositivo. Le estensioni dei nomi di file supportati sono: ac7, z00 e ckf.

### **Precauzioni d'uso dell'unità flash USB e della porta per unità flash USB**

## (V) IMPORTANTE!

- Accertarsi di osservare le precauzioni fornite nella documentazione in dotazione con l'unità flash USB.
- Evitare di usare un'unità flash USB nelle seguenti condizioni. Tali condizioni possono corrompere i dati memorizzati sull'unità flash USB.
	- Aree soggette ad elevate temperature, umidità o gas corrosivi
	- Aree soggette a forti cariche elettrostatiche e disturbi digitali
- Non rimuovere mai l'unità flash USB mentre i dati sono in fase di scrittura o caricamento da essa. In tal modo si possono corrompere i dati sull'unità flash USB e danneggiare la porta per unità flash USB.
- Non inserire mai nessun altro oggetto all'infuori di un'unità flash USB nella porta per unità flash USB. In tal modo si crea il rischio di malfunzionamento.
- Un'unità flash USB può divenire calda dopo un uso molto prolungato. Questo è normale e non è indice di malfunzionamento.
- L'elettricità statica condotta alla porta per unità flash USB dalla vostra mano o da un'unità flash USB può causare il malfunzionamento della tastiera digitale. Se ciò accade, spegnere la tastiera digitale e quindi accenderla di nuovo.

#### **Diritti d'autore**

**È consentito di utilizzare le registrazioni solo per il proprio uso personale. Qualsiasi riproduzione di un file audio o in formato musicale, senza l'autorizzazione del detentore del diritto d'autore, è severamente proibita dalle leggi sul copyright e dai trattati internazionali. Inoltre, rendere disponibili tali file su Internet o distribuirli a terze parti, indifferentemente dal fatto che tali attività sono condotte con o senza compenso, è rigorosamente proibito dalle leggi sul copyright e dai trattati internazionali. CASIO COMPUTER CO., LTD. non si riterrà responsabile in nessun caso per qualsiasi uso di questa tastiera digitale che sia illegale secondo le leggi sul copyright.**

## **Collegamento di un'unità flash USB alla tastiera digitale e suo scollegamento**

## (V) IMPORTANTE!

- Non inserire mai nessun altro dispositivo all'infuori di un'unità flash USB nella porta per unità flash USB.
- Quando si esegue un'operazione con l'unità flash USB o si accende la tastiera digitale mentre è collegata un'unità flash USB, la tastiera digitale deve inizialmente eseguire una sequenza di "montaggio" per predisporre lo scambio di dati con l'unità flash USB. Le operazioni della tastiera digitale potrebbero essere momentaneamente disabilitate mentre è in esecuzione una sequenza di montaggio. Mentre è in corso il processo di montaggio, verrà visualizzato il messaggio "Media Mounting". Potrebbero richiedersi fino a 10 o 20 secondi, oppure un tempo superiore, per montare un'unità flash USB. Non tentare di eseguire nessuna operazione sulla tastiera digitale mentre è in corso una sequenza di montaggio. Un'unità flash USB ha necessità di essere montata ogni volta che essa viene collegata alla tastiera digitale.

#### ■ Per inserire un'unità flash USB

- **1.** Come viene mostrato nell'illustrazione sotto, inserire l'unità flash USB nella porta per unità flash USB della tastiera digitale.
	- Spingere con attenzione l'unità flash USB fino in fondo. Non esercitare una forza eccessiva quando si inserisce l'unità flash USB.

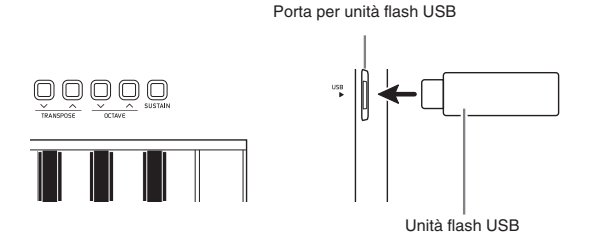

#### ■ **Per rimuovere un'unità flash USB**

**1.** Controllare per confermare che non sia in esecuzione nessuna operazione di scambio dati, e quindi estrarre orizzontalmente l'unità flash USB.

## **Formattazione di un'unità flash USB**

## (V) IMPORTANTE!

- Assicurarsi di formattare un'unità flash USB sulla tastiera digitale prima di utilizzarla per la prima volta.
- Prima di formattare un'unità flash USB, assicurarsi che essa non contenga nessun dato utile salvato.
- L'operazione di formattazione eseguita da questa tastiera digitale è una "formattazione rapida". Se si desidera cancellare completamente tutti i dati presenti nell'unità flash USB, formattarla sul vostro computer o su qualche altro dispositivo.

#### **Unità flash USB supportate**

Questa tastiera digitale supporta le unità flash USB formattate a FAT32. Se la vostra unità flash USB è formattata ad un file system differente, utilizzare la funzione di formattazione di Windows per riformattarla a FAT32. Non utilizzare la formattazione rapida.

- **1.** Inserire l'unità flash USB da formattare nella porta per unità flash USB della tastiera digitale.
- **2.** Sulla schermata MENU, toccare "MEDIA".
- **3.** Toccare "FORMAT".

Questa operazione visualizza un messaggio di conferma ("Sure?").

- **4.** Toccare "Yes".
	- Il messaggio "Please Wait" rimane sul display mentre viene eseguita l'operazione. Non eseguire nessuna operazione mentre questo messaggio appare sul display. Dopo il completamento della formattazione apparirà sul display il messaggio "Complete".
	- Per annullare l'operazione di formattazione, toccare "No".

## **Salvataggio dei dati standard dei brani ad un'unità flash USB**

Anche quando il formato file è WAV (dati audio generali) o SMF (file MIDI standard), si può utilizzare la procedura riportata di seguito per salvare i dati sull'unità flash USB e riprodurli sulla tastiera digitale.

**1.** Collegare l'unità flash USB al vostro computer.

- **2.** Spostare il file di dati del brano che si desidera riprodurre alla cartella MUSICDAT sull'unità flash USB.
	- Per informazioni sulla riproduzione, vedere "Per eseguire insieme con i dati registrati su un'unità flash USB" (pagina IT-47).

## **Salvataggio dei dati della tastiera digitale ad un'unità flash USB**

I dati della memoria della tastiera digitale (brani del registratore MIDI) possono essere salvati ad un'unità flash USB.

- I brani del registratore MIDI possono essere convertiti in file MIDI standard (SMF) e salvati sull'unità flash USB.
- Durante la registrazione di un brano del registratore audio, i dati vengono salvati direttamente sull'unità flash USB, di conseguenza non si richiede l'operazione riportata sotto.
- **1.** Inserire l'unità flash USB nella porta per unità flash USB della tastiera digitale.
- **2.** Sulla schermata MENU, toccare "MEDIA".
- **3.** Toccare "Save".
- **4.** Toccare il tipo di dati che si desidera salvare.
- **5.** Toccare i dati che si desidera salvare.
- **6.** Rinominare il file come si richiede.
- **7.** Dopo aver rinominato il file, toccare "Enter".

Questa operazione visualizza un messaggio di conferma ("Sure?"). Se esiste già un file con lo stesso nome sull'unità flash USB, apparirà un messaggio di conferma ("Replace?") che chiede se si desidera sovascriverlo con i nuovi dati.

- **8.** Toccare "Yes".
	- Il messaggio "Please Wait" rimane sul display mentre viene eseguita l'operazione. Non eseguire nessuna operazione mentre questo messaggio appare sul display. Dopo che il salvataggio dei dati è completato, appare sul display il messaggio "Complete".
	- Per annullare l'operazione di salvataggio, toccare "No".

## **Caricamento dei dati da un'unità flash USB alla memoria della tastiera digitale**

È possibile utilizzare la procedura riportata sotto per caricare i dati da un'unità flash USB, nella memoria della tastiera digitale.

## (V) IMPORTANTE!

- Collocare i dati (file) che si desidera caricare nella cartella MUSICDAT, sull'unità flash USB.
- **1.** Inserire l'unità flash USB nella porta per unità flash USB della tastiera digitale.
- **2.** Sulla schermata MENU, toccare "MEDIA".
- **3.** Toccare "Load".
- **4.** Toccare il tipo di dati che si desidera importare.
- **5.** Sulla lista "USB", toccare i dati che si desidera importare.
- **6.** Sulla lista "User Area", toccare la destinazione di importazione che si desidera.
	- Se si stanno importando dati MIDI, non sarà possibile specificare una destinazione di importazione.
- **7.** Toccare "Execute".

Questa operazione visualizza un messaggio di conferma importazione ("Sure?"). Se esistono già dati nella destinazione di importazione nella memoria della tastiera digitale, apparirà un messaggio ("Replace?") che chiede se si desidera sostituirli con i nuovi dati.

- **8.** Toccare "Yes".
	- Il messaggio "Please Wait" rimane sul display mentre viene eseguita l'operazione. Non eseguire nessuna operazione mentre questo messaggio appare sul display. "Complete" appare sul display dopo che l'importazione dei dati è completata.
	- Per annullare l'operazione di importazione, toccare " $N<sub>0</sub>$ ".

## **Cancellazione dei dati da un'unità flash USB**

Usare la procedura seguente per cancellare i dati sull'unità flash USB (file).

- **1.** Inserire l'unità flash USB nella porta per unità flash USB della tastiera digitale.
- **2.** Sulla schermata MENU, toccare "MEDIA".
- **3.** Toccare "Delete".
- **4.** Toccare il tipo di dati che si desidera cancellare.
- **5.** Toccare i dati che si desidera cancellare.
- **6.** Toccare "Execute".

Questa operazione visualizza un messaggio di conferma di cancellazione ("Sure?").

- **7.** Toccare "Yes".
	- Il messaggio "Please Wait" rimane sul display mentre viene eseguita l'operazione. Non eseguire nessuna operazione mentre questo messaggio appare sul display. Dopo che la cancellazione dei dati è completata, appare sul display il messaggio "Complete".
	- Per annullare l'operazione di cancellazione, toccare " $No"$ .

**Collegamento ad un computer**

È possibile collegare la tastiera digitale ad un computer e scambiare i dati MIDI tra di loro. È possibile inviare i dati dell'esecuzione dalla tastiera digitale ad un software per la musica disponibile in commercio, installato sul vostro computer, oppure è possibile inviare i dati MIDI dal vostro computer alla tastiera digitale per la riproduzione.

## **Requisiti minimi di sistema del computer**

Di seguito vengono mostrati i requisiti minimi di sistema del computer per l'invio e la ricezione dei dati MIDI. Verificare per assicurarsi che il vostro computer sia conforme a questi requisiti prima di collegare ad esso la tastiera digitale.

#### **Sistema operativo**

Windows Vista® \*<sup>1</sup> Windows® 7 \*<sup>2</sup> Windows® 8 \*<sup>3</sup> Windows® 8.1 \*<sup>4</sup>  $\rm{Windows}^{\circledR}$  10  $^{\ast}5$ Mac OS® X (10.7, 10.8, 10.9, 10.10) \*1: Windows Vista (32-bit) \*2: Windows 7 (32-bit, 64-bit) \*3: Windows 8 (32-bit, 64-bit) \*4: Windows 8.1 (32-bit, 64-bit) \*5: Windows 10 (32-bit, 64-bit)

#### **Porta USB**

## (V) IMPORTANTE!

• Non collegare mai la tastiera digitale ad un computer che non è conforme ai requisiti riportati sopra. In caso contrario, è possibile causare problemi al vostro computer.

## NOTA

• Per le ultime notizie sui sistemi operativi supportati, visitare il sito web all'URL riportato sotto. **http://world.casio.com/**

### **Per collegare la tastiera digitale al vostro computer**

### (V) IMPORTANTE!

- Accertarsi di seguire esattamente i punti della procedura riportata sotto. Eseguendo il collegamento in modo errato, si può rendere impossibile l'invio e la ricezione dei dati.
- **1.** Spegnere la tastiera digitale e quindi avviare il computer.
	- Non avviare ancora il software per la musica sul computer!
- **2.** Dopo l'avvio del computer, usare un cavo USB disponibile in commercio per collegarlo alla tastiera digitale.

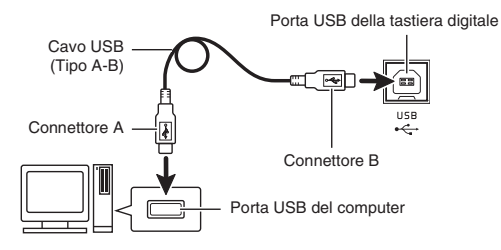

## **3.** Accendere la tastiera digitale.

- Se questa è la prima volta che si collega la tastiera digitale al computer, verrà installato automaticamente sul computer il driver che si richiede per inviare e ricevere i dati.
- **4.** Avviare il software per la musica disponibile in commercio sul vostro computer.
- **5.** Configurare le impostazioni del software per la musica per selezionare "CASIO USB-MIDI" come dispositivo MIDI.
	- Per informazioni su come selezionare il dispositivo MIDI, consultare la documentazione per l'utente fornita in dotazione con il software per la musica in uso.

## (V) IMPORTANTE!

• Accertarsi di accendere la tastiera digitale prima di avviare il software per la musica sul vostro computer.

## NOTA

- Una volta che si è realizzato il collegamento con successo, non c'è alcun problema a lasciare collegato il cavo USB quando si spegne il computer e/o la tastiera digitale.
- Questa tastiera digitale è conforme allo standard General MIDI, livello 1 (GM).
- Per le specifiche dettagliate ed i collegamenti che si applicano all'invio e alla ricezione dei dati MIDI da questa tastiera digitale, fare riferimento alle informazioni di supporto più aggiornate fornite dal sito web al seguente URL. **http://world.casio.com/**

## **Uso del sistema MIDI**

## **Che cos'è il MIDI?**

MIDI è l'acronimo di Musical Instrument Digital Interface, e rappresenta la denominazione di uno standard mondiale per i segnali digitali e connettori che rendono possibile scambiare i dati musicali tra strumenti musicali e computer (macchine) prodotti da fabbricanti differenti.

Per i dettagli sulle specifiche MIDI di questo piano digitale, vedere la documentazione "MIDI Implementation" presso il sito web localizzato al seguente URL.

**http://world.casio.com/**

### NOTA

- È possibile alterare la configurazione MIDI della tastiera digitale cambiando il canale di invio dei dati MIDI o altre impostazioni. Per i dettagli, vedere "Schermata MIDI" (pagina IT-58).
- Usare un cavo MIDI disponibile separatamente o disponibile in commercio per collegare i terminali MIDI della vostra tastiera digitale e altro strumento musicale elettronico per lo scambio dei dati MIDI.
- I terminali MIDI sono disabilitati mentre la tastiera digitale è collegata ad un computer tramite la porta USB.

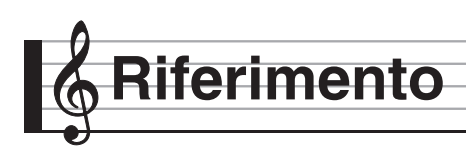

## **Messaggi di errore**

Quando si verifica un problema, appare sul display uno dei messaggi di errore riportati sotto.

• Per annullare un messaggio di errore e ritornare al display normale, toccare **12** EXIT sul display.

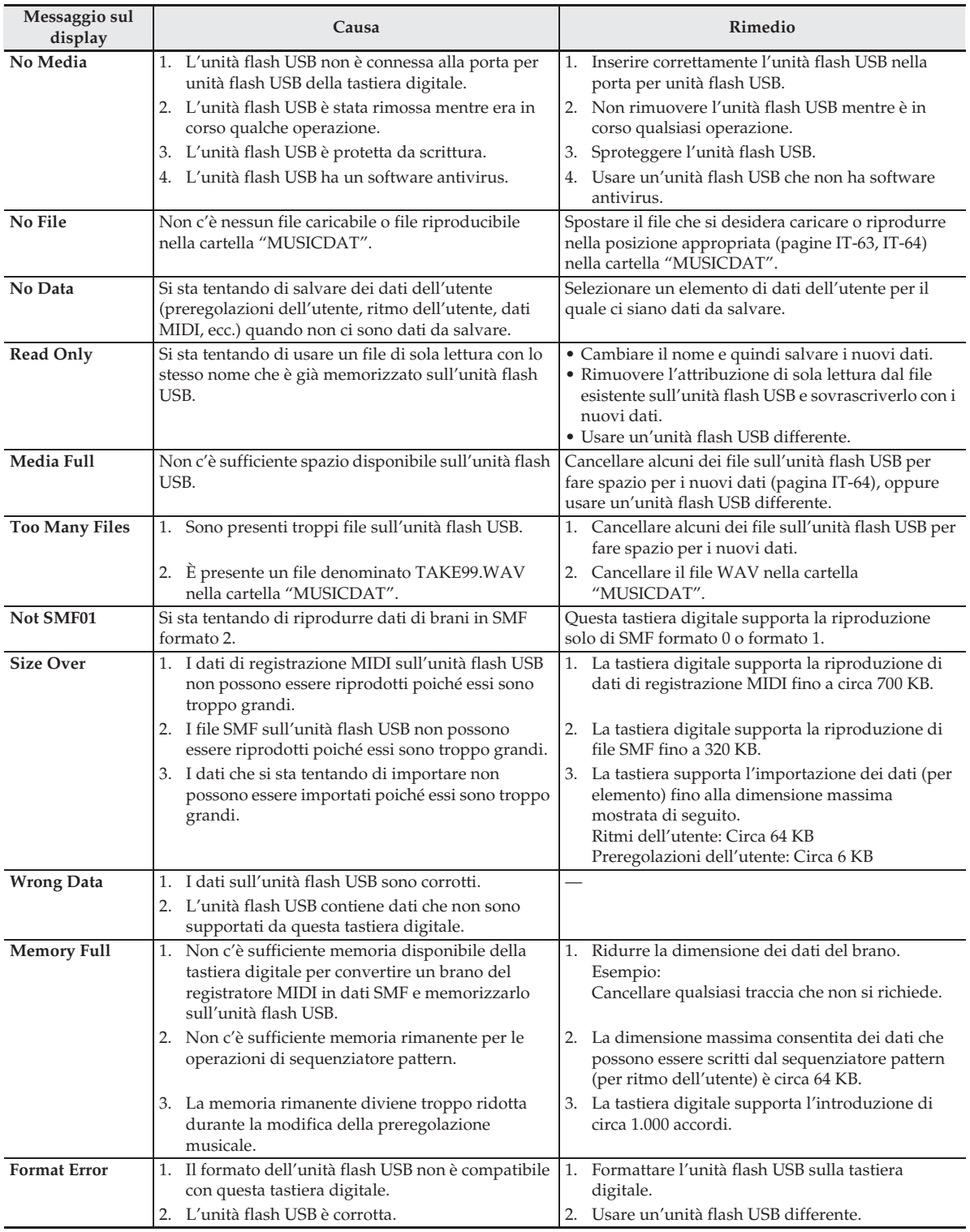

Riferimento

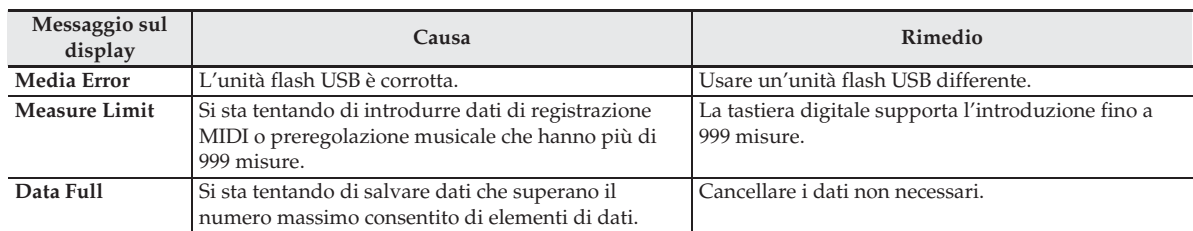

# **Risoluzione dei problemi**

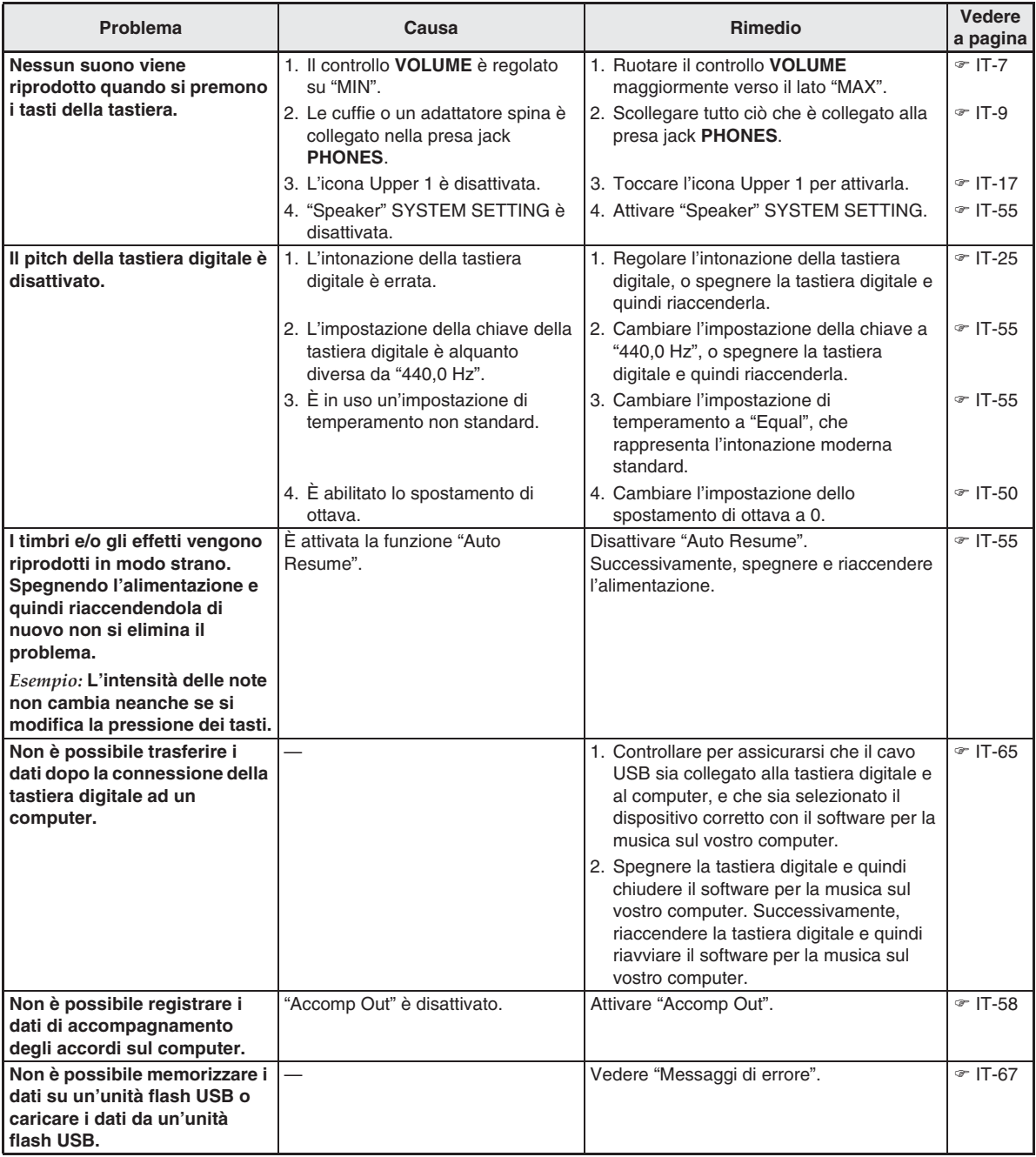

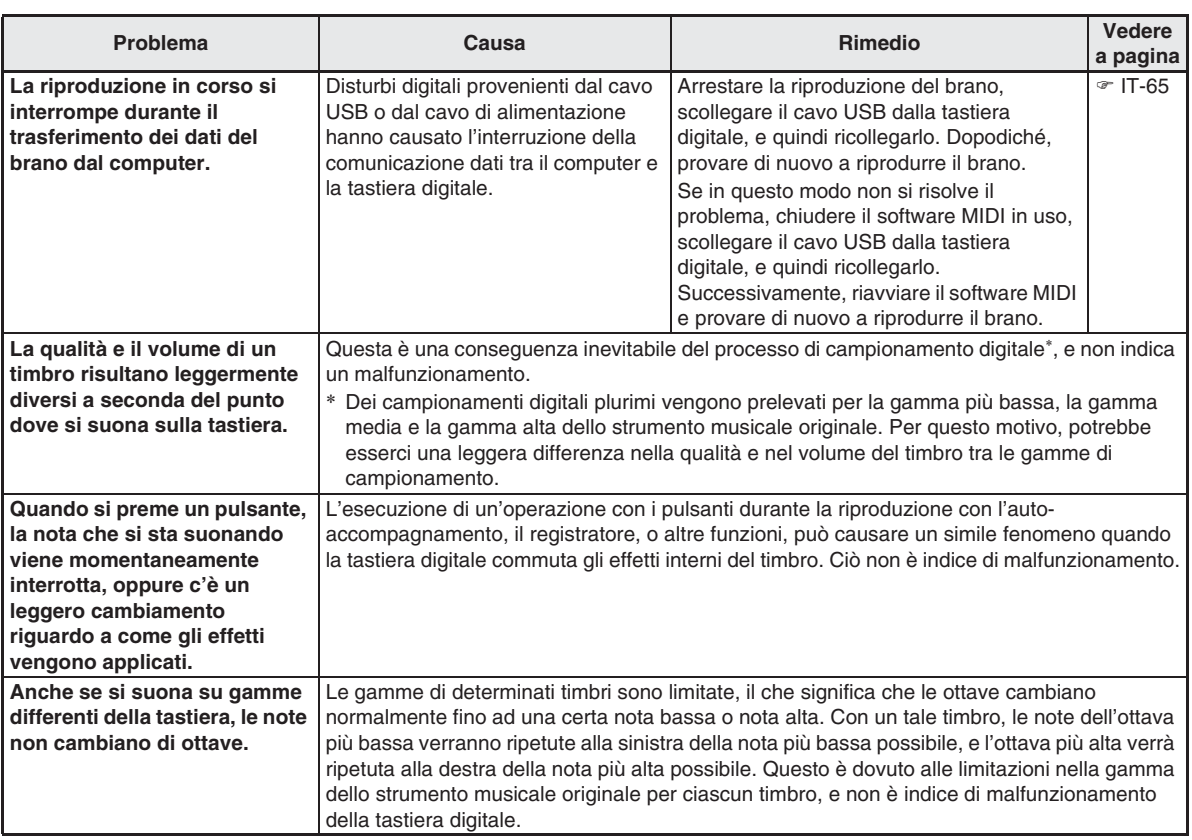

# **Caratteristiche tecniche del prodotto**

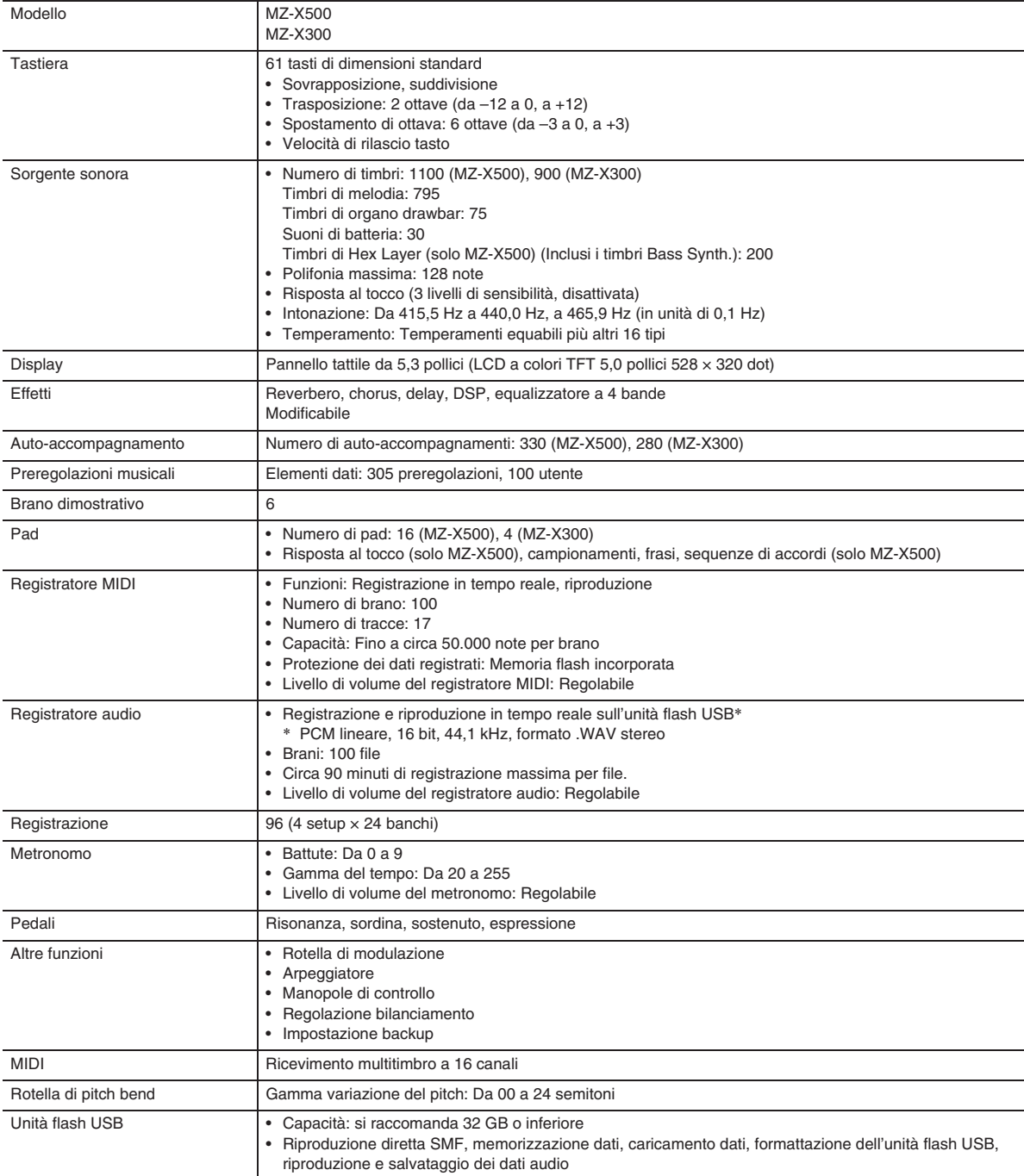

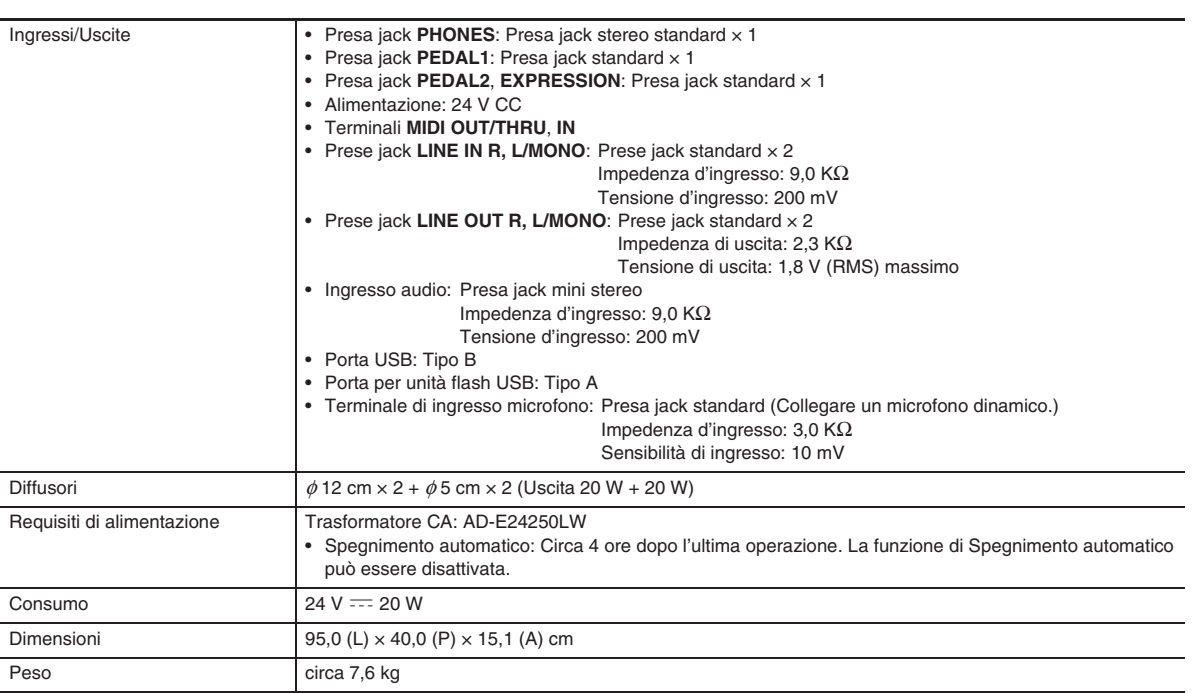

• Le caratteristiche tecniche e design sono soggetti a modifiche senza preavviso.
# **Avvertenze per l'uso**

Assicurarsi di leggere ed osservare le seguenti avvertenze per l'uso.

• Con un modello dotato di una funzione di registrazione o altra funzione di memorizzazione dati, assicurarsi di eseguire il backup di tutti i dati che si desidera mantenere ad un altro supporto prima di sottoporre questo prodotto per l'assistenza o riparazione. I dati salvati potrebbero essere accessibili oppure addirittura venire cancellati come parte delle procedure di assistenza o riparazione.

#### ■ Collocazione

Evitare le seguenti collocazioni per questo prodotto.

- Luoghi esposti alla luce solare diretta e ad elevata umidità
- Luoghi soggetti a temperature estremamente basse o alte
- Vicino ad una radio, televisore, videoregistratore o sintonizzatore
- Gli apparecchi riportati sopra non causeranno malfunzionamento di questo prodotto, tuttavia il prodotto potrà causare interferenze nell'audio o nel video di un apparecchio posto nelle vicinanze.

#### ■ **Manutenzione dell'utente**

- Non usare mai benzina, alcool, solventi o altre sostanze chimiche per pulire il prodotto.
- Per pulire il prodotto o la sua tastiera, strofinare con un panno morbido inumidito in una soluzione debole di acqua e detergente neutro. Strizzare bene il panno per eliminare tutto il liquido in eccesso prima di passarlo sul prodotto.

#### ■ **Accessori in dotazione e opzionali**

Usare esclusivamente gli accessori che sono specificati per l'uso con questo prodotto. L'uso di accessori non autorizzati comporta il rischio di incendio, scossa elettrica e lesioni fisiche.

#### ■ **Linee di saldatura**

Le linee potrebbero essere visibili all'esterno del prodotto. Sono presenti "linee di saldatura" risultanti dal processo di formatura plastica. Esse non sono delle incrinature o graffi.

#### ■ Uso rispettoso dello strumento musicale

Fare sempre attenzione alle altre persone intorno a voi ogniqualvolta si usa questo prodotto. Prestare attenzione specialmente quando si suona a tarda notte per mantenere il volume ai livelli che non disturbino le altre persone. Le altre misure che si possono adottare quando si suona a tarda notte, sono quelle di chiudere le finestre e l'uso delle cuffie.

- È vietata qualsiasi riproduzione parziale o totale del contenuto di questo manuale. Eccetto che per il proprio uso personale, qualsiasi altro uso del contenuto di questo manuale senza il consenso della CASIO è proibito dalle leggi sul copyright.
- IN NESSUN CASO LA CASIO SI RITERRÀ RESPONSABILE PER QUALUNQUE DANNO (INCLUDENDO, SENZA LIMITAZIONE, DANNI PER PERDITE DI PROFITTI, INTERRUZIONE DI LAVORO, PERDITA DI INFORMAZIONI) DERIVANTE DALL'USO O INABILITÀ D'USO DI QUESTO MANUALE O PRODOTTO, ANCHE SE LA CASIO HA RICEVUTO AVVISO DELLA POSSIBILITÀ DI TALI DANNI.
- Il contenuto di questo manuale è soggetto a modifiche senza preavviso.

#### ■ **Precauzioni d'uso del trasformatore CA**

- Usare una presa di corrente che sia facilmente accessibile in modo da poter scollegare il trasformatore CA se si verifica un malfunzionamento o ogniqualvolta sia necessario.
- Il trasformatore CA è destinato esclusivamente per l'uso in interni. Non utilizzarlo dove potrebbe essere esposto a schizzi d'acqua o umidità. Non collocare nessun contenitore, come ad esempio un vaso da fiori contenente liquidi, sul trasformatore CA.
- Conservare il trasformatore CA in un luogo asciutto.
- Utilizzare il trasformatore CA in un'area aperta e ben ventilata.
- Non coprire mai il trasformatore CA con un giornale, una tovaglia, una tenda, o qualsiasi altro oggetto simile.
- Scollegare il trasformatore CA dalla presa di corrente se non si ha in programma di utilizzare la tastiera digitale per un lungo periodo di tempo.
- Non provare mai a riparare il trasformatore CA o a modificarlo in qualsiasi maniera.
- Ambiente di funzionamento del trasformatore CA Temperatura: da 0 a 40°C Umidità: da 10% a 90% RH

Polarità di uscita:  $\diamondsuit$   $\&$   $\diamondsuit$ 

#### **Precauzioni d'uso del trasformatore CA**

#### **Modello: AD-E24250LW**

- 1. Leggere queste istruzioni.
- 2. Tenere queste istruzioni a portata di mano.
- 3. Tenere conto di tutte le avvertenze.
- 4. Seguire tutte le istruzioni.
- 5. Non usare questo prodotto vicino all'acqua.
- 6. Pulire solo con un panno asciutto.
- 7. Non installare vicino ai radiatori, elementi riscaldanti, stufe, o qualsiasi altra fonte di calore (inclusi gli amplificatori).
- 8. Usare solo collegamenti ed accessori specificati dal fabbricante.
- 9. Affidare tutta la manutenzione al personale di assistenza qualificato. La manutenzione viene richiesta dopo che si verifica uno qualsiasi dei casi seguenti: quando il prodotto è danneggiato, quando il cavo di alimentazione o la spina è danneggiato, quando nel prodotto viene versato un liquido, quando un oggetto estraneo penetra nel prodotto, quando il prodotto è esposto a pioggia o umidità, quando il prodotto non funziona normalmente, quando il prodotto è caduto.
- 10. Non permettere che il prodotto venga esposto a sgocciolio o schizzi di liquidi. Non collocare nessun oggetto contenente liquidi sul prodotto.
- 11. Non permettere che l'uscita della linea elettrica superi la tensione nominale riportata sull'etichetta.
- 12. Assicurarsi che l'area circostante sia asciutta prima di collegarsi ad una sorgente di alimentazione.
- 13. Assicurarsi che il prodotto sia orientato correttamente.
- 14. Scollegare il prodotto durante i temporali con fulmini o quando non si ha intenzione di utilizzarlo per un lungo periodo di tempo.
- 15. Non permettere che le aperture di ventilazione del prodotto divengano ostruite. Installare il prodotto conformemente alle istruzioni del fabbricante.
- 16. Prestare attenzione che il cavo di alimentazione venga collocato dove esso non potrà essere calpestato o piegato notevolmente, soprattutto in vicinanza di spine e prese, e nelle posizioni di uscita dal prodotto.
- 17. Il trasformatore CA deve essere collegato in una presa di corrente il più vicino possibile al prodotto per consentire lo scollegamento immediato della spina in caso di emergenza.

Il simbolo riportato sotto è un segnale di allarme che indica un voltaggio pericoloso non isolato all'interno dell'involucro del prodotto, che potrebbe costituire il rischio di scossa elettrica agli utenti.

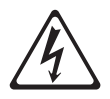

Il simbolo riportato sotto è un segnale di allarme che indica la presenza di istruzioni importanti per il funzionamento e la manutenzione (assistenza) nella documentazione che accompagna il prodotto.

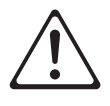

**STLport** 

Copyright 1994 Hewlett-Packard Company

Copyright 1996,97 Silicon Graphics Computer Systems, Inc.

Copyright 1997 Moscow Center for SPARC Technology.

Permission to use, copy, modify, distribute and sell this software and its documentation for any purpose is hereby granted without fee, provided that the above copyright notice appear in all copies and that both that copyright notice and this permission notice appear in supporting documentation. Hewlett-Packard Company makes no representations about the suitability of this software for any purpose. It is provided "as is" without express or implied warranty.

Permission to use, copy, modify, distribute and sell this software and its documentation for any purpose is hereby granted without fee, provided that the above copyright notice appear in all copies and that both that copyright notice and this permission notice appear in supporting documentation. Silicon Graphics makes no representations about the suitability of this software for any purpose. It is provided "as is" without express or implied warranty.

Permission to use, copy, modify, distribute and sell this software and its documentation for any purpose is hereby granted without fee, provided that the above copyright notice appear in all copies and that both that copyright notice and this permission notice appear in supporting documentation. Moscow Center for SPARC Technology makes no representations about the suitability of this software for any purpose. It is provided "as is" without express or implied warranty.

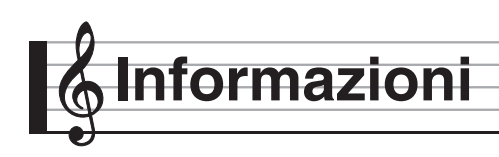

# **Guida alla diteggiatura**

# **Accordi Fingered 1, Fingered 2**

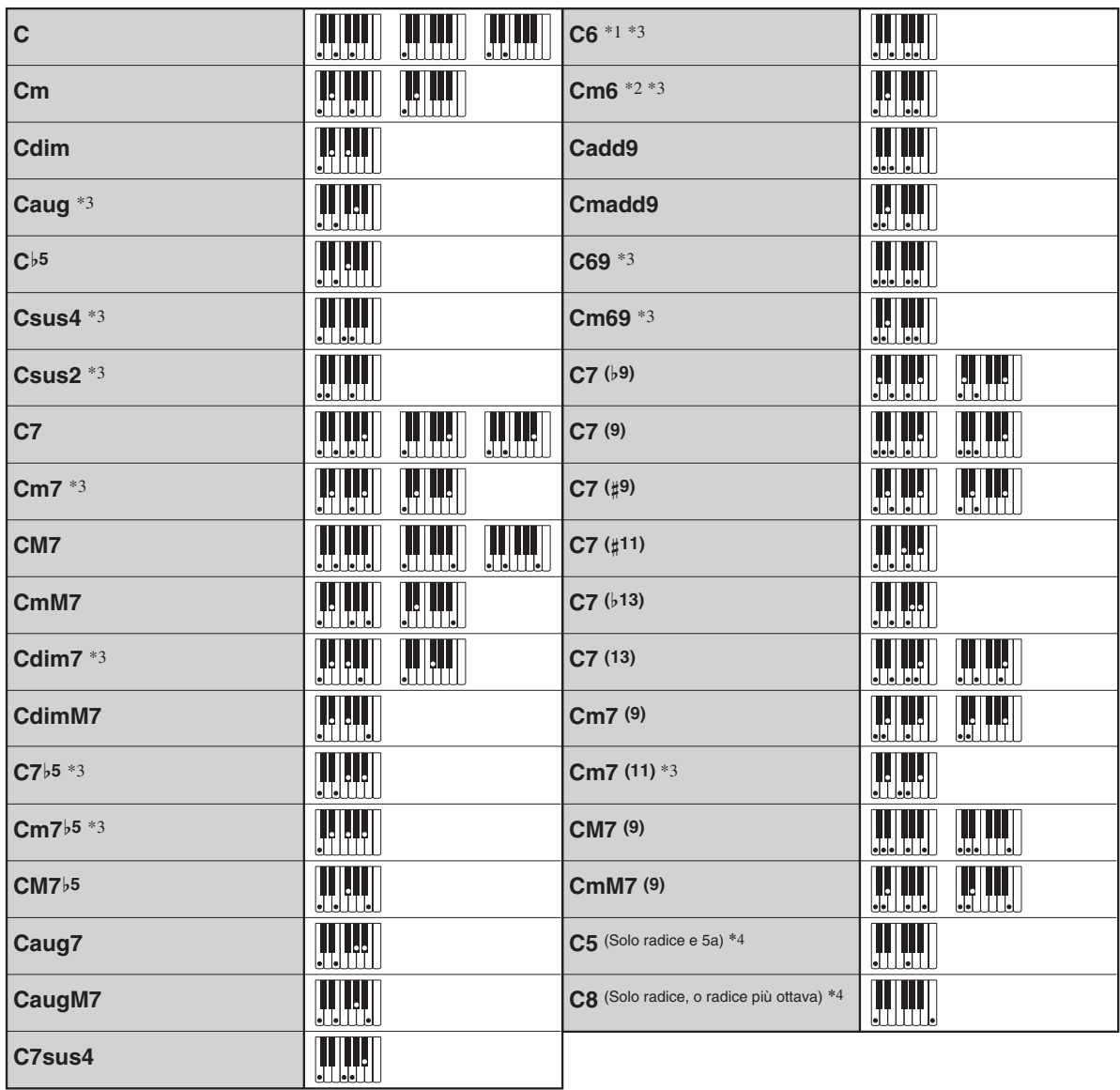

\*1 Con Fingered 2, interpretato come Am7.

\*2 Con Fingered 2, interpretato come Am7<sup>'5</sup>.

\*3 In alcuni casi la forma invertita non è supportata.

\*4 Full Range Chord non è supportato.

## **Accordi Fingered 3, Full Range**

In aggiunta agli accordi che possono essere diteggiati con Fingered 1 e Fingered 2, vengono riconosciuti anche gli accordi seguenti.

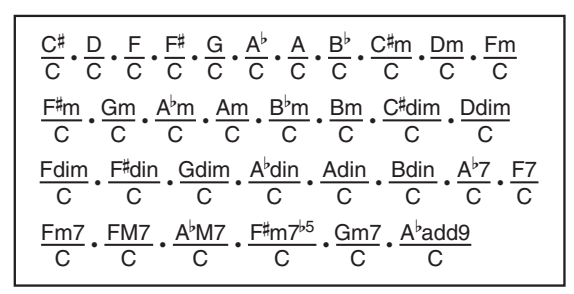

## $Q$  NOTA

- Con Fingered 3, la nota diteggiata più bassa viene interpretata come la nota di base. Le forme invertite non sono supportate.
- Con Full Range Chord, quando la nota diteggiata più bassa è ad una certa distanza dalla prossima nota, l'accordo viene interpretato come un accordo frazionario.
- Differentemente da Fingered 1, 2 e 3, Full Range Chord richiede la pressione di almeno tre tasti per formare un accordo.

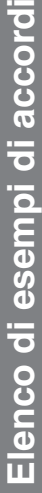

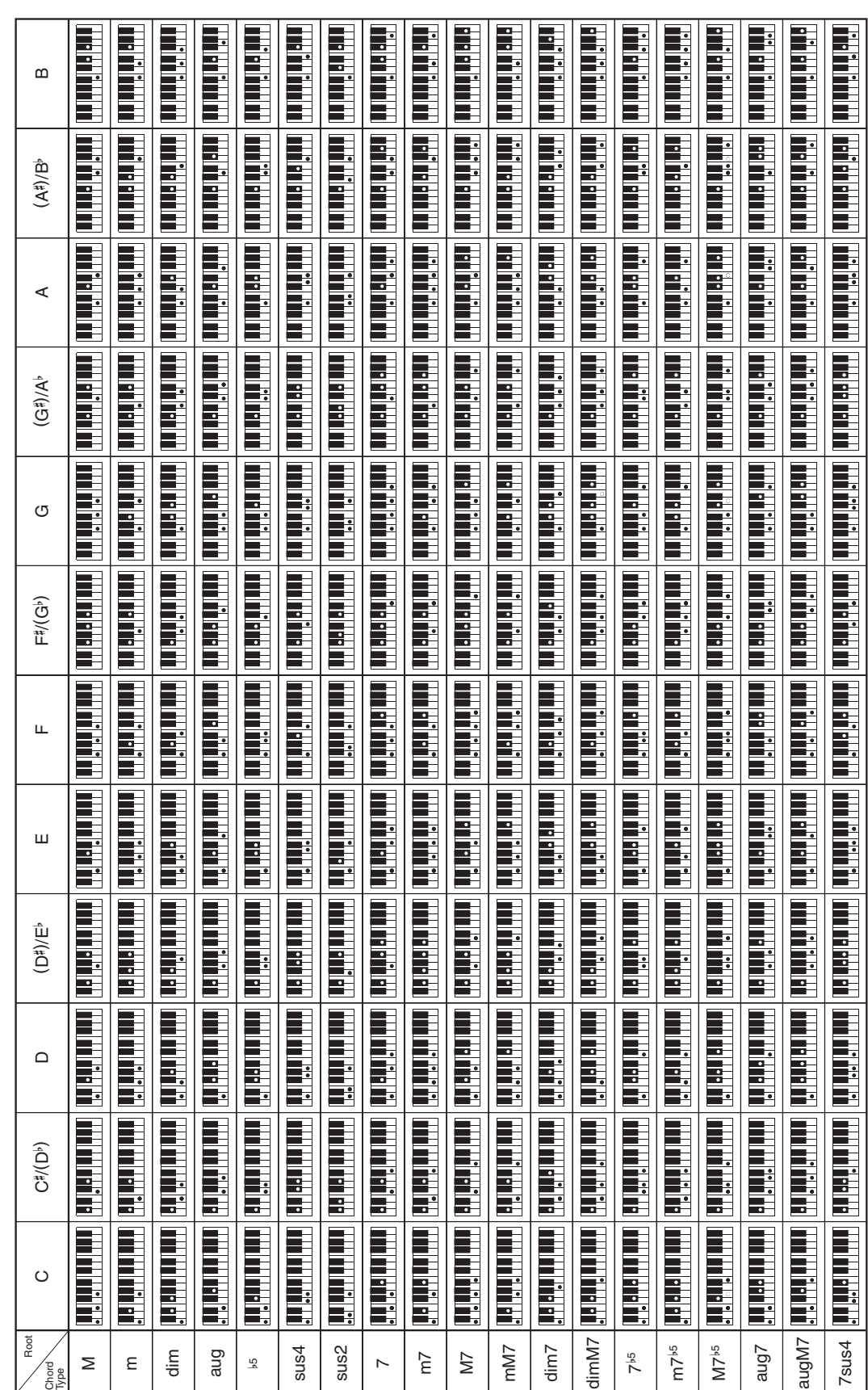

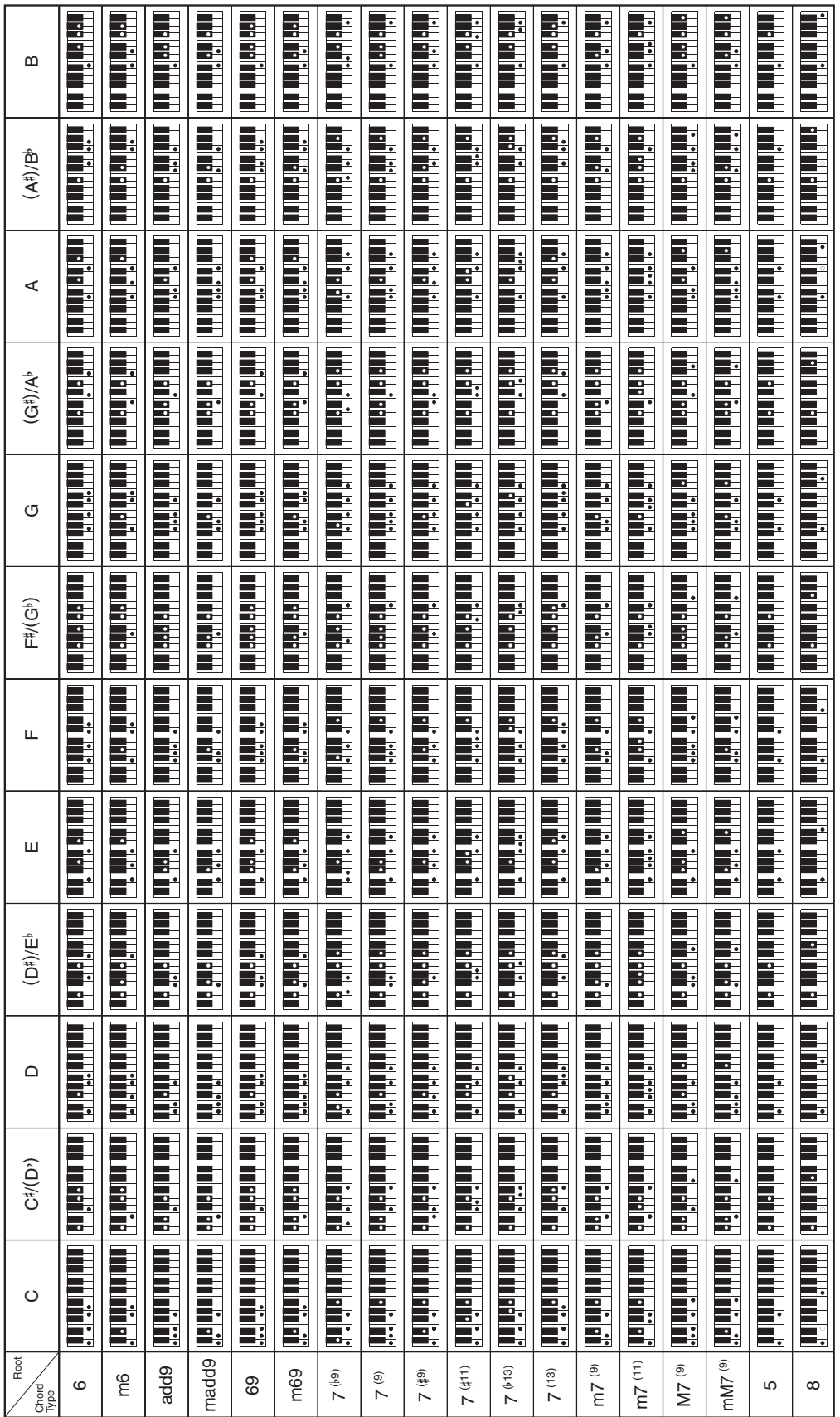

• Poiché la gamma d'introduzione degli accordi è limitata, questo modello potrebbe non supportare alcuni degli accordi mostrati sopra. Poiché la gamma d'introduzione degli accordi è limitata, questo modello potrebbe non supportare alcuni degli accordi mostrati sopra.

· Ritagliare questa pagina lungo la linea tratteggiata, in modo da poterla avere a portata di mano quando si legge il contenuto del manuale. Ritagliare questa pagina lungo la linea tratteggiata, in modo da poterla avere a portata di mano quando si legge il contenuto del manuale.

# **MZ-X500 MZ-X500**

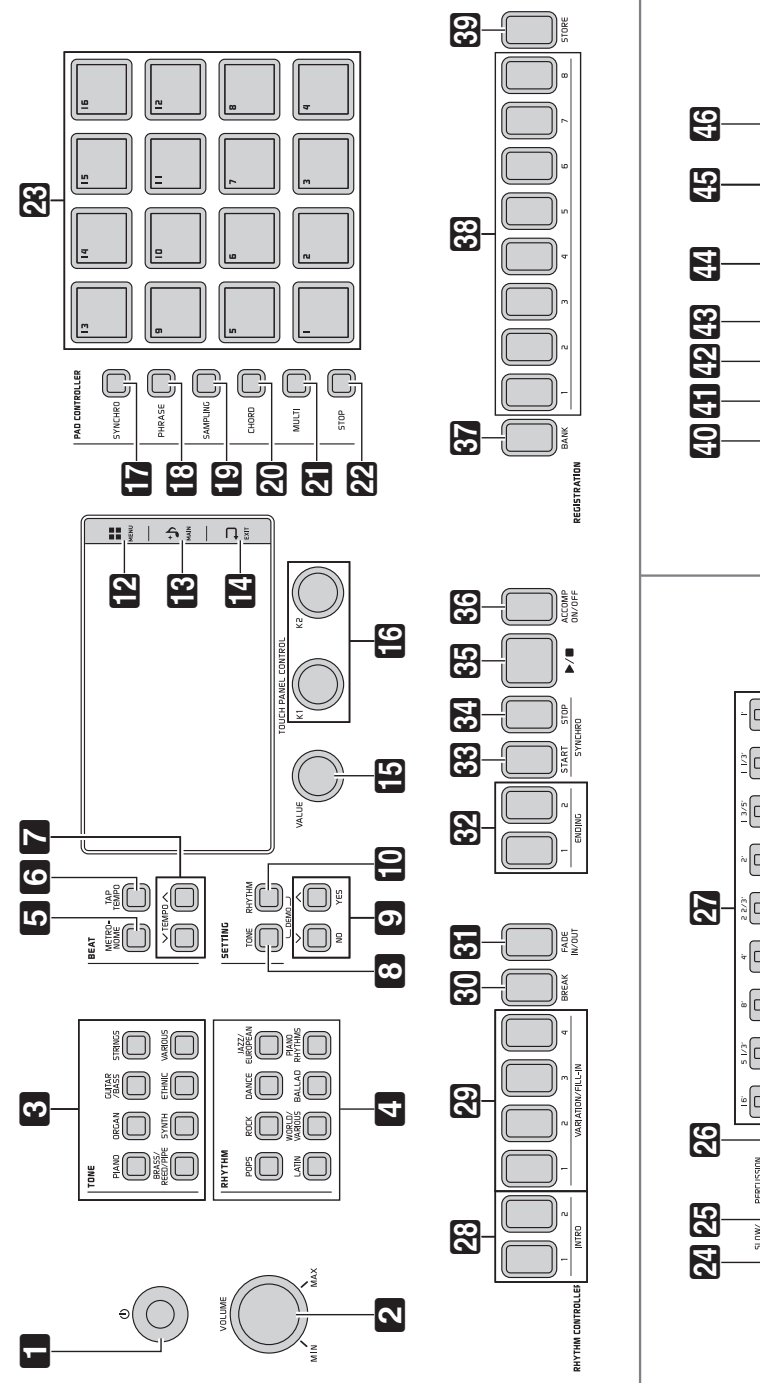

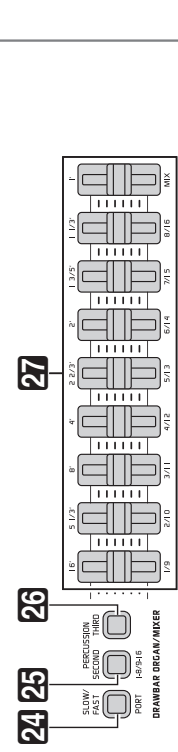

O  $\overline{\square}$ 

 $\textcircled{\scriptsize{}}$ ⊡

n

O! O:

O ¥ §

Ðĭ

**MZ-X300 MZ-X300**

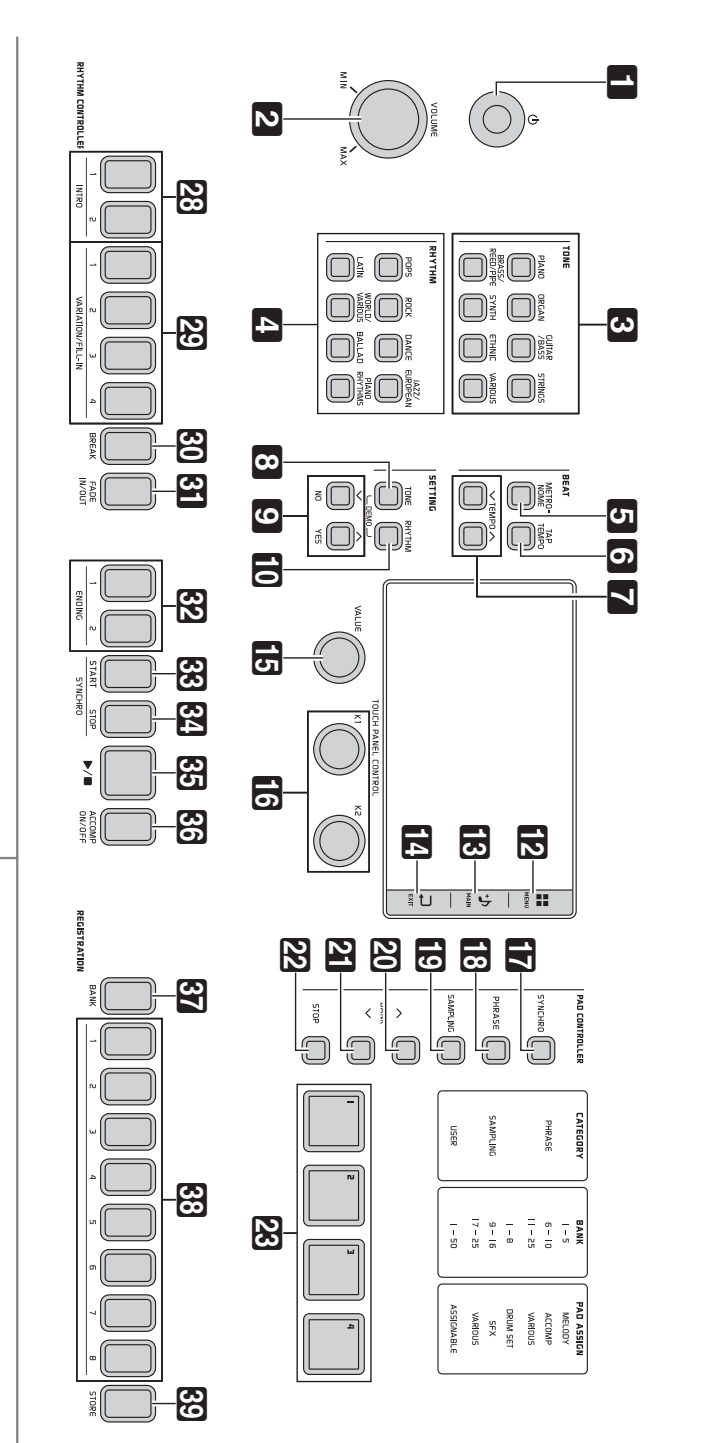

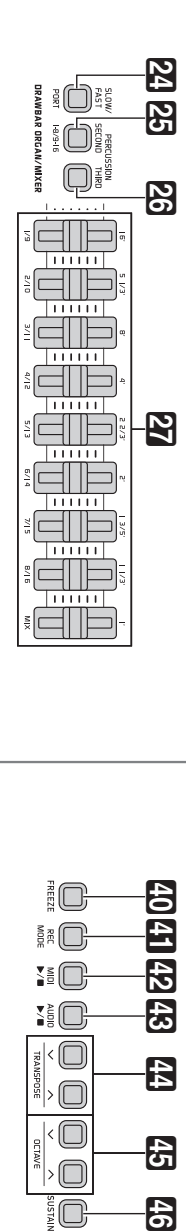

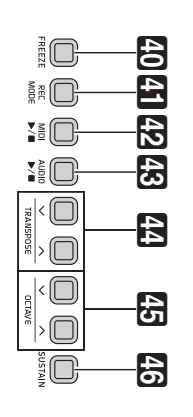

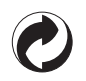

Questo marchio di riciclaggio indica che la confezione è conforme alla legislazione tedesca sulla protezione dell'ambiente.

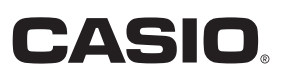

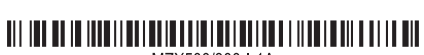

MA1511-A

MZX500/300-I-1A

**CASIO COMPUTER CO., LTD.** 6-2, Hon-machi 1-chome Shibuya-ku, Tokyo 151-8543, Japan

© 2015 CASIO COMPUTER CO., LTD.